# CG3TOOL

## Scintrex CG3/3M Gravity Data Processing

(Version 2.0)

Germinal GABALDA Sylvain BONVALOT

Laboratoire de Géophysique - Orstom - Bondy

Juillet 1997

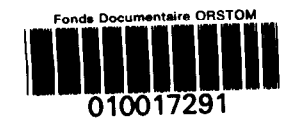

Fonus -Cote:  $Ax#1+291 = x: 1$ 

Conception et analyse : Sylvain BONVALOT  $\ast\ast$ Analyse et programmation : Germinal GABALDA +

- i Orstom Laboratoire de Géophysique 32 Avenue Henri Varagnat 93143 - BONDY CEDEX - FRANCE
- 6 Institut de Physique du Globe de Paris Laboratoire de Gravimétrie et Géodynamique Case 89,4 Place Jussieu 75252 - PARIS CEDEX 05 - FRANCE

bonvalot@vulcano.bondy.orstom.fr gabalda@gravi.bondy.orstom.fr

## ) TABLE DES MATIERES]

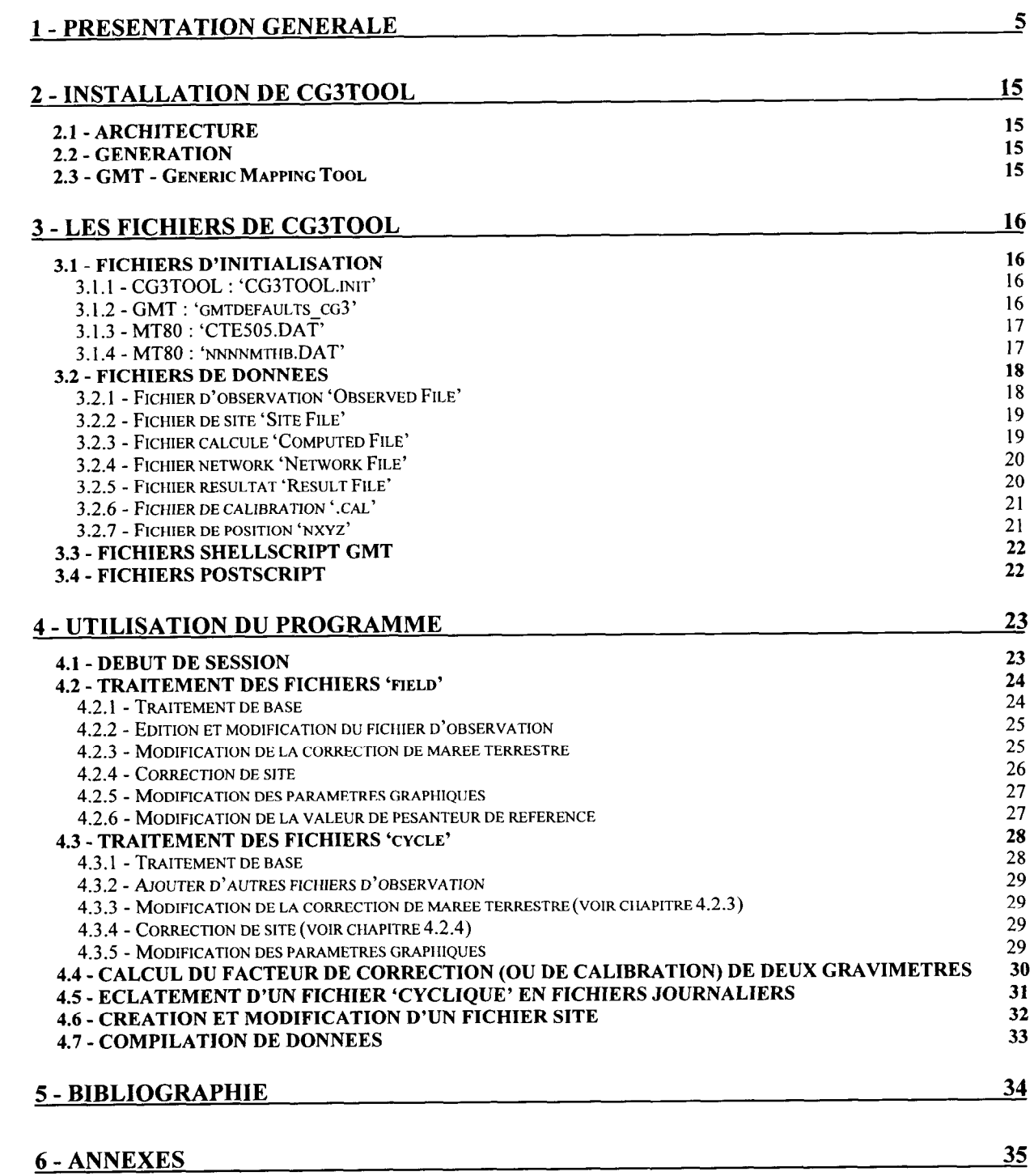

 $\overline{\phantom{a}}$ 

 $\alpha$ 

Îю.

Ĵ.

w.

 $\pmb{\cdot}$ Ŵ,

 $\ddot{\phantom{a}}$ 

u,

**س** 

Ō,

 $\star$ w.

## 1 - PRESENTATION GENERALE

G3TOOL est un programme interactif destiné au traitement et à la visualisation de données<br>gravimétriques acquises à l'aide de gravimètres Scintrex CG-3/3M. Ce programme a été développé sur<br>station de travail sous système S gravimétriques acquises à l'aide de gravimètres Scintrex CG-3/3M. Ce programme a été développé sur station de travail sous système Solaris 1.x et comporte une interface graphique. Il utilise la librairie graphique et mathématique GMT (Generic Mapping Tool) pour générer des fichiers de dessin au format PostScript. Nous décrivons ici brièvement, les objectifs et le principe de fonctionnement du programme ainsi que ses principales fonctions. Les informations relatives à l'installation, aux différents fichiers et à l'utilisation du programme CG3TOOL ainsi que la description complète des différentes fonctions sont developpées dans la suite du document.

## Description générale du programme

#### Objectifs principaux

CG3TOOL a été développé pour traiter des données gravimétriques ou microgravimétriques acquises soit en mode ponctuel lors de cheminements (Field Mode) soit en mode cyclique lors d'enregistrements continus (Cycling mode). Il travaille directement sur les fichiers journaliers de données au format Scintrex déchargés sur PC via la sortie série RS232 à l'aide des logiciels de communication CG3DUMP et IDUMP (Scintrex Ltd.). Il présente trois objectifs principaux :

- . visualiser et contrôler les fichiers d'acquisition gravimétriques Scintrex
- . calculer ou recalculer les corrections gravimétriques ou microgravimétriques
- <sup>l</sup>faciliter l'archivage et la compilation des données gravimétriques Scintrex

En plus des fichiers gravimétriques Scintrex, CG3TOOL peut également lire ou créer en partie des fichiers nécessaires au calcul des corrections gravimétriques tels que des fichiers de site ou de position comprenant des informations complémentaires sur les acquisitions (paramètres météorologiques, hauteur du gravimètre par rapport au sol, coordonnées et altitude des stations de mesure). En sortie, CG3TOOL fabrique des fichiers de résultats et des fichiers graphiques PostScript associés, ainsi que les exécutables ShellScript GMT permettant de générer automatiquement ces graphiques. Le synoptique simplifié du programme CG3TOOL est reporté sur la figure 1.

#### Principe de fonctionnement

L'utilisation du programme ainsi que la compilation et l'archivage des données est facilitée par plusieurs points :

- . interface graphique
- . manipulation de fichiers journaliers Entrée/Sortie
- . création de fichiers graphiques PostScript A4

#### Interface graphique

L'interface graphique a été développée sous Solaris 1 .x en utilisant les ressources OpenWindows. Elle permet à l'utilisateur de traiter et visualiser les données en mode interactif et facilite l'enchaînement des opérations de traitement des données (figure 2). Cette interface génère également les fichiers ShellScript et PostScript correspondants au graphiques GMT.

#### Notion de fichiers de données journaliers Entrée/Sortie

CG3TOOL fonctionne avec la notion de fichiers gravimétriques journaliers. A l'origine, chaque fichier d'acquisition Scintrex comprend un entête décrivant les informations propres aux acquisitions d'une journée (date, paramètres d'initialisation du gravimètre, valeurs des constantes de calibration et facteurs de corrections, décalage heure locale / heure TU...) suivi des enregistrements gravimétriques correspondants (numéro de station, heure de mesure, mesure gravimétrique, erreur standard, température interne, inclinaison du capteur...).

Cette notion de fichier journalier a donc été conservée afin de faciliter la compilation et l'archivage des données gravimétriques Scintrex. Les données brutes et traitées sont ainsi stockées dans des fichiers ASCII dont la date d'acquisition figure dans le nom générique du fichier (année et jour Julien). Des codes simplifiées décrivent également le type de fichier, le mode et le lieu des acquisitions. Cette syntaxe est utilisée pour tous les fichiers gravimétriques ou fichiers associés en entrée et en sortie de CG3TOOL.

Le nom générique des fichiers lus ou crées par CG3TOOL s'écrit de la façon suivante :

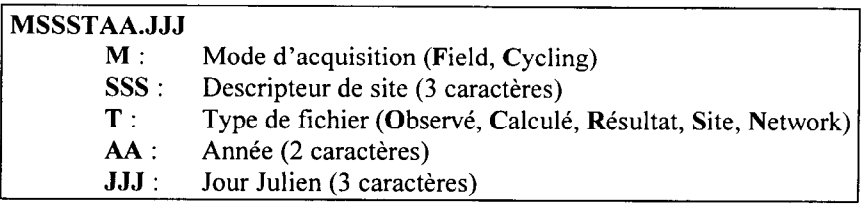

#### PostScript et ShellScript GMT

Des fichiers graphiques GMT au format PostScript sont générés par CG3TOOL. Ils sont visualisés à l'écran et sont directement imprimables au format d'impression A4. Avant impression, certains paramètres graphiques peuvent être modifiés en mode interactif par l'utilisateur, via l'interface graphique. D'autres modifications peuvent également être faites en éditant les fichiers exécutables ShellScript GMT également produits par le programme CG3TOOL. Des exemples de fichiers PostScript sont donnés plus loin.

#### Traitement des données de cheminement « Field Mode »

Les données de cheminement acquises en mode ponctuel sont traitées par fichiers journaliers. Les opérations principales consistent à contrôler et visualiser les données de chaque cheminement et à recalculer des corrections gravimétriques ou microgravimétriques pour déterminer la valeur précise du champ de pesanteur en chacune des stations.

#### Contrôle et visualisation des acauisitions

#### Affichage / Impression des données :

L'interface graphique de CG3TOOL permet de visualiser à l'écran les fichiers d'acquisition au format Scintrex en affichant sous forme de graphiques toutes les informations relatives aux observations gravimétriques. Ces graphiques contenus dans un fichier PostScript A4 (voir exemple figure 3) représentent:

- . graphes des paramètres enregistrés en fonction du temps : champ de pesanteur, erreur standard sur les séries de mesures, température interne, inclinaisons en x et en y
- . graphe de la répétabilité des mesures consécutives
- histogramme des erreurs obtenues sur les séries de mesure au cours du cheminement

Cette visualisation permet de contrôler rapidement le contenu des fichiers, la qualité des données et mettre en évidence d'éventuelles erreur de saisie faites lors des acquisition (numérotation des stations, mise à l'heure...).

#### Edition des fichiers :

Un éditeur intégré permet éventuellement d'éditer et de corriger le fichier journalier courant. Une option dans cet éditeur permet de mettre en commentaire (#) les lignes correspondant à certaines mesures du cheminement jugées mauvaises (mesures aberrantes, mesures interrompues...). Ces mesures ainsi commentées ne seront pas prises en compte lors des calculs ultérieurs.

#### Calcul des corrections gravimétriques ou microgravimétriques

Plusieurs options du gravimètre Scintrex CG-3/3M permettent de corriger les mesures gravimétriques lors des acquisition (correction de marée luni-solaire, correction de dérive instrumentale à long terme...). Toutefois, pour obtenir une plus grande précision sur les valeurs de pesanteur déterminées certaines corrections peuvent être recalculées par CG3TOOL.

Correction de marée luni-solaire : Plusieurs modèles sont proposés.

- . modèle MT80 : Ce modèle, utilisé pour le traitement des données de microgravimétrie a été développé par l'Observatoire Royal de Belgique (Bruxelles). Il utilise des coefficients d'amplitude et de phase déterminés d'après une analyse de la marée terrestre et nécessite un fichier de paramètres approprié. Le programme de calcul des corrections écrit en Fortran est appelé et exécuté par CG3TOOL.
- . modèle Longman (CG3): Ce modèle est celui utilisé par le software Scintrex. Cette option utilise la correction déjà calculée dans les fichiers Scintrex.
- . modèle Longman (recalculé) : cette option permet de recalculer la correction suivant l'algorithme de Longman avec de nouvelles coordonnées de station : coordonnées moyennes de la zone d'étude données dans les fichiers Scintrex ou coordonnées précises de chaque station lues dans un fichier de position.

6

Y

ti

d

-

. marée observée : cette option permet d'utiliser des données de marée enregistrées simultanément au cheminement gravimétrique traité.

#### Correction de site

Ces corrections sont appliquées lors de cheminements microgravimétriques pour prendre en compte les variations de pression atmosphérique sur les sites de mesure et les variations de hauteur de gravimètres par rapport au sol. Ces données sont lues dans un fichier de site associé au fichier gravimétrique. Ce fichier de site, initialisé par une option du programme CG3TOOL est ensuite complété par l'opérateur.

- pression atmosphérique : 0.3µGal/hPa (coefficient par défaut modifiable)
- hauteur du gravimètre/sol : 0.3086 mGal/m (coefficient par défaut modifiable)

#### Correction de dérive instrumentale

Une nouvelle correction de dérive instrumentale est calculée par l'ajustement d'une droite de régression sur l'ensemble des réoccupations de station. Cet ajustement réalisé au sens des moindres carrés tient compte de l'erreur standard obtenues sur les séries de mesures.

#### Valeur de référence

Une valeur de référence de la station utilisée comme station de base du cheminement peut être ajoutée aux valeurs relatives de la pesanteur calculées pour chaque station.

#### Affichage / Impression des résultats

Les résultats du calcul des corrections gravimétriques sont reportées dans un fichier graphique PostScript A4. Ce fichier comporte un graphe montrant l'ajustement de la dérive linéaire ainsi qu'un tableau des valeurs gravimétriques calculées en chacune des stations (voir exemple figure 4).

#### Fonctions comolémentaires

A l'issue du traitement des fichiers gravimétriques Scintrex journaliers, certaines fonctions de CG3TOOL ou des programmes externes peuvent être appelées pour compléter ou affiner le traitement des données. Ces fonctions ou programmes travaillant directement sur les fichiers de résultats sont mentionnés ci-dessous :

#### Fabrication d'un fichier site

Cette fonction active la création d'un fichier site utilisé pour les corrections microgravimétriques. Ce fichier est généré à partir du fichier courant d'observations gravimétriques journalières où sont récupérées certaines informations relatives à chaque mesure (numéro de station, heure de la mesure). L'opérateur peut ensuite compléter ce fichier via l'interface graphique en saisissant les observations nécessaire au calcul des corrections de site (observations météorologiques, hauteur du gravimètre / sol).

#### Calcul du facteur de calibration de 2 gravimètres

Cette fonction permet de calculer le facteur de correction d'un gravimètre par rapport à l'autre utilisés pour un même cheminement. En chaque station est calculée la valeur moyenne de la pesanteur déterminée avec les 2 instruments après calibration (voir exemple figure 5). Cette option peut aussi être utilisée pour calculer la constante d'étalonnage d'un gravimètre d'après des valeurs de référence lues sur fichier.

#### Compilation des données d'une campagne de mesures

Cette option est utilisée pour compiler les résultats de plusieurs circuits journaliers pour générer un fichier gravimétrique d'archivage d'une campagne. Les coordonnées et les altitudes des stations sont lues sur fichiers pour calculer les valeurs d'anomalie à l'air libre et anomalie de Bouguer simple.

#### Compensation de cheminements microgravimétriques

Le programme NETWORK développé par l'Université d'Edimbourg (R. Hipkin) peut être appelé en sortie de CG3TOOL pour effectuer un traitement plus précis d'une campagne de mesures microgravimétrique réalisée à l'aide de plusieurs gravimètres. Ce traitement consiste à recalculer l'ensemble des données d'une campagne de mesure en ajustant les facteurs de correction des différents gravimètres et en optimisant le calcul des dérives instrumentales. Des fichiers de résultats au format NETWORK sont préparés par CG3TOOL dans la phase de pré-traitement des données.

#### Traitement des données d'enregistrement continu « Cvcling Mode »

Les données acquises en enregistrement continu sont également traitées par fichiers journaliers. Ce traitement consiste à contrôler et visualiser les données acquises sur une ou plusieurs journées consécutives et à calculer le signal gravimétrique résiduel corrigé de la marée luni-solaire et d'une dérive linéaire.

8

d

d

#### Visualisation et contrôle des acquisitions - Calcul du signal résiduel

CG3TOOL permet de visualiser de 1 à 60 fichiers journaliers cycliques. Toutes les données relatives à l'enregistrement continu sont affichées à l'écran (mesure gravimétrique, erreur standard, température, inclinaisons).

Comme dans le cas du traitement en mode cheminement (voir ci-dessus), la correction de marée peut être appliquée en utilisant différents modèles (MT80, Longman CG3, Longman recalculé) ou table correspondant à une marée observée. Une dérive linéaire, calculée entre le début et la fin de l'enregistrement est appliquée pour calculer le signal gravimétrique résiduel. De la même façon, ces données sont imprimées dans un fichier PostScript A4 (voir exemple figure 6).

#### Fonctions comolémentaires

Lorsque les données sont acquises en mode continu par un ordinateur PC connecté au gravimètre, les fichiers gravimétriques Scintrex obtenus ont un format sensiblement différents des fichiers acquis en mode ponctuel (absence d'en-tête par exemple). Pour des raisons d'homogénéité avec les autres fichiers d'observation Scintrex, les fichiers acquis en mode cyclique sont reformatés en fichiers journaliers standards en ajoutant l'entête décrivant les modalités d'acquisition (date, paramètres d'initialisation...). Une option du programme CG3TOOL permet de générer des fichiers cycliques journaliers avec en-tête à partir des fichiers bruts acquis sur PC.

-

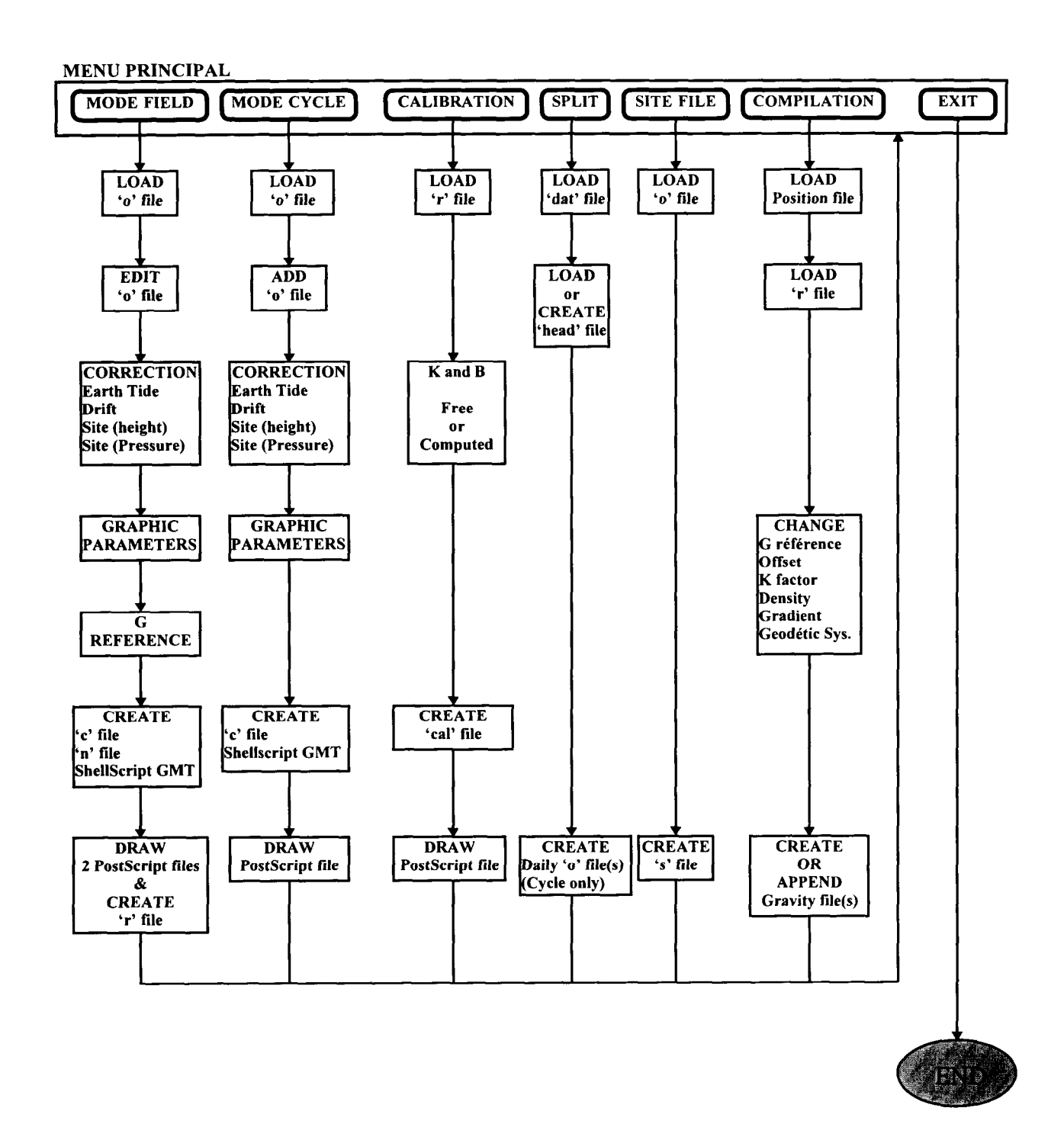

figure 1 : Synoptique simplifié du programme CG3TOOL

L

 $\bar{t}$ 

 $\bar{t}$ 

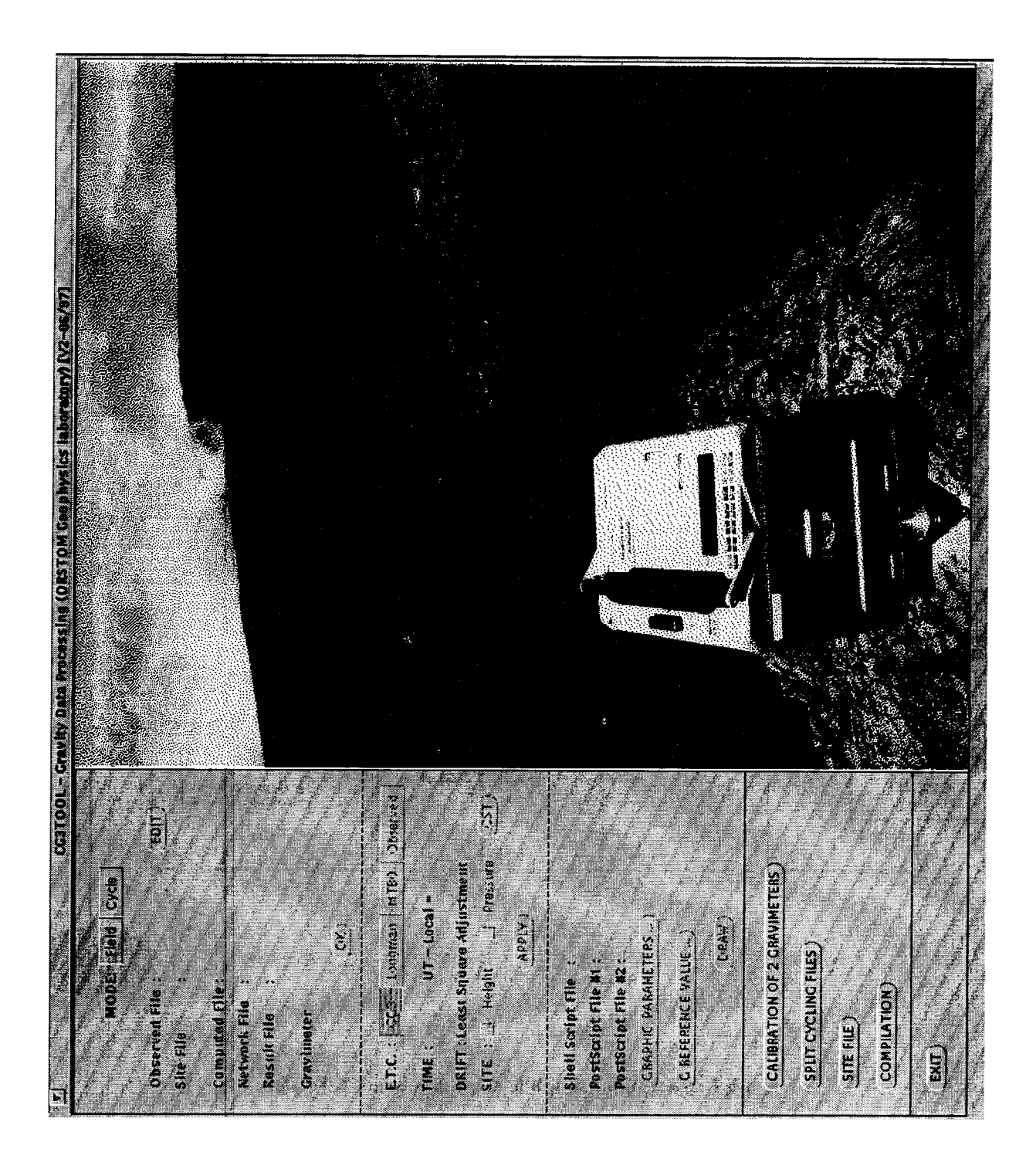

i

J

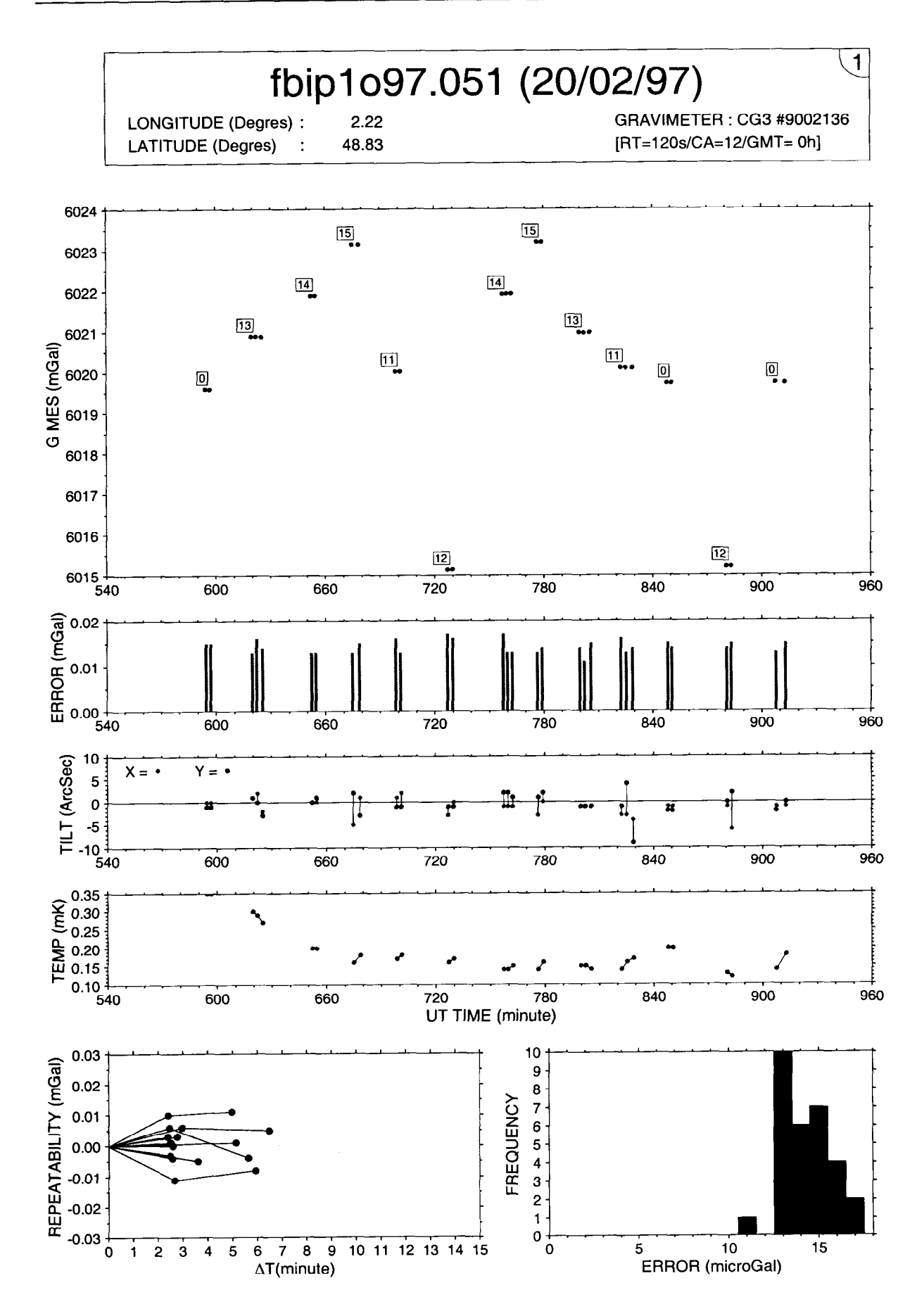

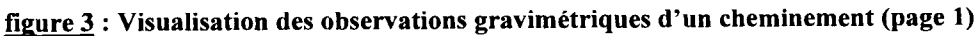

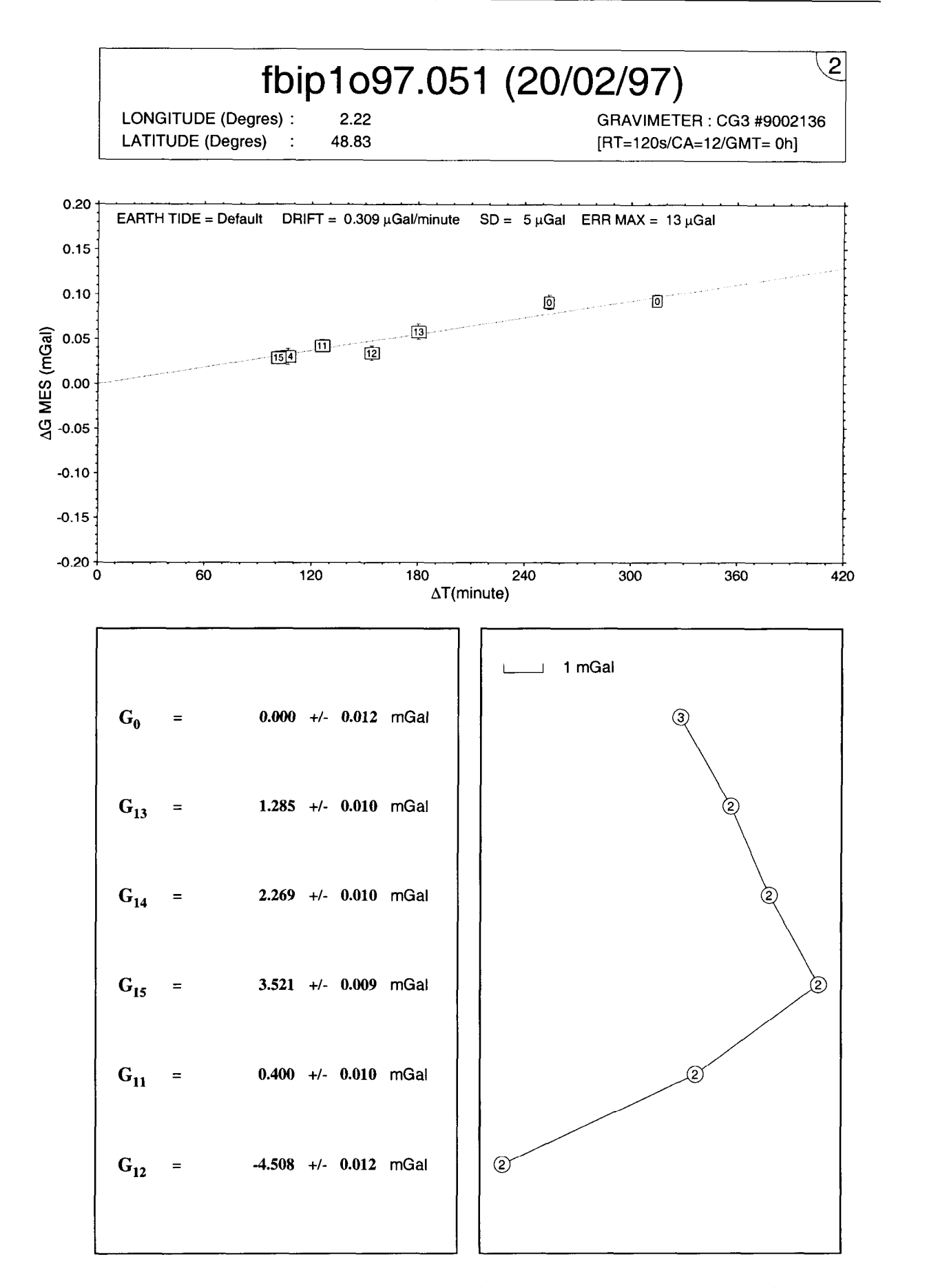

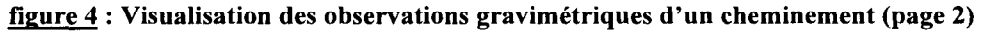

d

12

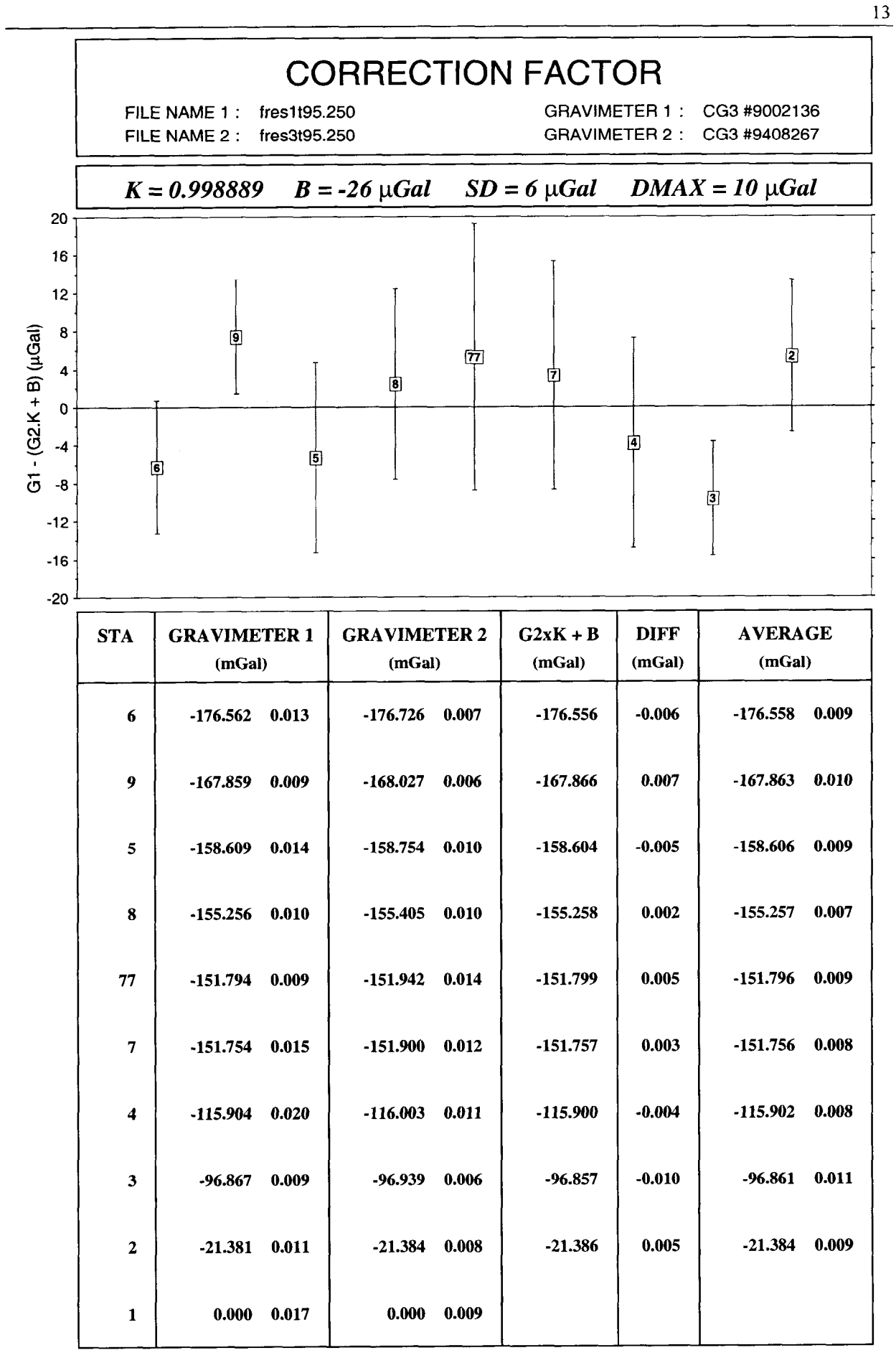

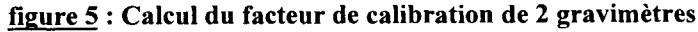

c

L

L

L

L

-

L

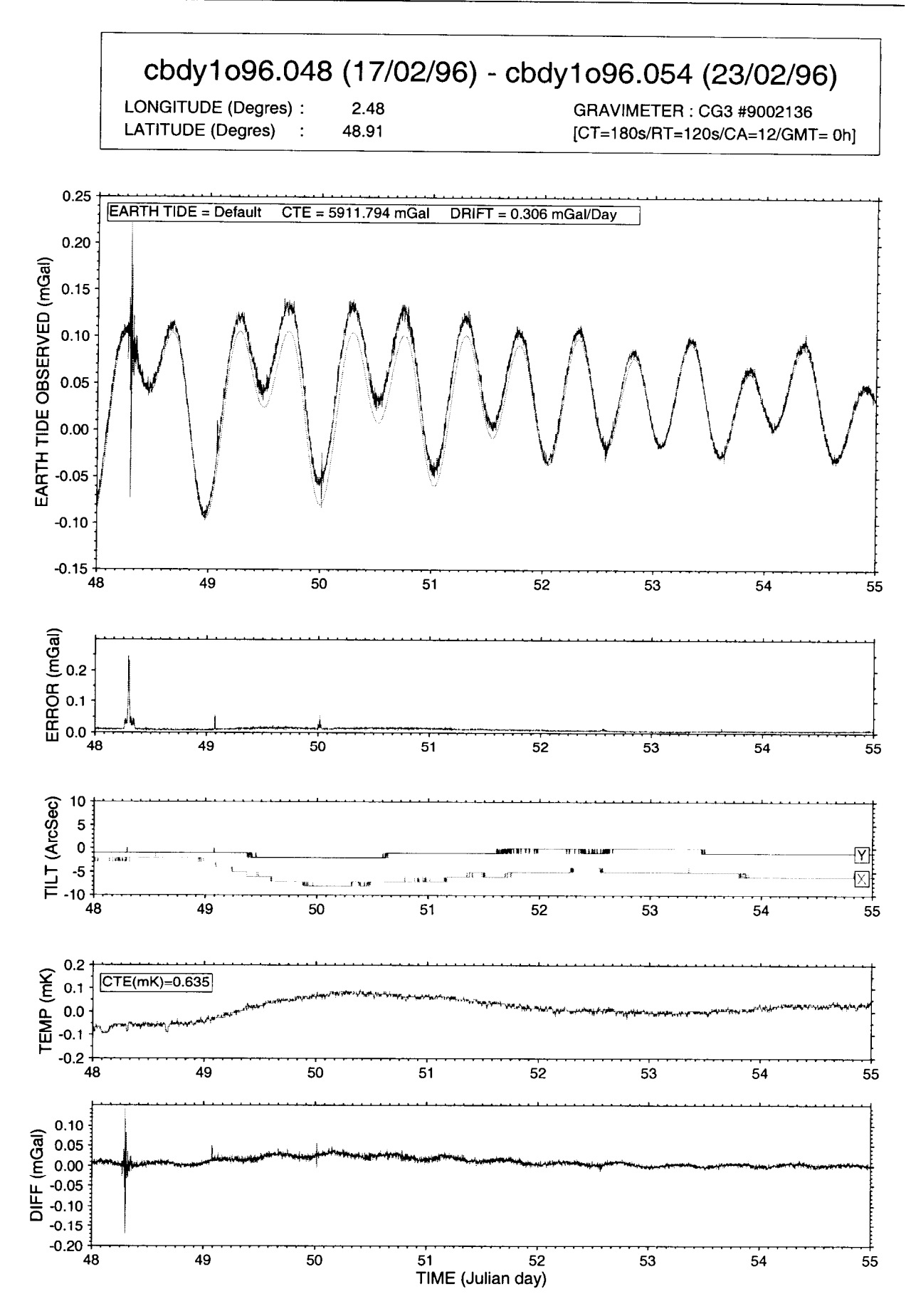

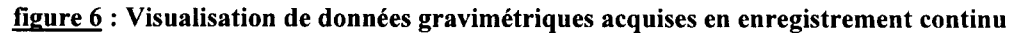

 $14$ 

## 2 - INSTALLATION DE CG3TOOL

#### 2.1 -ARCHITECTURE

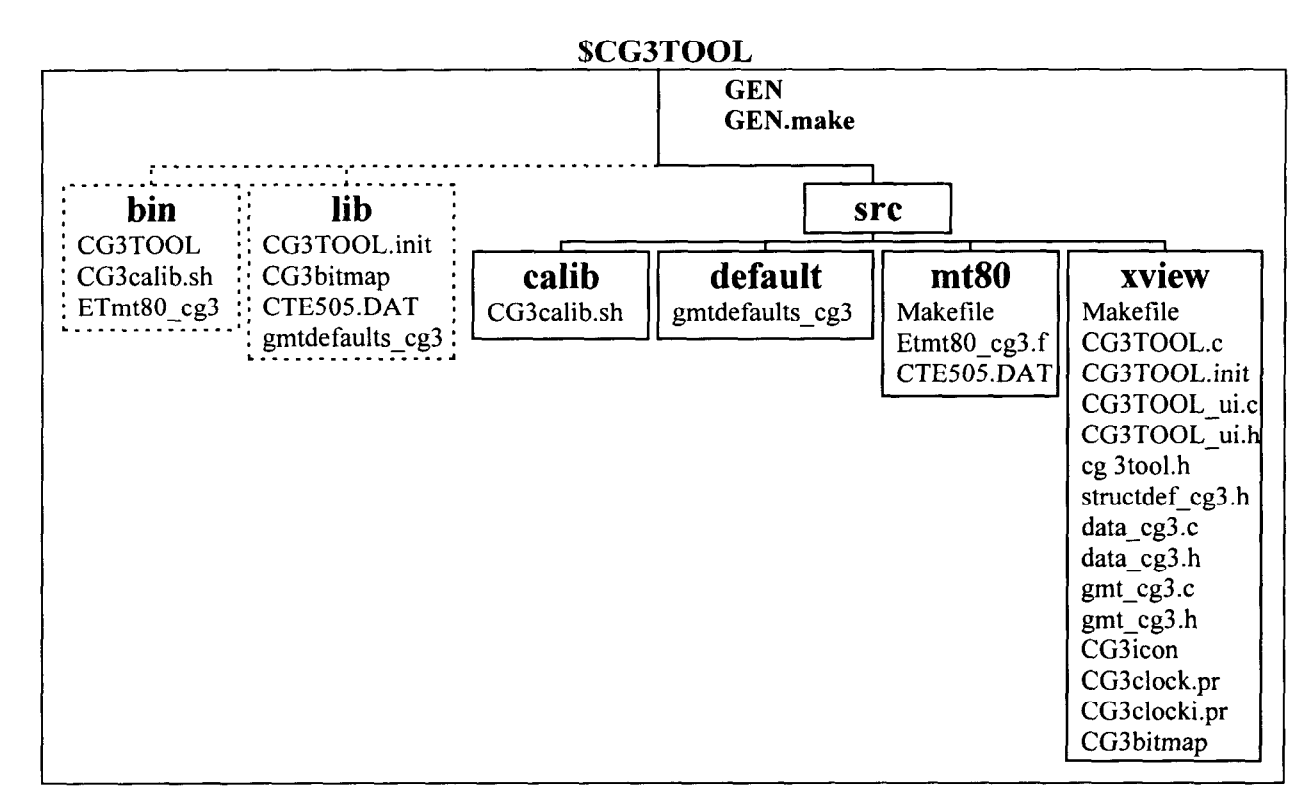

#### 2.2 - GENERATION

1/ Copiez le répertoire src et les deux shellscripts GEN et GEN.make dans un répertoire.

21 Initialisez la variable d'environnement KG3TOOL avec le chemin de ce répertoire.

31 Exécutez le shellscript GEN : sh GEN [target 1 [target 23 . ..]

 $\frac{\text{target}}{\text{bin}}$  :  $\frac{all}{all}$  = génération complète et installation (valeur par défaut)<br>= Génération et installation des exécutables  $\begin{array}{rcl} \text{bin} & = \text{Génération et installation des exécutables} \\ \text{cgs} & = \text{Génération et installation de CG3TOOL} \end{array}$  $-cg3 = Génération et installation de CG3TOOL  
mt80 = Génération et installation de ETH80 ce$  $=$  Génération et installation de ETmt80 $cg3$ she  $\_$ lib = Installation du shellscript CG3calib.sh  $=$  Installation de CG3TOOL.init, CTE505.DAT et gmtdefaults\_cg3 Remarques :

- <sup>l</sup>\$CG3TOOL/bin et \$CG3TOOL/lib sont créés automatiquement.
- <sup>l</sup>Résultat d'exécution dans le fichier de nom générique MM-JJ-hh:mm:ss (Mois-Jour-heure:minute:seconde) sous \$CG3TOOL/ListesMake.

4/ Ajoutez le chemin \$CG3TOOL/bin à la variable d'environnement SPATH.

#### 2.3 - GMT - Generic Mapping Tool

GMT est une librairie graphique et mathématique qui permet de manipuler des données et de produire des dessins PostScripts. GMT peut être obtenu gratuitement sur internet ainsi que les librairies netCDF qui sont utilisées par plusieurs fonctions de GMT.

- ftp anonyme à partir de la machine kiawe.soest.hawaii.edu (128.171.151.16) sous le répertoire pub/gmt

- www à l'adresse http://www.soest.hawaii.edu/soest/gmt.html.

## 3 - LES FICHIERS DE CG3TOOL

#### 3.1- FICHIERS D'INITIALISATION

3.1.1 - CG3TOOL : 'CG3TOOL.init'

- · But : Identification des gravimètres gérés par CG3TOOL.
- Création : Utilisateur
- . Répertoire : %CG3TOOL/lib.

Exemple de fichier CG3TOOL.init

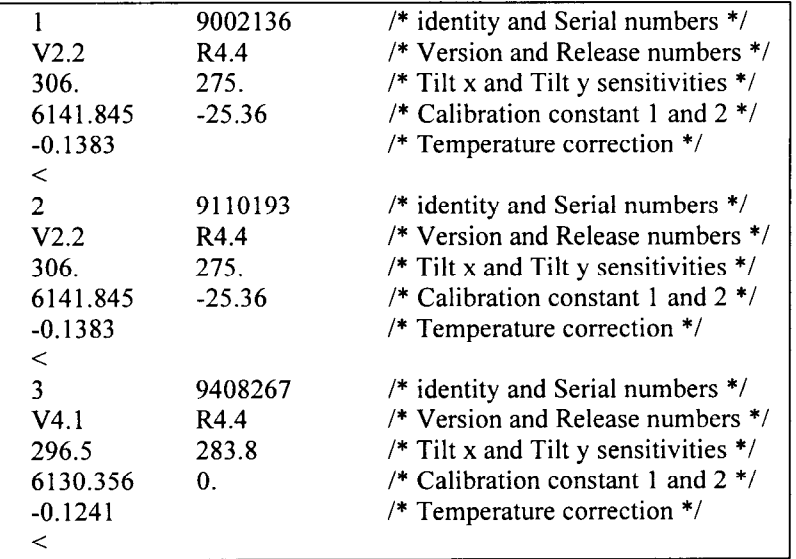

 $3.1.2$  - GMT : 'gmtdefaults  $cg3'$ 

- . But : Modèle pour le fichier .gmtdefaults nécessaire à GMT.
- . Création : CG3TOOL
- · Répertoire : SCG3TOOL/lib.

Si un fichier '.gmtdefaults' existe déjà dans le répertoire de lancement des ShellScripts et qu'il est différent du modèle alors celui-ci est sauvegardé avec pour extension le nom de l'utilisateur. A modifier avec modération !

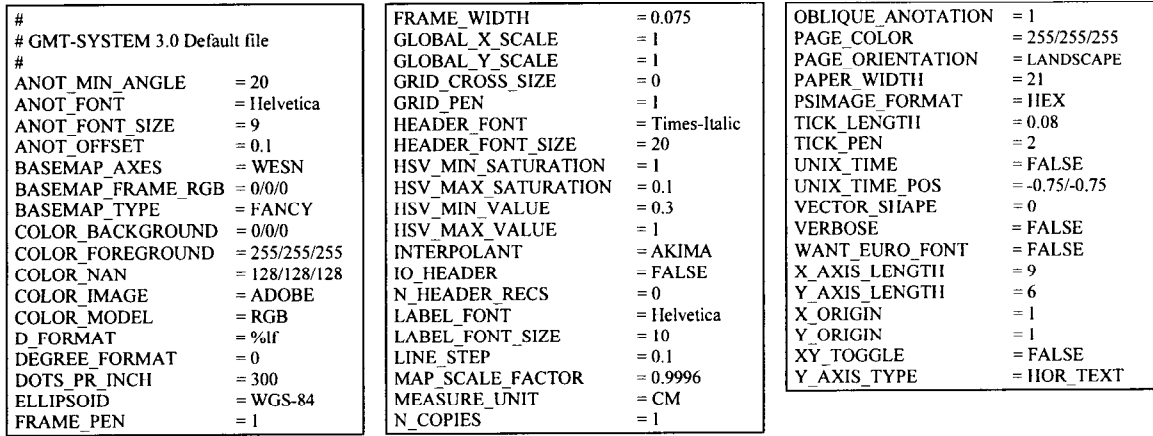

#### 3.1.3 - MT80: 'CTE505.DAT'

- . But : Groupes d'ondes de la marée terrestre indispensable pour le calcul de MTSO.
- . Création : Résidant
- Répertoire : \$CG3TOOL/lib.

Il contient les 505 termes du développement en harmonique de la marée terrestre : 205 diurnes (D), 155 semi-diurnes (SD), 17 ter-diurnes (TD) et 128 longues périodes (LP).

#### 3.1.4 - MT80 : 'nnnnmthb.DAT'

- . J&t : Paramètres de la station. Indispensable pour le calcul de la marée MTSO.
- . Création : Utilisateur
- . Répertoire : Quelconque

Nom du fichier : *nnnn*mthb.DAT (nnnn = numéro de station)

Paramètres du fichier :<br>- Station :  $\text{col } 1\text{-}2$  00 = composante verticale (gravimètre)<br>col 3-12 longitude de la station en degrés décima longitude de la station en degrés décimaux (- vers l'Est) col 13-22 latitude de la station en degrés décimaux (- vers le Sud) col 23-32 altitude (km) col 33-42 gravité (Gals) col 53-62  $10 = \text{units} (1/10 \,\mu\text{Gal})$ - Titre et commentaires : Description de la station (1 ligne minimum) col 1-2  $99 = \text{fin}$  du titre - Numéro de station : col 1-4 numéro de station - Groupes d'ondes : col l-4  $N =$  type de répartition des groupes d'ondes<br> $N < 183$  : 6 D, 5 SD  $: 6 \text{ D}, 5 \text{ SD}$ <br> $: 7 \text{ D}, 6 \text{ SD}, 1 \text{ TD}$  $183 \le N \le 365$ <br> $365 < N$ : 8 D, 6 SD, 1 TD, 5LP - Amplitudes et Phases : col 1-3 limite inférieur du groupe<br>col 5-7 limite supérieure du group limite supérieure du groupe col 36-43 facteur d'amplitude col 56-62 différence de phase

Exemple de fichier : 0315mthb.DAT

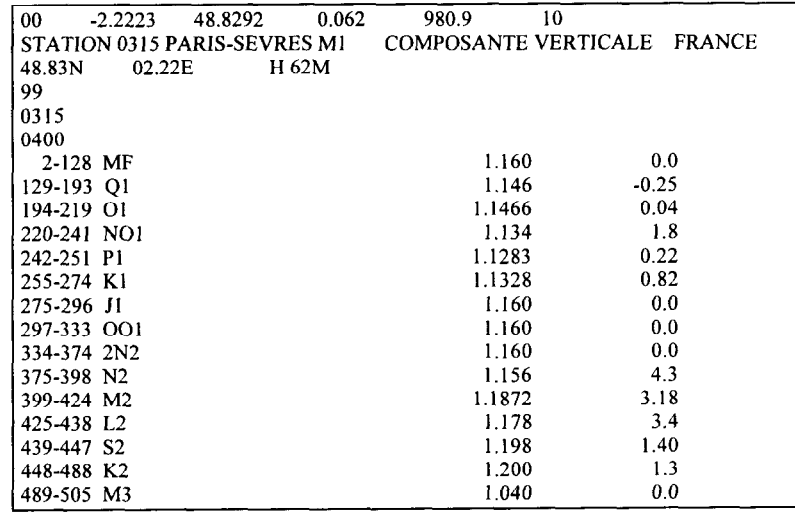

#### 3.2 - FICHIERS DE DONNEES

3.2.1 - Fichier d'observation 'Observed File'

- But : Valeurs observées (fichier 'o')
- Création : Gravimètre Scintrex-CG3
- . Répertoire : Quelconque

Avant tout traitement par CG3TOOL il faut le renommer. Nom codé sur 12 caractères :

 $msssnoyy.jjj$  avec  $m = mode d'acquisition, [field, cycle]$ 

 $sss$  = nom du site, du cheminement codé sur 3 caractères.

- n  $=$   $\frac{m \times m}{2}$  du gravimètre dans CG3TOOL.init [1-9]
- $\mathbf{0} = \text{type}$  de fichier (fichier d' $\mathbf{0}$ bservation),
- $yy = \frac{\text{millsime}}{\text{millsime}}$
- . . .  $=$  jour Julien dans l'année

Exemple de fichier d'observation 'field' : fbiplo97.051

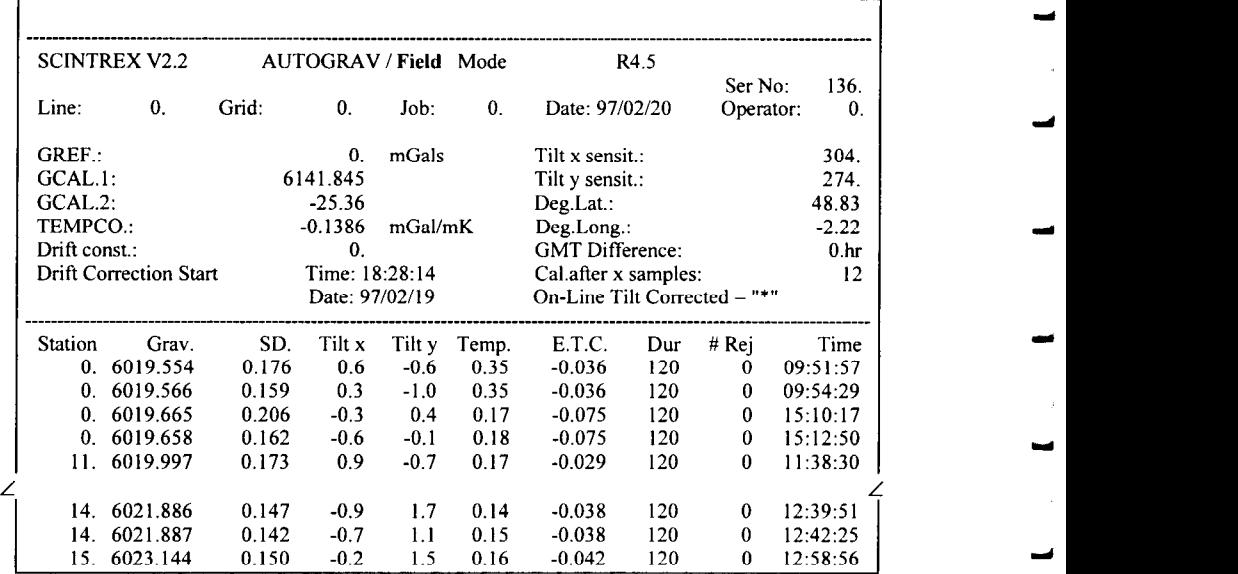

#### Exemple de fichier d'observation 'cycle' : cobs3095.256

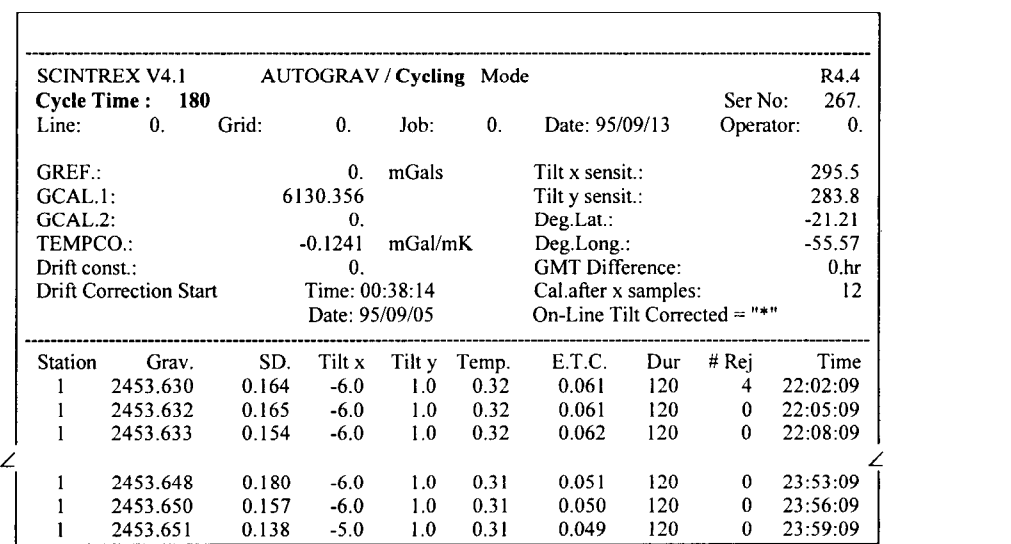

CG3TOOL V2.0 - Scintrex CG3 Gravity Data Processing (1996-1997/Juillet 1997) ORSTOM Géophysique

18

#### 3.2.2 - Fichier de site 'Site File'

I

Y

- But : Correction de site (fichier 's')
- . Création : Utilisateur (module GITE FILE> ou en activant une correction de site)
- . Répertoire : Celui du fichier d'observation associé

Construit à partir du fichier d'observation, il contient pour chaque enregistrement les informations permetent de corriger les mesures gravimétriques des variations de pesanteur provoquées par les variations de pression et de hauteur du gravimètre :

- numéro de station
- instant de la mesure (HH:MM)
- hauteur du gravimètre par rapport au sol (m)
- pression (hPa)
- température (°C)
- humidité (%)

Exemple de fichier site : fbipls97.05 1

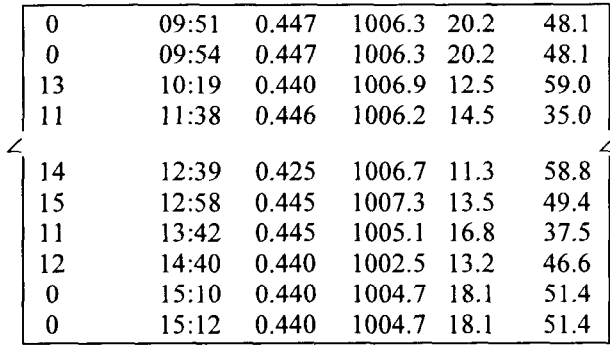

#### 3.2.3 - Fichier calculé 'Computed File'

- But : Valeurs triées par ordre chronologique et préparées pour le dessin *(fichier 'c'*) Calcul de la dérive, de la marée et des corrections de site (éventuellement)
- <sup>l</sup>Création : CG3TOOL
- . Répertoire : Celui du fichier d'observation associé
	- 16 champs : station, mesure brute (mGal), erreur standard (mGal), nombre de mesure élémentaire ou durée de la mesure (s), nombre de valeurs rejetées, tilt x et tilt y (arcsec), température (mK), correction de marée (mGal), jour Julien, temps (minutes décimales), date (JJMMAA), temps (HHMMSS), décalage UT-Local (H), correction de site (mGal), mesure corrigées (mGa1).

Exemple de fichier calculé : fbip1c97.051

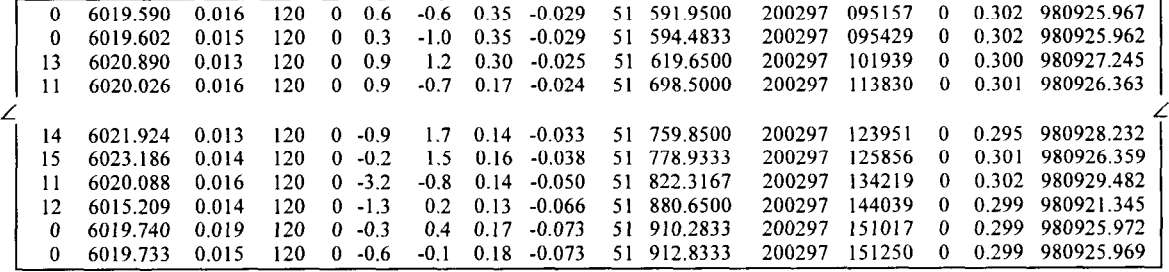

J

I d

#### 3.2.4 - Fichier network 'Network File'

- $\bullet$  But : Fichier de données pour le programme NETWORK (fichier 'n')
- Création : CG3TOOL (mode 'field' uniquement)
- . Répertoire : Celui du fichier d'observation associé

Le programme NETWORK développé par R. HIPKIN (University of Edinburgh) permet de traiter les données gravimétriques d'un réseau quelque soit sa taille et sa complexité.

Exemple de fichier 'network' : fbipln97.051

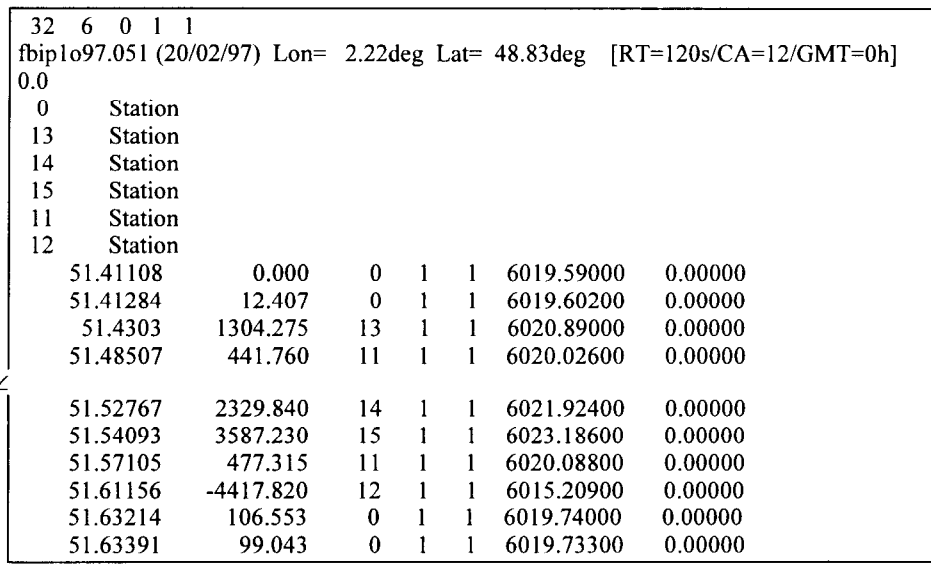

3.2.5 - Fichier résultat 'Result File'

- $\bullet$  But : Valeurs finales (relatives à la première station ou absolues) (fichier 'r')
- Création : CG3TOOL (mode 'field' uniquement)
- . Répertoire : Celui du fichier d'observation associé

5 champs : station, temps (minutes décimales), valeurs (mGal), erreur (mGal), réoccupations

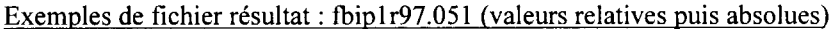

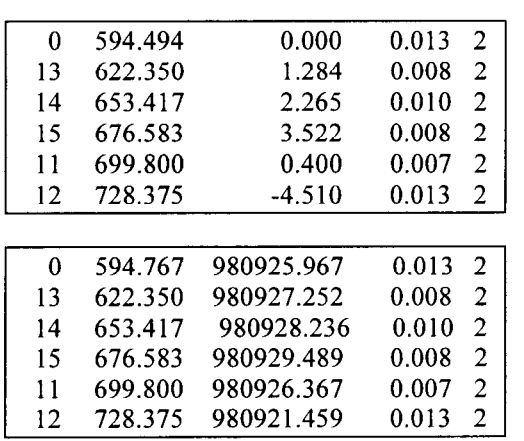

#### 3.2.6 - Fichier de calibration '.cal'

L

c

i.

- . But : Comparaison entre deux gravimètres
- Création : CG3TOOL : <CALIBRATION OF 2 GRAVIMETERS> (mode 'field' uniquement)
- . Répertoire : Quelconque

Ligne 1 : K, B Coefficients de la régression linéaire Ligne 4-n : station, G1, Err1, G2, Err2, G2xK+B, Différence, Moyenne, Err.

Exemple de fichier de calibration : reseau.cal

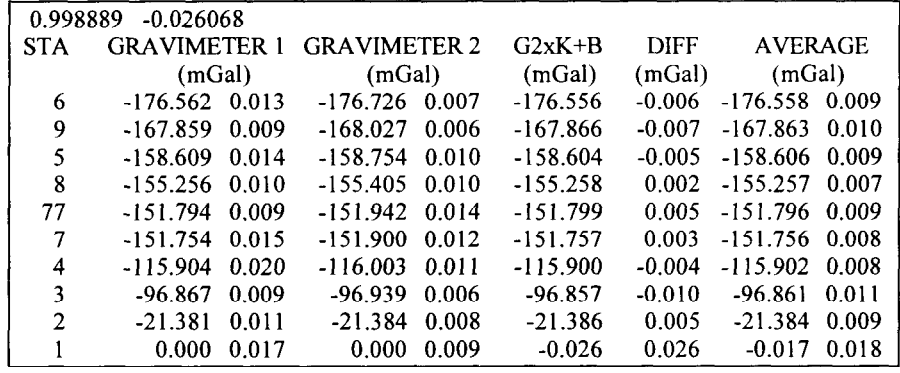

#### 3.2.7 - Fichier de position 'nxyz'

- But : Coordonnées géographiques des stations
- . Création : Utilisateur
- Répertoire : Quelconque

4 champs : - numéro de station

- latitude en Degrés Décimaux
- longitude en Degrés Décimaux (+ vers l'Est)
- altitude (m)

Ce type de fichier est indispensable pour le calcul de la correction de marée terrestre 'Longman', pour les corrections de site liées aux variations de la pression atmosphérique et pour la compilation des données.

Pour ce dernier cas, latitude et longitude peuvent être exprimées en Degrés Minutes Secondes (DDMMSS.S).

Exemple de fichier de position : bipnxyz.dd

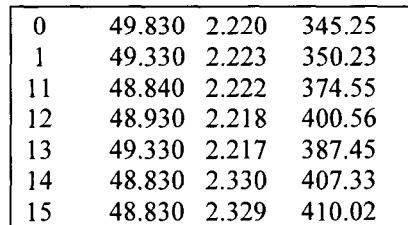

#### 22

 $\mathbf{r}$ u

t J

d

d

I

#### 3.3 - FICHIERS SHELLSCRIPT GMT

- . But : Visualisation des résultats (et calcul de dérive et moyennes en mode 'field').
- . Création : CG3TOOL
- . Répertoire : Celui du fichier d'observation associé

Pour le tracé des paramètres enregistrés et la visualisation des résultats, CG3TOOL crée un fichier de commandes GMT. Ce ShellScript est ensuite lancé en arrière plan lors de l'activation du bouton <DRAW>. Il peut être modifié par l'utilisateur et exécuté indépendamment du programme.

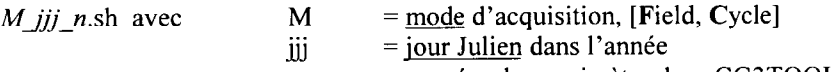

## n = numéro du gravimètre dans CG3TOOL.init [1-9]

#### 3.4 - FICHIERS POSTSCRIPT

- But : Dessin
- 0 Création : ShellScript de commande
- . Répertoire : Celui du fichier d'observation associé

Les fichiers de commande GMT crée un (cycle) ou deux (field) fichiers de dessin PostScript qui sont affichés à l'écran à l'aide de la commande 'pageview'. Pour les imprimer il faut donc utiliser les ressources de cette commandes.

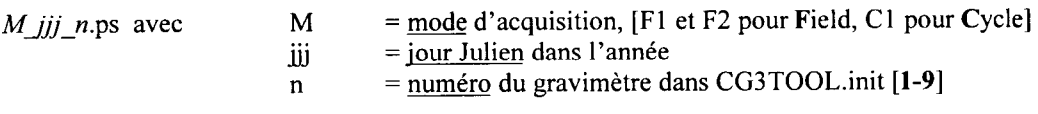

## 4 - UTILISATION DU PROGRAMME

Symbolique : Dans la suite du document, les éléments des interfaces seront désignées par leur label :

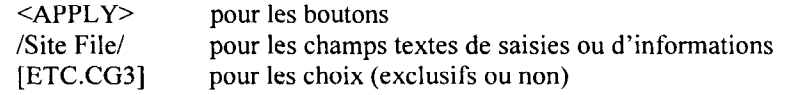

Menus Popup : Ce sont des menus qui apparaissent à l'écran à la suite d'une action et dans la plupart des cas ils disparaissent dès que le traitement associé est terminé. Si il ne disparaissent pas d'eux même, l'utilisateur peut les supprimer en cliquant la punaise dans le coin gauche en haut de la fenêtre.

Sélecteur de fichiers : C'est un menu 'popup' qui propose à l'utilisateur les fichiers et les répertoires présents pour un répertoire donné. En début de session il s'agit du répertoire courant. Un ascenseur permet de parcourir le répertoire sélectionné. Pour charger un nom de fichier il faut cliquer deux fois sur le nom ou le sélectionner en cliquant une fois puis appuyer sur le bouton <LOAD> ou <SAVE>.

#### 4.1- DEBUT DE SESSION

II-

c

Chaque session débute par l'affichage du menu principal (figure 2) qui permet d'accéder à toutes les fonctionnalités de CG3TOOL. Celui ci reste en permanence à l'écran et il peut être « iconifié » en activant l'option 'CLOSE' associée à la fenêtre ou en cliquant sur le petit triangle en haut à gauche de la fenêtre :

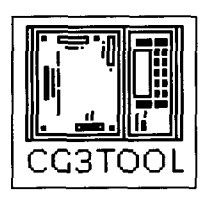

Icône CG3TOOL

- <sup>l</sup>JMODE.Ficldl pour traiter et visualiser des fichier; enregistrés en mode 'fïeld'. (voir 4.2)
- <sup>l</sup>(MODE.Cyclej pour traiter et visualiser des fichiers enregistrés en mode 'cycle'. (voir 4.3)
- $\leq$ CALIBRATION OF 2 GRAVIMETERS pour calculer un facteur de correction. (voir 4.4)
- $\le$ SPLIT CYCLING FILES> pour individualiser un fichier 'cyclique'. (voir 4.5)
- . <SITE FILE> pour créer ou modifier un fichier 'site'. (voir 4.6)
- . -4IOMPlLATION~ pour fusionner fichiers gravimétriques et fichiers de coordonnées associés (voir 4.7)
- . <EXIT> pour sortir du programme CG3TOOL.

#### $<$ EXIT>

Le bouton <EXIT> ouvre une fenêtre de dialogue. Si l'utilisateur confirme son choix, il quitte le programme CG3TOOL.

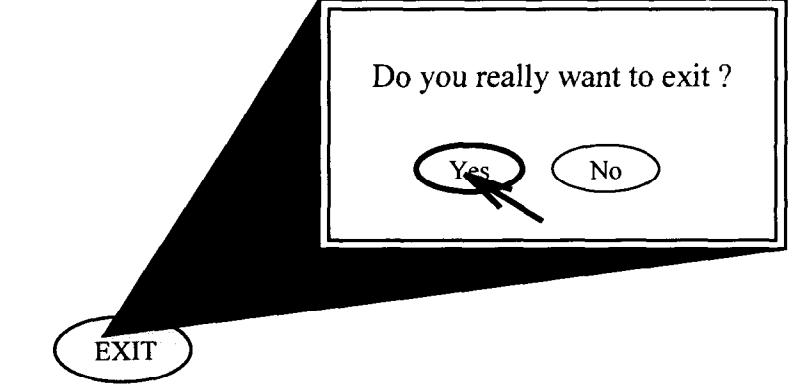

rri

d

J

d

rl

d

#### 4.2 - TRAITEMENT DES FICHIERS 'field'

- . Lecture du fichier d'observation
- . Calcul des valeurs théoriques de marée terrestre
- $\bullet$  Corrections de site (optionnelle)
- . Correction de dérive (calculée sur toutes les réoccupations)
- . Création des fichiers de données 'computed', 'network' et 'result'
- . Construction du ShellScript de commandes GMT pour la visualisation
- . Affichage à l'écran des deux dessins (fichiers PostScript)

#### 4.2.1 - Traitement de base

#### [MODE.Field]

- . Sélection du fichier d'observation (annexe page 36)
- $\bullet$  Mise à jour du menu principal (*annexe page 37*) :

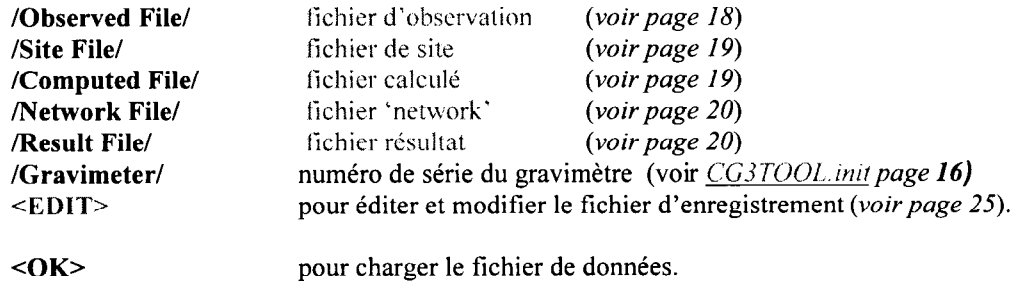

## $<$ OK>

- . Chargement du fichier d'observation
- . Mise à jour du menu principal (activation du module de correction) (annexe page 38) :

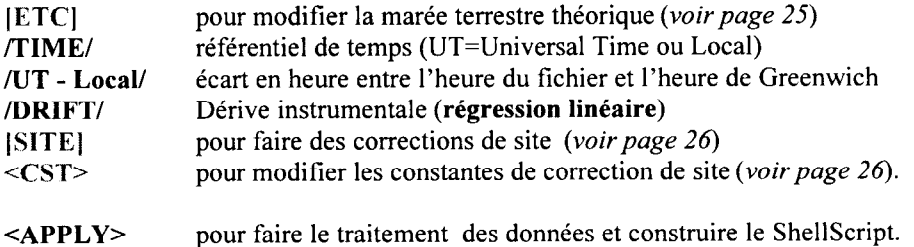

#### <APPLY>

- Calcul des corrections (marée terrestre, site)
- <sup>l</sup>Création des fichiers de données 'computed', 'network' et 'result'
- . Construction du ShellScript de commandes GMT
- Mise à jour du menu principal (*annexe page 39*) :

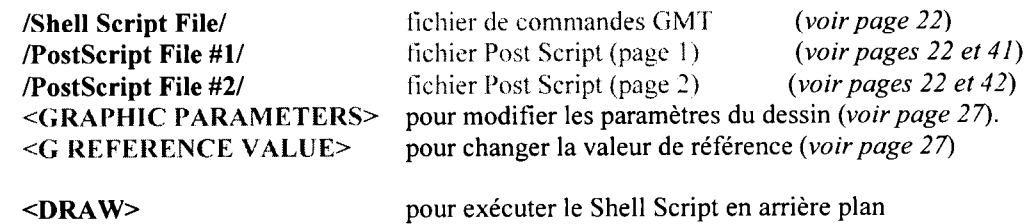

#### $<\mathbf{DRAW}$

L

L

L

C

- . Exécution du shell Script en arrière plan
- . Calcul de la dérive et mise à jour du fichier 'computed' (réalisées par le ShellScript)
- **•** Création du fichier de données 'result' par le ShellScript
- Affichage à l'écran des deux dessins (fichiers PostScript) (annexe page 40).

Exemples de dessins : annexes pages 41, 42 puis 53, 54 (après modification des paramètres)

#### 4.2.2 - Edition et modification du fichier d'observation

#### $<$ EDIT $>$

- . Edition du fichier d'observation dans une fenêtre popup (annexe page 43).
- . Double click avec le bouton gauche de la souris pour 'commenter' ou 'décommenter' une ligne. La mise en commentaire se fait par l'ajout du caractère # en début de ligne (annexe page 44).

#### $<$ SAVE>

- Prise en compte des modifications. L'ancien fichier est sauvegardé avec l'extension '%'.
- . Fermeture du menu popup.

#### 4.2.3 - Modification de la correction de marée terrestre

#### $\vert$  [ETC.CG3]

. La correction de marée terrestre utilisée est celle du fichier du fichier d'observation.

#### [ETC.Longman]

• Le programme calcule pour chaque point de mesure une correction de marée (Longman, 1959).

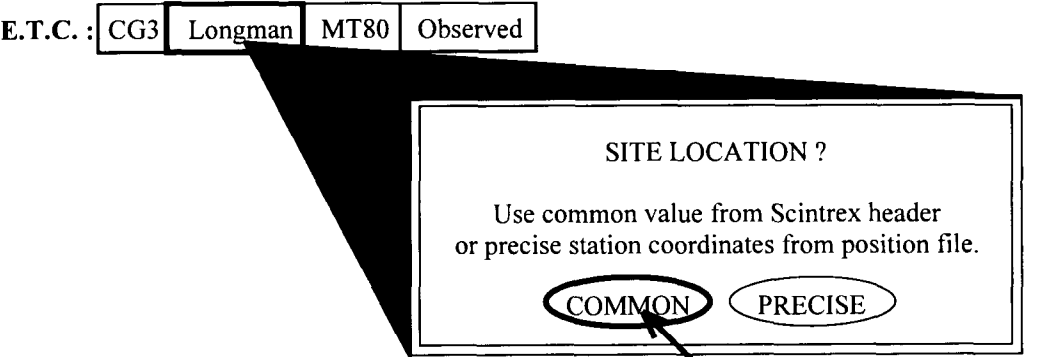

COMMON : Coordonnées géographiques définies dans l'en-tête (header).

PRECISE : Coordonnées géographiques lues dans un fichier de position 'nxyz' (annexe page 45). Ce fichier doit contenir un numéro de station, la latitude et la longitude exprimées en degrés décimaux, et l'altitude en mètres (voir page 21).

#### [ETC.MT80]

- . La correction de marée est calculée par le programme 'mt80'.
- Sélection du fichier de paramètres '????mthb.DAT' (voir page 17).
- Choix du type de développement (complet [505] ou réduit [118]).

(annexes pages 46 et 47).

REMARQUE : Fichiers de coefficients 'CTE505.DAT' dans le répertoire \$CG3TOOL/lib

#### ) [ETC.Observed] 1

**Correction de marée enregistrée sur le site (non encore implémentée).** 

#### 4.2.4 - Correction de site

#### [SITE.height]

• Correction des variations de pesanteur liées aux variations de hauteur du gravimètre/sol ou au repère géodésique.

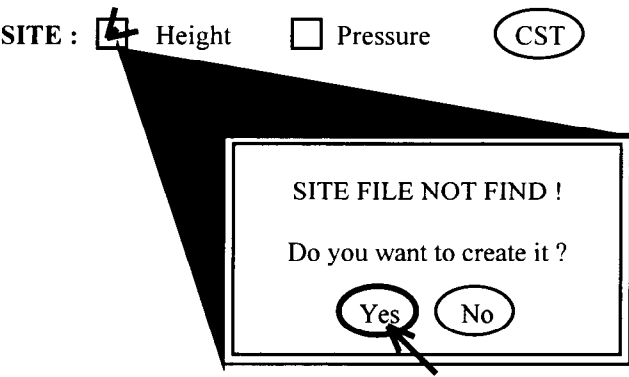

Si le fichier site /Site File/ est absent, il peut être construit à partir du fichier d'observation à l'aide du menu popup 'SITE FILE' (annexe page 48).

Pour plus de renseignements, se reporter au chapitre 4.6.

#### 1 [SITE.pressure] 1

- . Lecture des coordonnées géographiques dans un fichier de position 'nxy'.
- Correction des variations de pesanteur liées aux variations de la pression atmosphérique.

#### $<$ CST $>$

. Modification des constantes utilisées dans le calcul des corrections de site (annexe page 49). Par défaut : 0.3 µGal/hPa et 0.3086 mGal/m.

J

4.2.5 - Modification des paramètres graphiques

#### <GRAPHIC PARAMETERS>

. Modification des principaux paramètres du dessin (limites, couleurs, position des légendes...) (annexe page 50) :

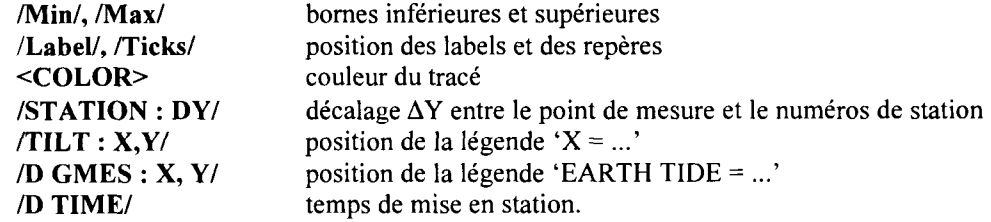

#### $\overline{\text{$

. Modification de la couleur des tracés.

Le choix de la couleur se fait à l'aide d'un sélecteur de couleur. C'est un menu popup dans lequel s'affiche une liste de nom de couleur et un ascenseur pour parcourir cette liste. Pour sélectionner une couleur il faut cliquer une fois sur le nom puis appuyer sur le bouton <Apply> ou cliquer deux fois sur le nom. Le bouton <Reset> permet de récupérer la couleur précédent la sélection (annexe page 51).

Pour fermer le popup il ne faut pas le 'dépunaiser' mais toujours utiliser le bouton <Apply>.

#### 4.2.6 - Modification de la valeur de pesanteur de référence

#### <G REFERENCE VALUE>

. Modifie la valeur de référence (en mGa1) de la première station du cheminement (0 par défaut). (annexe page 52).

T,

i.

I rrl

d

Y

#### 4.3 - TRAITEMENT DES FICHIERS 'cycle'

- . Lecture d'un ou plusieurs fichiers d'observation
- . Calcul des valeurs théoriques de marée terrestre
- Corrections de site (optionnelle)
- . Correction de dérive (supposée linéaire)
- **•** Création du fichier de données 'computed'
- Construction du ShellScript de commandes GMT pour la visualisation
- . Affichage à l'écran du dessin (fichier PostScript)

#### 4.3.1 - Traitement de base

#### [MODE.Cycle]

- Sélection du premier fichier d'observation (annexe page 55)
- Mise à jour du menu principal (annexe page 56) :

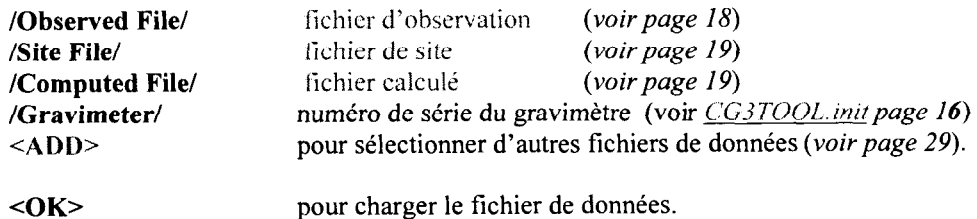

#### $<$ OK $>$

- . Chargement du (ou des) fichier(s) d'observation
- Mise à jour du menu principal (activation du module de correction) (annexe page 57) :

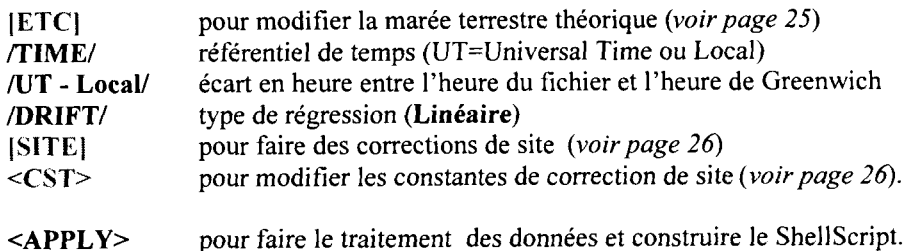

#### <APPLY>

- . Calcul des corrections (marée terrestre, site)
- . Calcul de la dérive
- <sup>l</sup>Création du fichier de données 'computed'
- <sup>l</sup>Construction du ShellScript de commandes GMT
- $\bullet$  Mise à jour du menu principal (annexe page 58) :

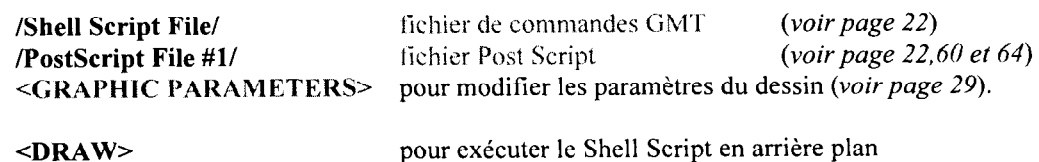

### $\overline{\mathsf{<}D\mathbf{RAW>}}$

- . Exécution du shell Script en arrière plan
- . Aftlchage à l'écran du dessin (fichiers PostScript) (annexe page 59).

Exemples de dessins : annexes pages 60 et 64.

#### 4.3.2 - Ajouter d'autres fichiers d'observation

#### $\langle ADD \rangle$

- . Sélection du nombre de fichiers consécutifs à ajouter au premier fichier chargé (annexe page 61). Actuellement ce nombre est limité à 62.
- Mise à jour du menu principal (*annexe page 62*).

REMARQUE : Pour charger les fichiers, il faut activer le bouton <OK> du menu principal.

#### 4.3.3 - Modification de la correction de marée terrestre (voir chapitre 4.2.3)

4.3.4 - Correction de site (voir chapitre 4.2.4)

#### 4.3.5 - Modification des paramètres graphiques

#### <GRAPHIC PARAMETERS>

. Modification des principaux paramètres du dessin (limites, couleurs, position des légendes...)  $(annexe page 63)$ :

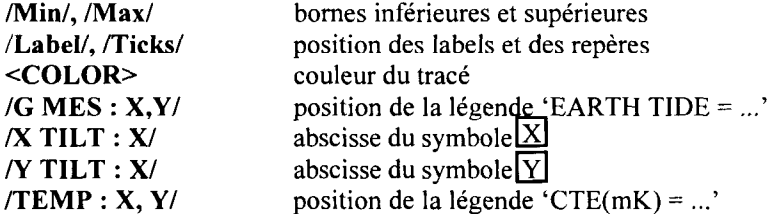

#### 4.4 - CALCUL DU FACTEUR DE CORRECTION (OU DE CALIBRATION) DE DEUX GRAVMETRES

- . Lecture des fichiers 'result'
- . Choix ou calcul des coefficients K et B de la régression linéaire
- . Sauvegarde des résultats (fichier de calibration d'extension [.cal])
- . Affichage à l'écran du dessin (fichier PostScript)

Remarque : Ce module peut être utilisé pour une calibration si l'un des fichiers 'résult' contient des données de référence.

#### <CALIBRATION OF 2 GRAVIMETERS>

- $\bullet$  Sélection des deux fichiers 'result' (annexe page 65)
- . Choix des coefficients K et B

K et B calculés : annexes pages 66 et 67 K fixe : annexes pages 68 et 69 K calculé et B=O : annexes pages 70 et 71

 $\langle$ APPLY>

- $\bullet$  Sélection du fichier de sauvegarde (annexe pages 66)
- . Traitement et affichage du dessin

#### Exemple de fichier de calibration : reseau.cal

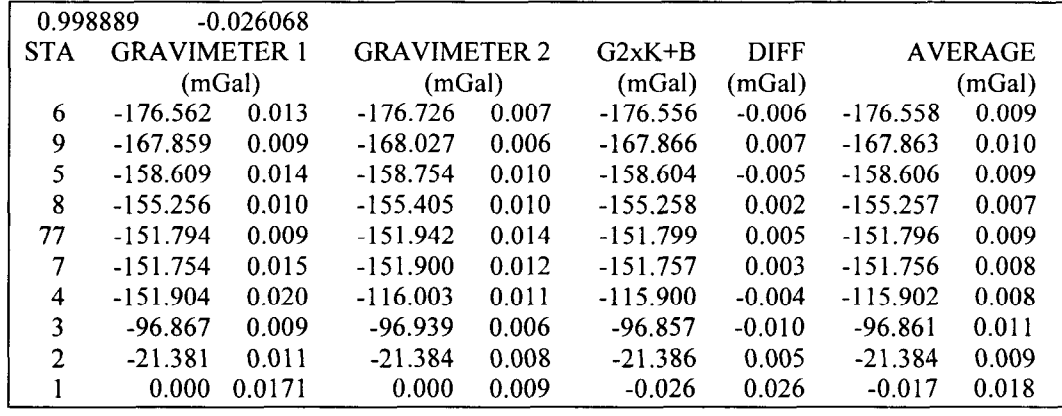

d

 $\mathbf{I}$ 

 $\ddot{\phantom{a}}$ 

3

I

J

J

d

**W** 

#### 4.5 - ECLATEMENT D'UN FICHIER 'CYCLIOVE' EN FICHIERS JOURNALIERS

<sup>l</sup>Les mesures effectuées en mode cyclique peuvent être acquises sur un PC via la sortie RS232 du Scintrex-CG3/3M (programmes CG3DUMP et IDUMP). Le fichier ascii ainsi créé ne contient ti en-tête, ni séparation au changement de iours et son nom a pour extension '.DAT'. Ce fichier est scindé en fichiers journaliers avec en-tête (fichiers 'cycle').

#### <SPLIT CYCLING FILES>

- Sélection du fichier 'cyclique' (*annexe page 72*).
- . Affichage menu popup 'SPLIT'

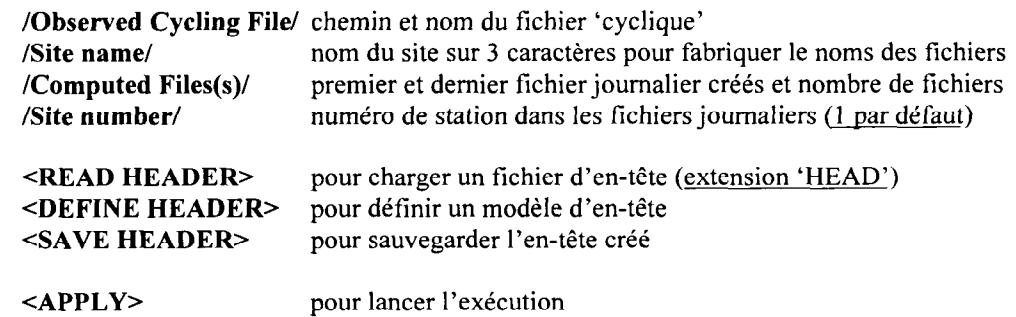

#### <READ HEADER>

- Sélection d'un fichier 'en-tête' (annexe page 73).
- Validation du modèle à l'aide du bouton <OK>. Tous les champs soulignés peuvent être modifiés (annexe page 74).

#### <DEFINE HEADER>

- . Affichage d'un en-tête vierge. Presque tous les champs du modèle sont à zéro (annexe page 75).
- Certains champs peuvent être initialisés à l'aide des informations du fichier 'CG3TOOL.init' tels que le numéro de série du gravimètre, les numéros de version et de mise à jour du programme d'acquisition, les constantes de l'appareil (tilts, calibration, température). Cette initialisation automatique des constantes se fait à l'aide du sélecteur /Updated constants : meter No/. Seuls les numéros de gravimètre pointés par une flèche sont initialisés (annexe page 76).

#### **<SAVE HEADER>**

. L'en-tête utilisé est sauvegardée dans un fichier d'extension I.HEAD].

#### $\langle \text{APPLY} \rangle$

- . Vérification des informations (fichier 'cyclique', en-tête et nom de site)
- . Construction des fichiers 'cycle' journaliers.
- Mise à jour du champ / Computed File(s)/ (annexe page 77).

#### 4.6 - CREATION ET MODIFICATION D'UN FICHIER SITE

<sup>l</sup>Création d'un fichier contenant pour un cheminement la hauteur du gravimètre et la météo au point de station (pression, température et humidité) afin de corriger les mesures des variations de pesanteur liées aux variations de pression et aux variations de hauteur du gravimètre.

#### <SITE FILE>

- Sélection du fichier d'observation (annexe page 78).
- Affichage menu popup 'SITE FILE' (annexe page 79).

/STATION/ numéro de station /TIME (HH:MM)/ temps de la mesure /HEIGHT (m)/ hauteur du gravimètre /PRESSURE (bPa)/ pression atmosphérique /TEMPERATURE (C)/ température /HUMIDITY (%)/ humidité

<OK=- validation des données et positionnement sur la mesure suivante <PREVIOUS STATION> <NEXT STATION> GAVE SITE FILE>

- . Création du fichier 'site'
	- Saisie des données ('9999.00' par défaut) et validation avec le bouton <OK>
	- Initialisation avec la dernière saisie pour des mesures consécutives à la même station
	- Activation des boutons <PREVIOUS STATION>, <NEXT STATION> et <SAVE SITE FILE> si la fin du fichier d'observation est atteinte et affichage du message suivant :

SITE FILE : EOF Use <PREVIOUS STATION> and <NEXT STATION> to modify Use <SAVE SITE FILE> to save the file and Quit

 $\epsilon$ Continue

- . Modification du fichier 'site'
	- Positionnement sur la première ligne (annexe page 80).
	- Activation de tous les boutons

#### <PREVIOUS STATION>

. Mesure précédente (ou dernière mesure si nous sommes en début de fichier)

#### <NEXT STATION>

. Mesure suivante (ou première mesure si nous sommes en fin de fichier)

#### $<$ SAVE SITE FILE $>$

. Sauvegarde le fichier 'site' et ferme le menu popup 'SITE FILE'.

#### 4.7 - COMPILATION DE DONNEES

- . Rassembler les résultats de différents cheminements dans un même fichier
- . Ajouter les coordonnées géographiques
- Calculer et ajouter la correction à l'air libre et la correction de Bouguer

#### <COMPILATION>

- . Sélection du fichier de position 'nxyz' (annexe page 81)
- Sélection du fichier 'result' (annexe page 82)
- Mise à jour du menu popup 'MAKE COMPILATION FILE' (annexe page 83)

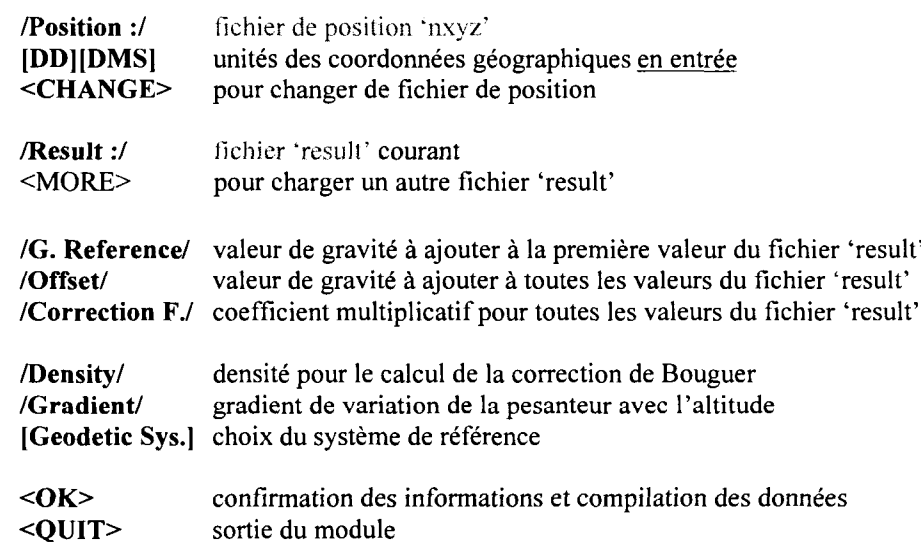

#### <Geodetic System>

. Choix du svstème de référence pour le calcul de la valeur théorique Gth de la pesanteur en chaque point de station. Ce choix détermine une valeur de pesanteur à l'équateur (Géq) et des valeurs de coefficients b0 et bl qui définissent l'ellipsoïde de référence :

La formule qui donne Gth en fonction de la latitude L est : Gth = Géq (1 + b0 sin<sup>2</sup>L - b1 sin<sup>2</sup>2L)

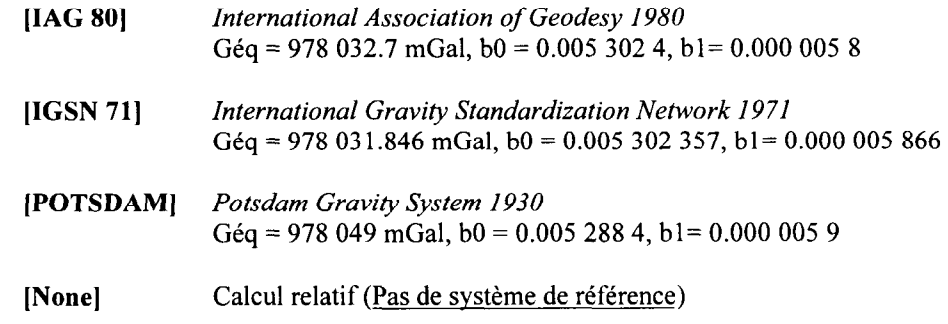

#### $\leq$ OK $>$

- Compilation des données
- Activation du bouton <MORE> (annexe page 84)
- . Activation du bouton <SAVE & QUIT> pour la sauvegarde des données compilées

34

J

! rl

rl

a,

rl

Y

J

## 5 - BIBLIOGRAPHIE

- Ducarme B., MT80 Theoretical tides computation, communication personnelle, Observatoire Royal  $\bullet$ de Belgique
- Hipkin R., 1973, The Edinburgh Adjustment Program NETWORK, communication personnelle,  $\bullet$ University of Edinburgh
- Longman 1959, Formulas for computing the tidal accélération due to the moon and the sun, Journal of  $\bullet$ Geophysics Research., 64, pp. 2351, 2355.
- Wessel, P., and W. H. F. Smith, New version of the Generic Mapping Tools released, EOS Trans.  $\bullet$ Amer. Geophys. U., vol. 76, pp. 329, 1995.
- Wessel, P., and W. H. F. Smith, 1995, The Generic Mapping Tools (GMT) version 3.0 Technical Reference & Cookbook, SOEST/NOAA.
- Wessel, P., and W. H. F. Smith, New version of the Generic Mapping Tools released, EOS Trans.  $\bullet$ Amer. Geophys. U. electronic supplement, http://www.agu.org/eos\_elec95154e.html,1995.
- Wessel, P., and W. H. F. Smith, Free software helps map and display data, EOS Trans. Amer.  $\bullet$ Geophys. U., vol. 72, pp. 441, 445-446, 1991.

## 6 - ANNEXES

Nous trouverons ci-après une sélection des différents « écrans » que peut rencontrer l'utilisateur et des exemples de fichiers de dessin.

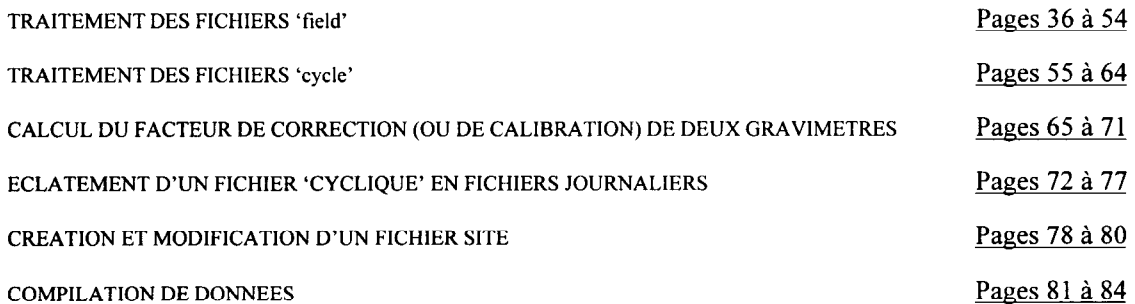

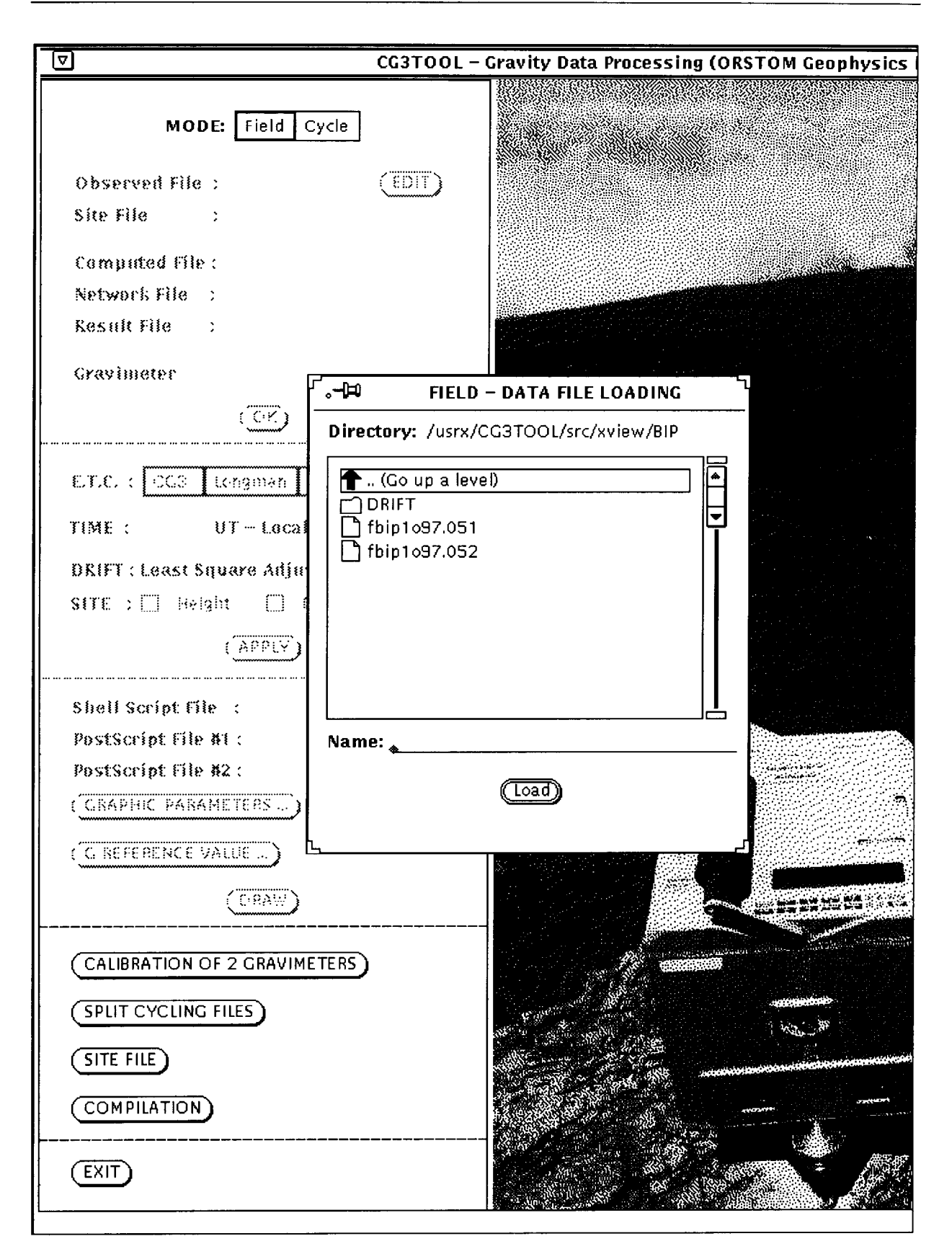

36
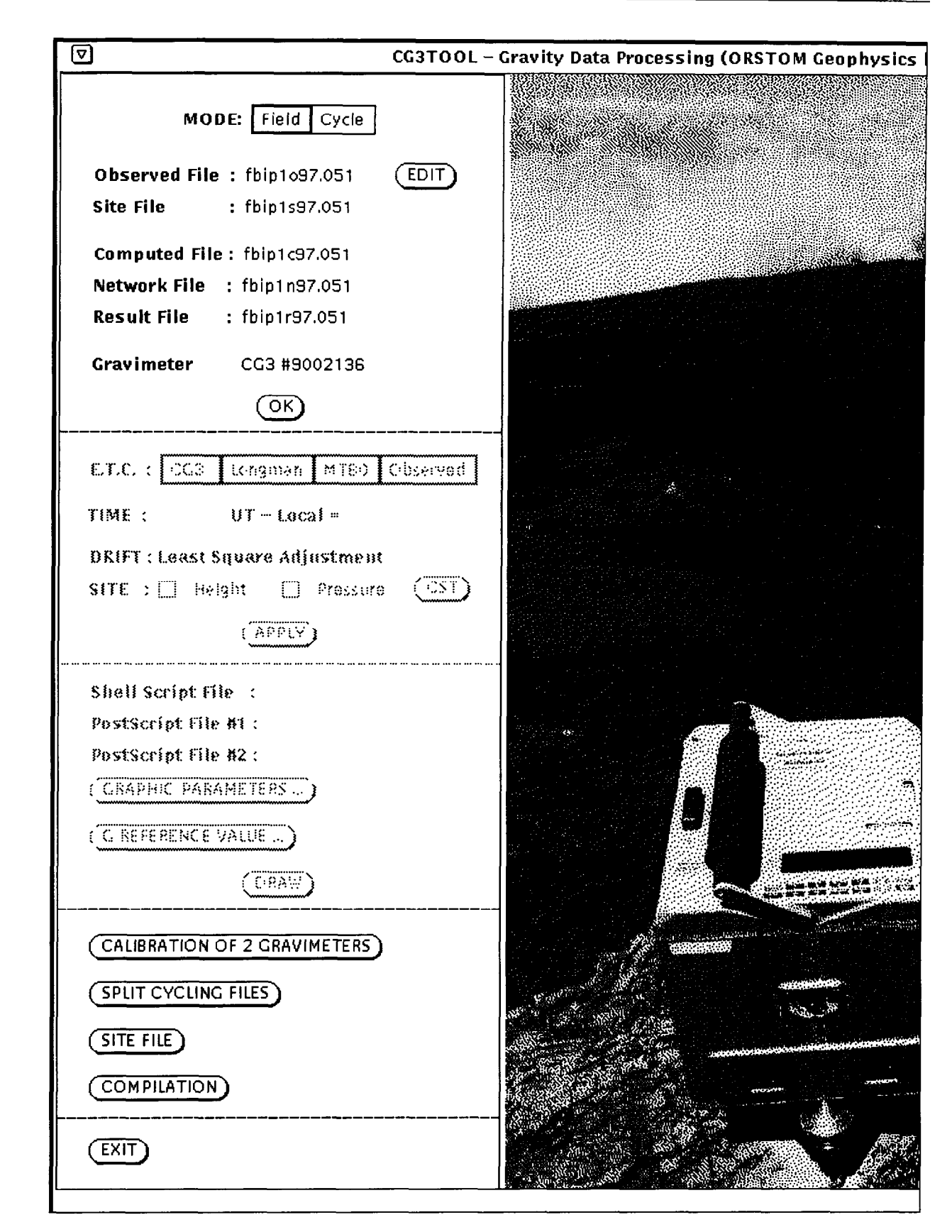

b

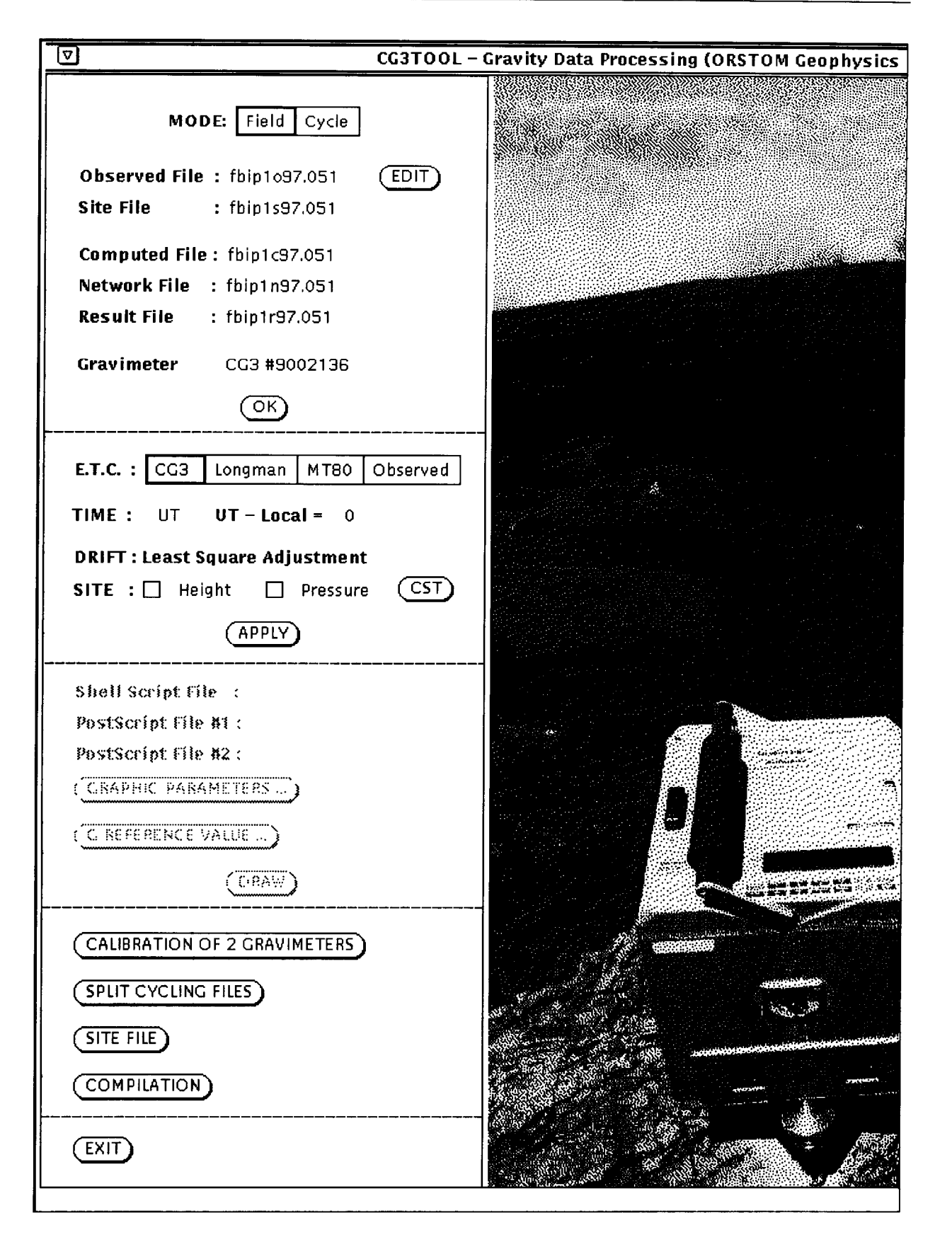

d

d

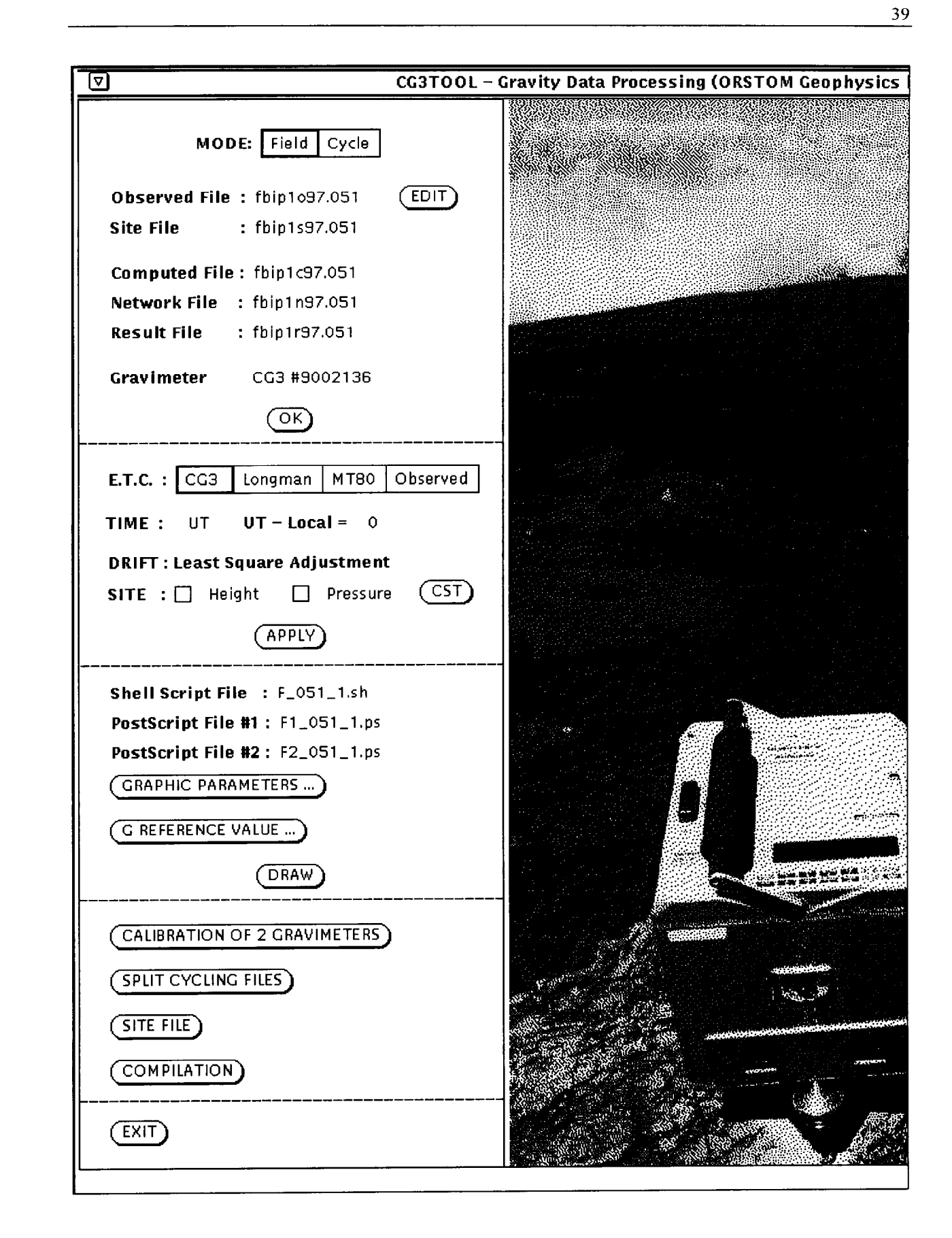

L

L

c

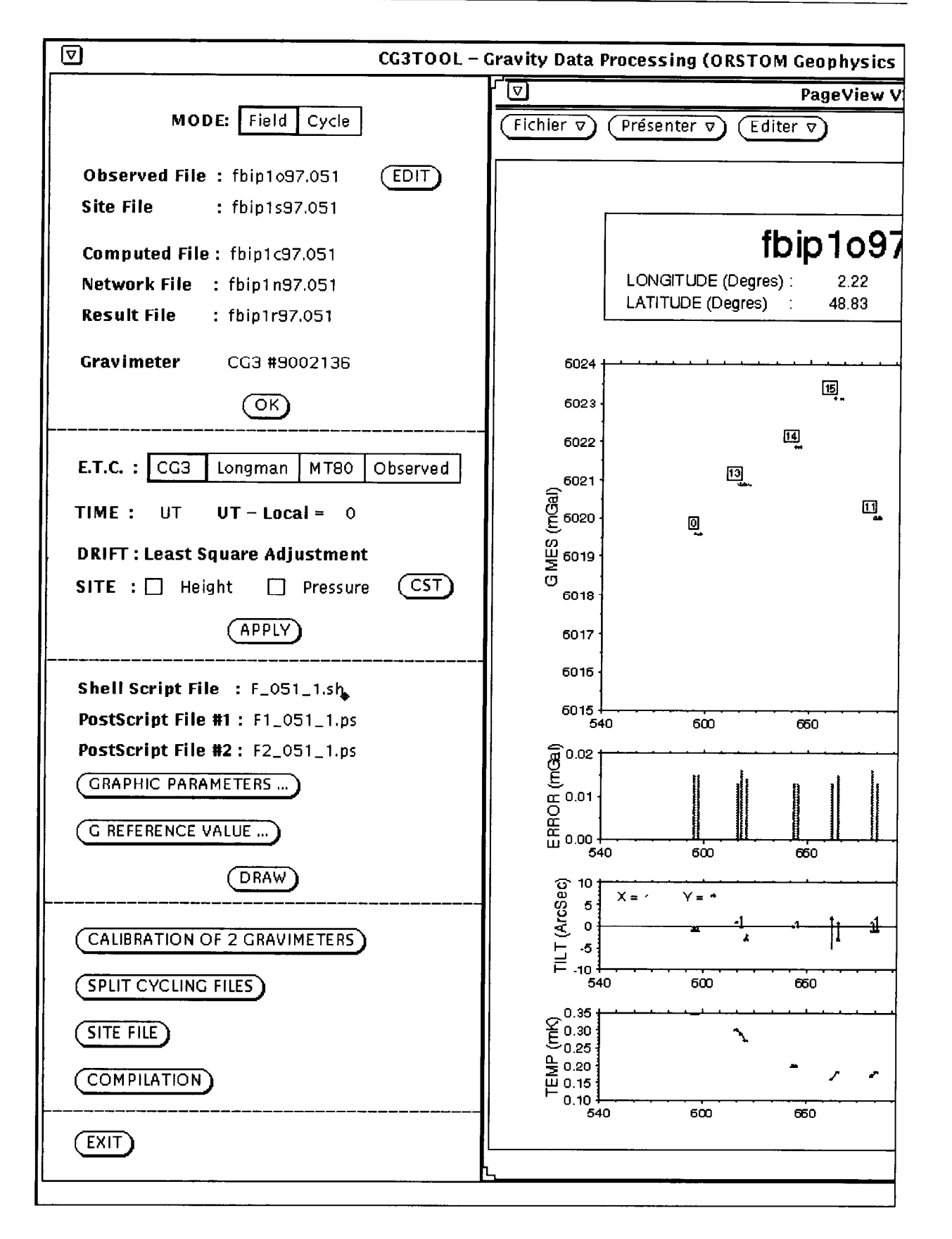

t d

J

**W** 

Y

d

d

L

4

-

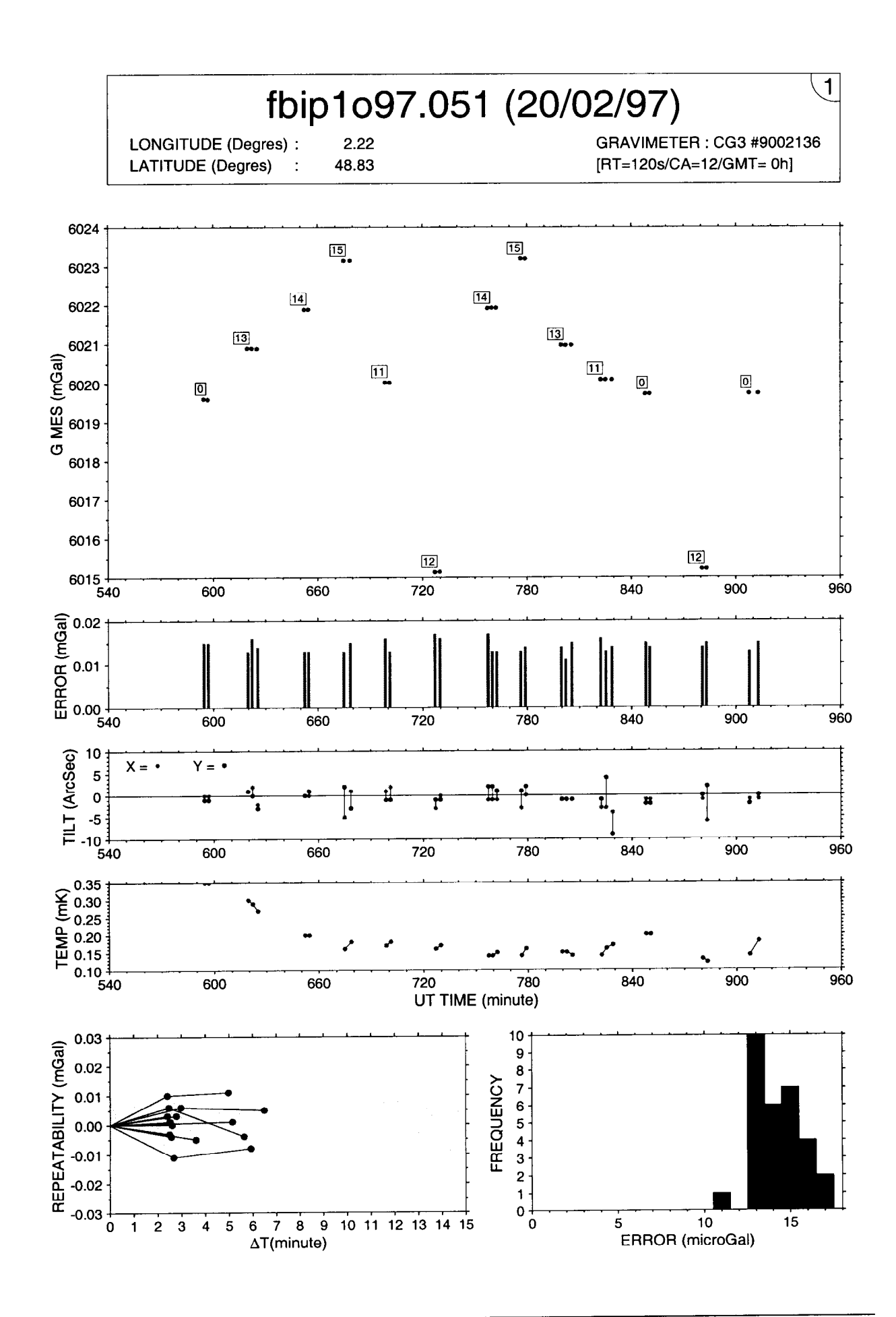

**ORSTOM Géophysique** 

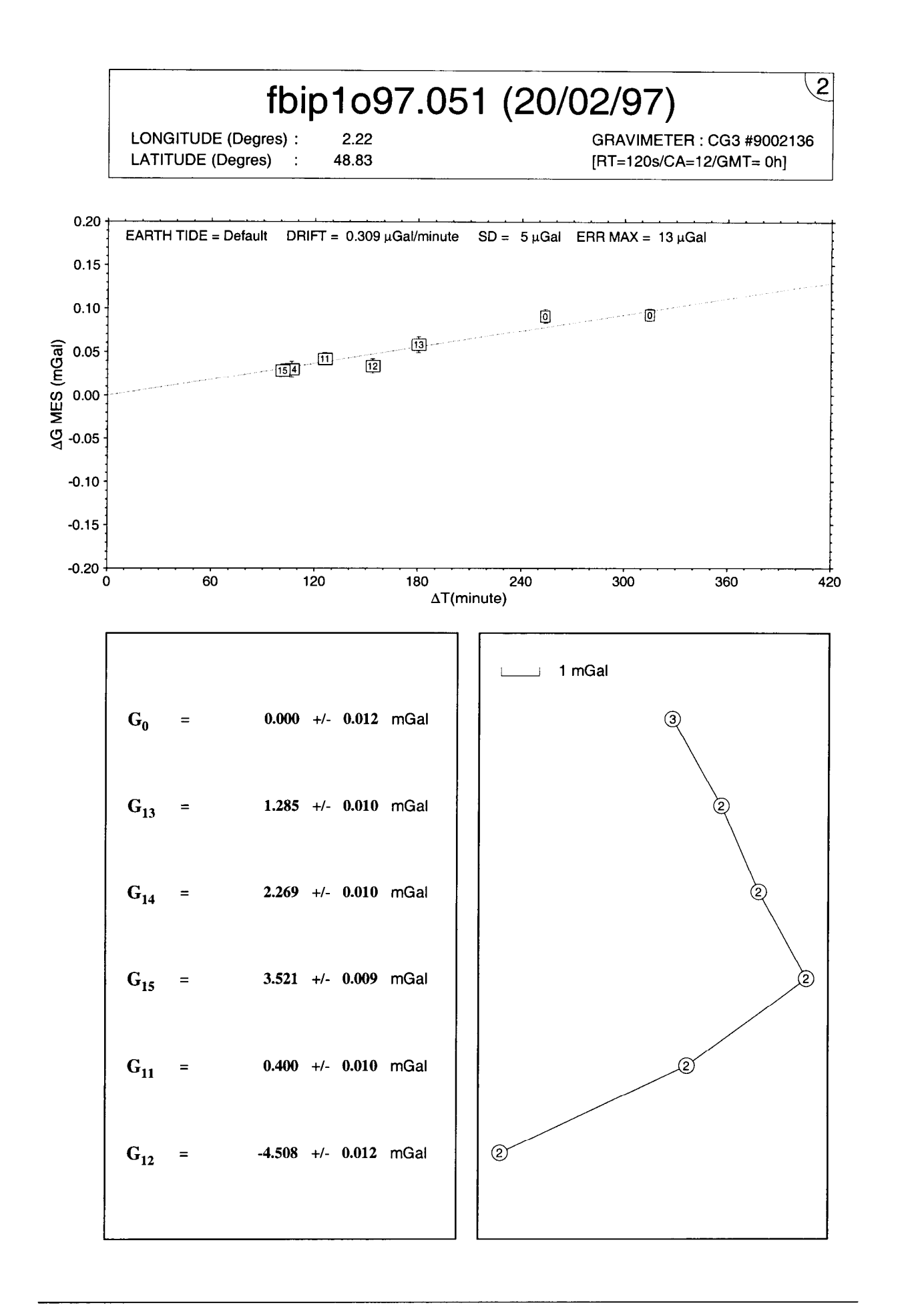

i d

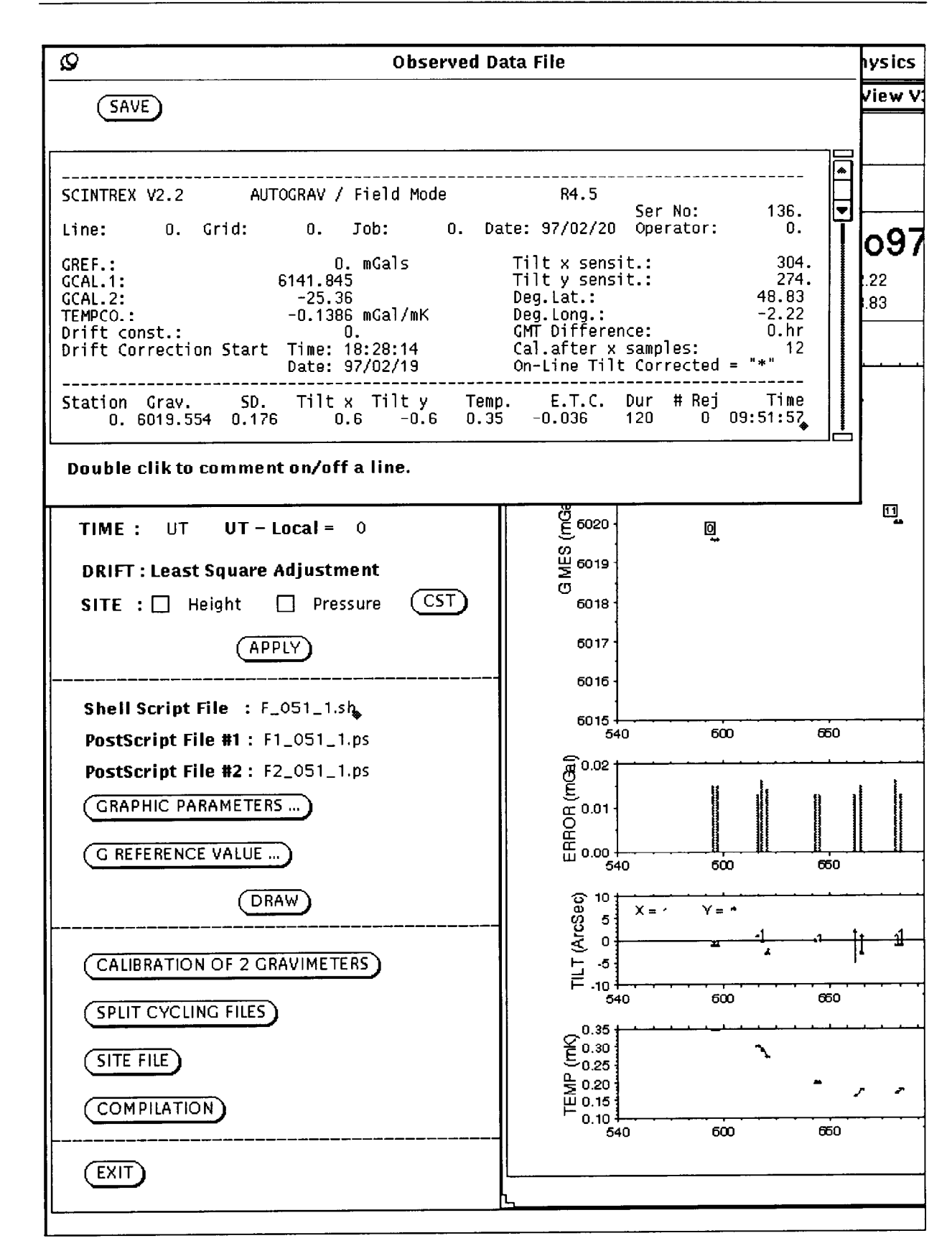

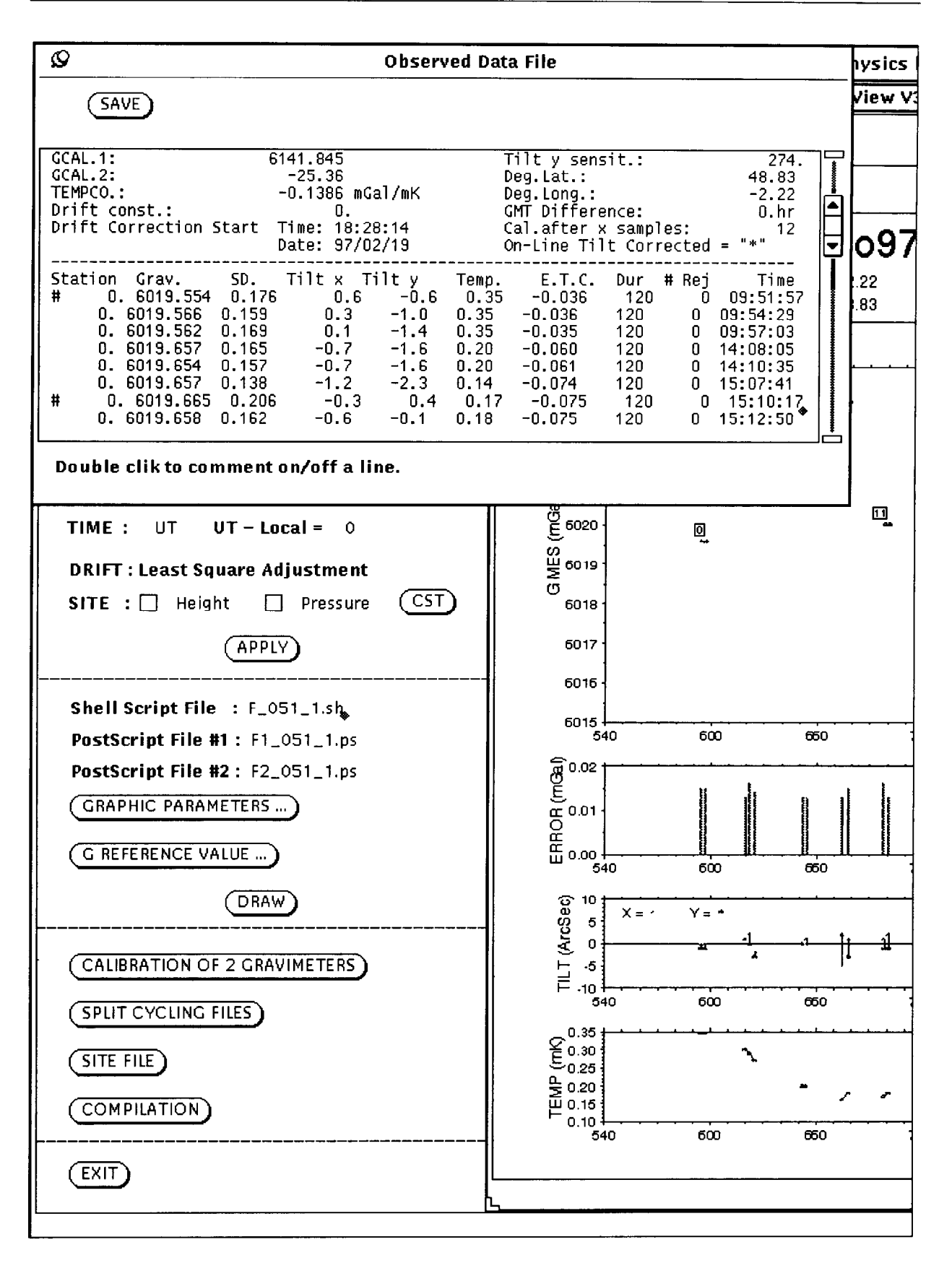

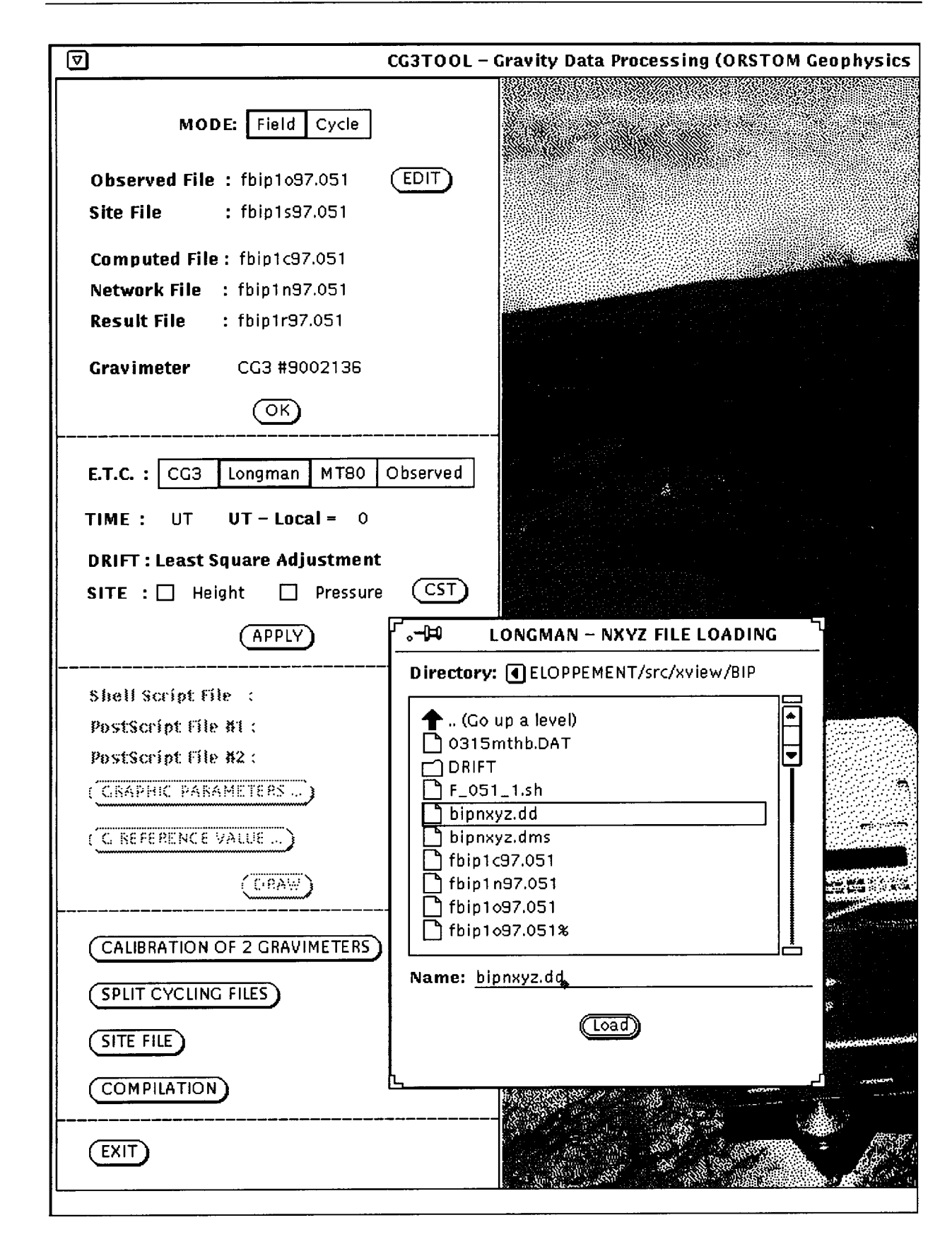

L

L

ir

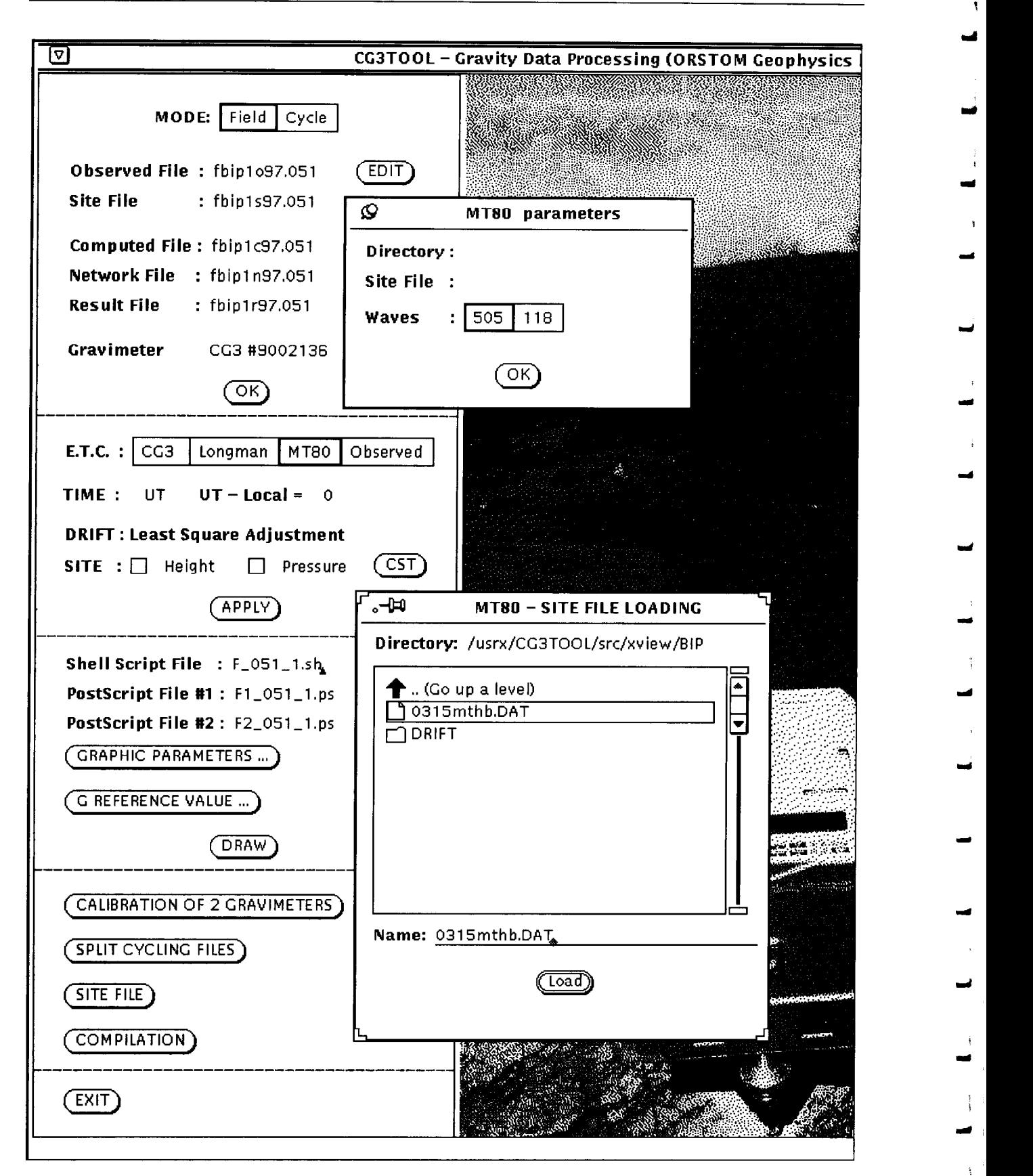

, d

i d

d

J

d

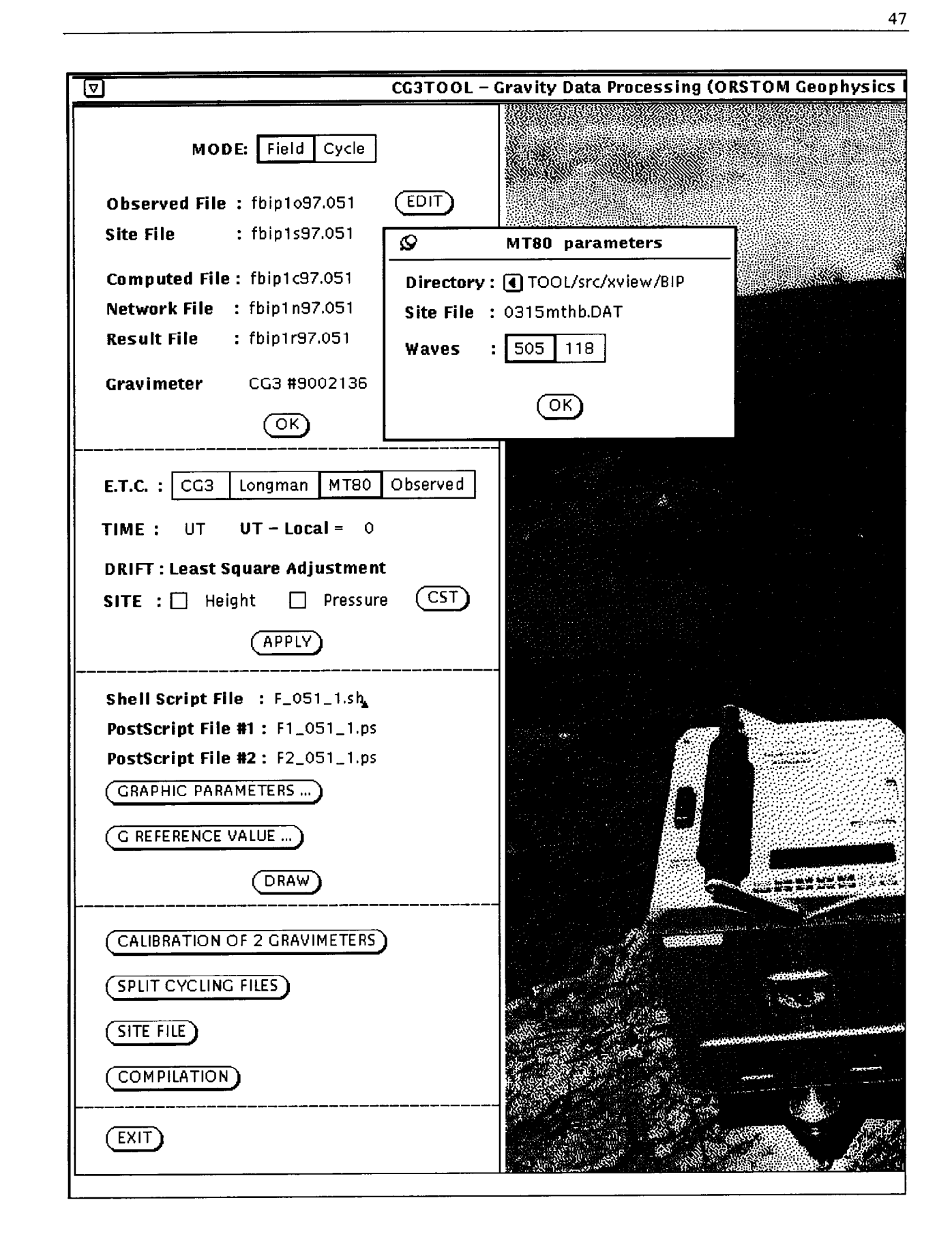

L

L

L

Ir

 $\overline{S}$  SITE FILE **PRESSURE (hPa)** TEMPERATURE (C) HUMIDITY (%) TIME(HH: HEIGHT (m) STATION  $\circled{K}$ 0 09:51 9999.00 9999.00 9999.00 9999.00 **FREVIOUS STATE** (NEXT STATION) SAVE SITE FILE Result File : fbiplr97.051 Cravimeter CG3 #9002136  $($ OK $)$ ----------------------------------------. E.T.C. :  $CG3$  $\,$  Longman  $\,|\,$  MT80  $\,|\,$  Observed  $\,$ TIME :  $UT$   $UT$   $-$  Local = 0 DRIFT : Least Square Adjustment SITE :  $\mathcal{C}$  Height  $\Box$  Pressure (CST) (APPLY)  $\textsf{Shell} \text{ Script File} \ :\ \textsf{F\_051\_1}, \textsf{sf}_\clubsuit$  $PostScript$  File #1 :  $F1\_051\_1.py$  $PostScript$  File #2 :  $F2\_051\_1.py$ (CRAPHIC PARAMETERS...) G REFERENCE VALUE... (DRAW)

 $\mathbb{Z}$  **L**  $\mathbb{Z}$  **L**  $\mathbb{Z}$ 

 $\mathbf{I}$ 

l 1. L, 1..

1 - 1

 $\mathbf{L}_{\mathbf{m}}$ 

 $\mathbf{I}$ 

 $\mathbf{I}$ 

 $\frac{48}{ }$ 

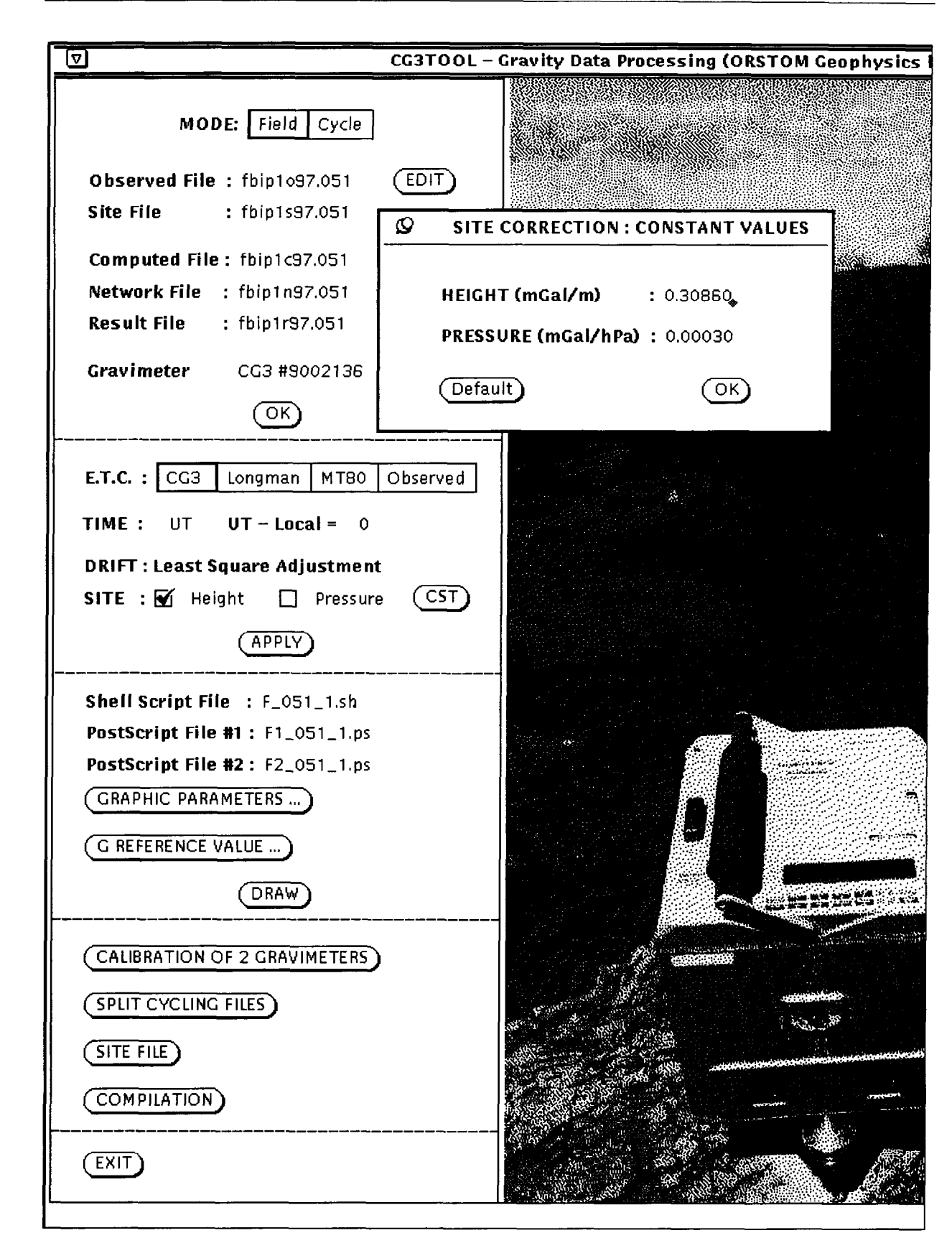

L

L

L

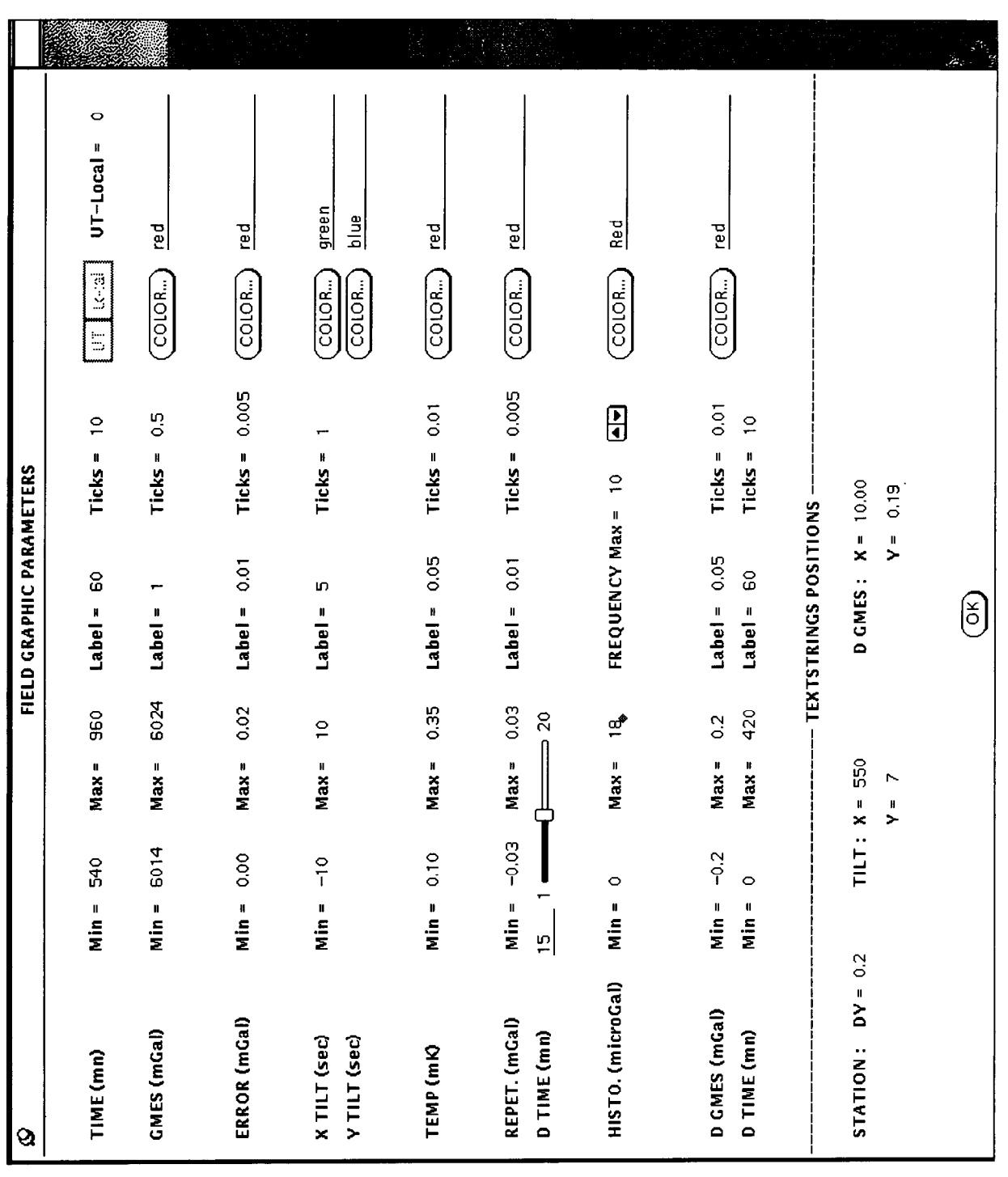

ᇦ

z

Ĵ. J.

س ا

أسد

 $\equiv$ 

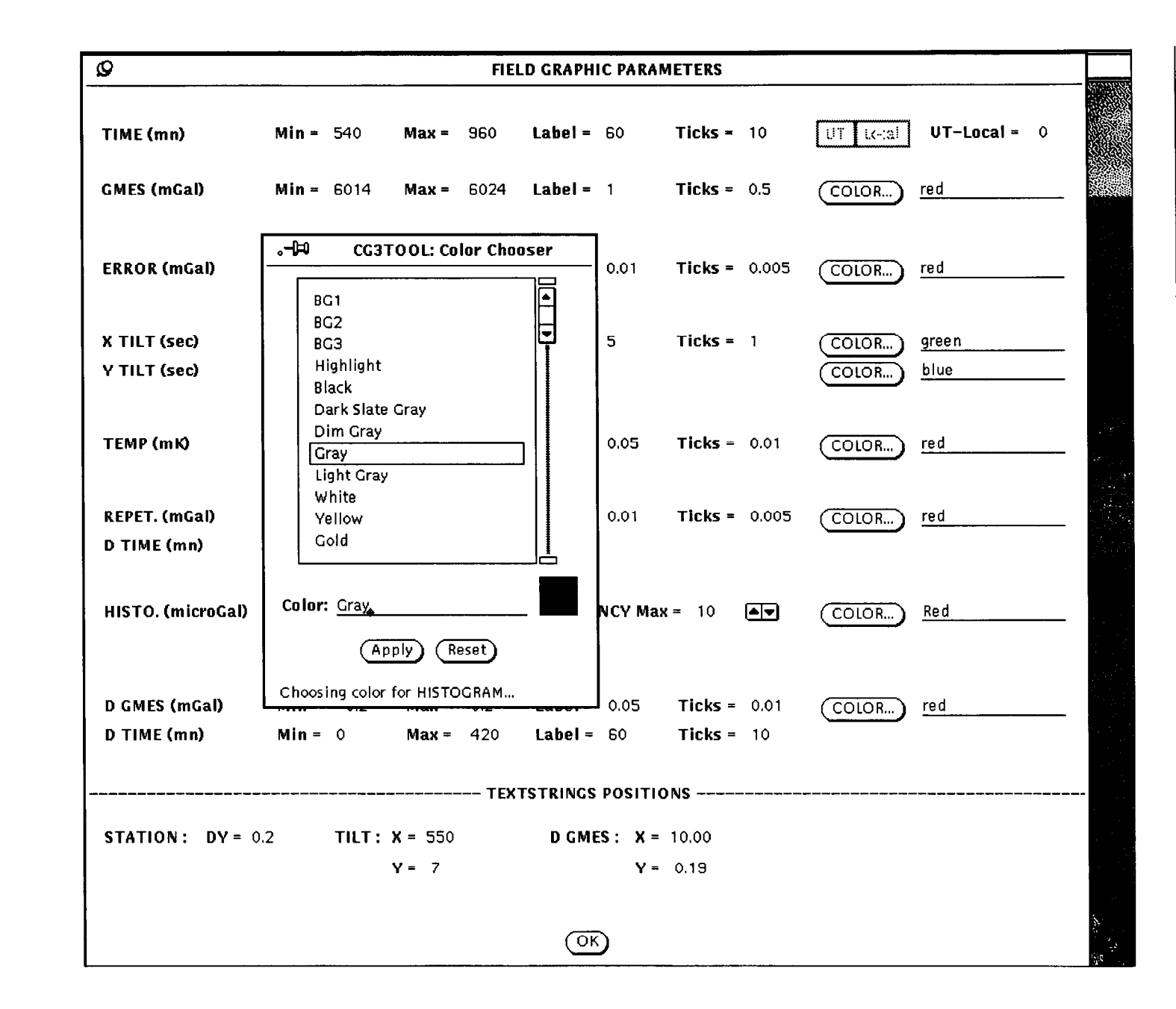

 $\mathbf{r}$ 

 $\mathbf{I}$ 

 $\mathbf{r}$ 

 $\mathbf{r}$ 

 $\mathbf{r}$ 

 $\mathbf{r}$ 

 $\mathbf{f}$ 

 $\mathbf r$ 

 $\mathbf{r}$ 

r

 $\mathbf{r}$ 

 $\mathbf{r}$ 

T

 $\overline{15}$ 

 $\mathbf{r}$ 

 $\mathbf{r}$ 

 $\mathbf{r}$ 

 $\mathbf{r}$ 

 $\mathbf{r}$ 

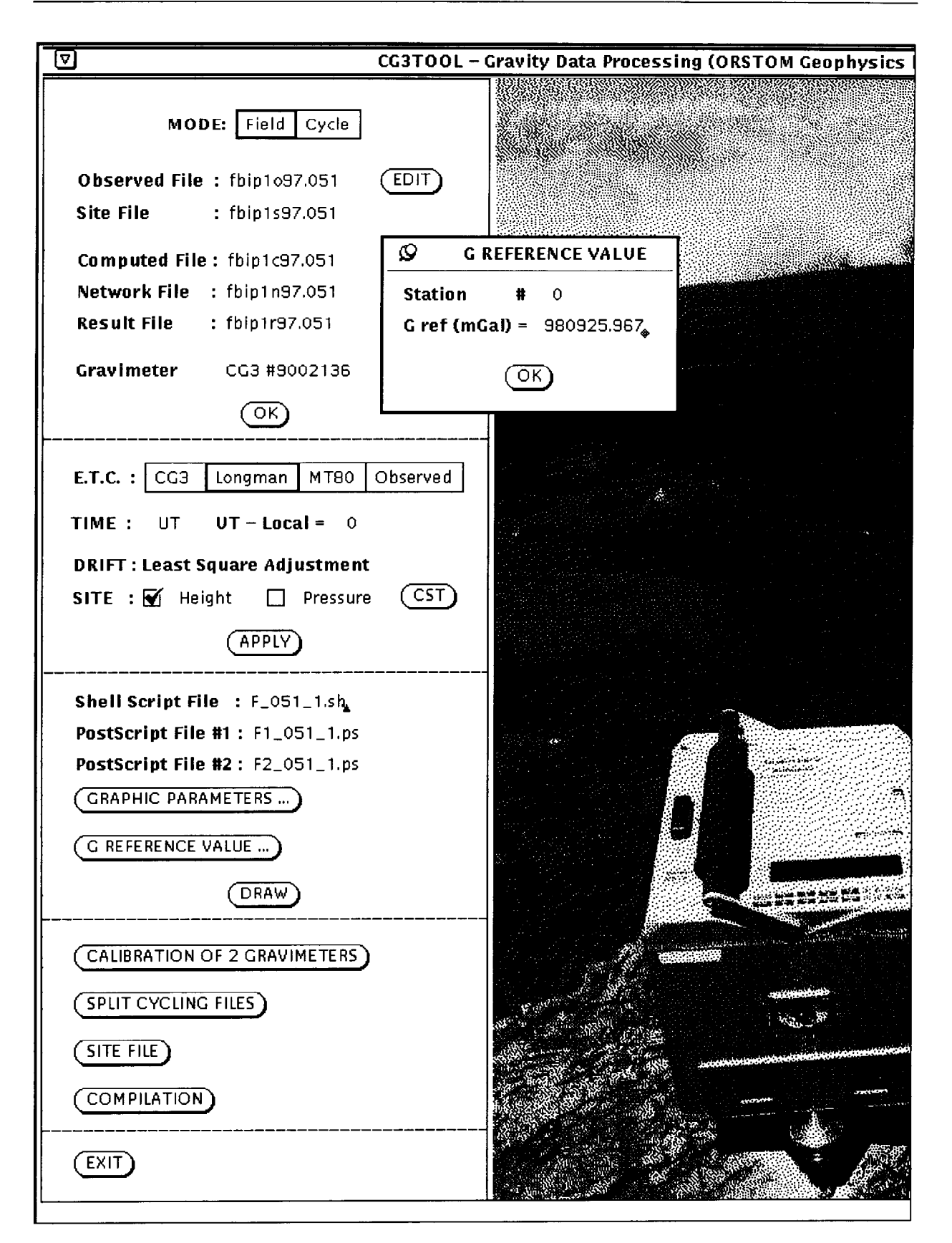

d

i ا آست

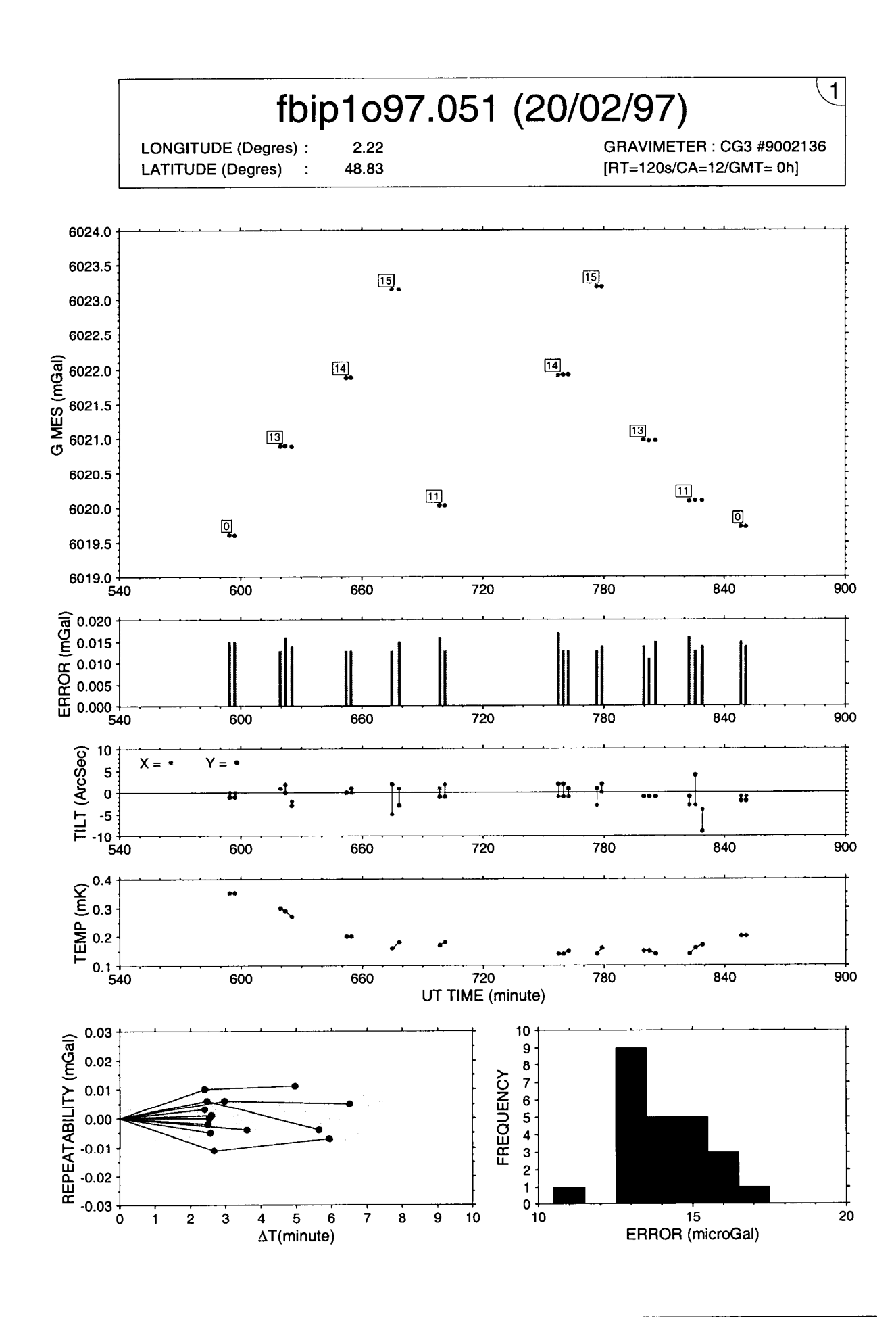

**ORSTOM Géophysique** 

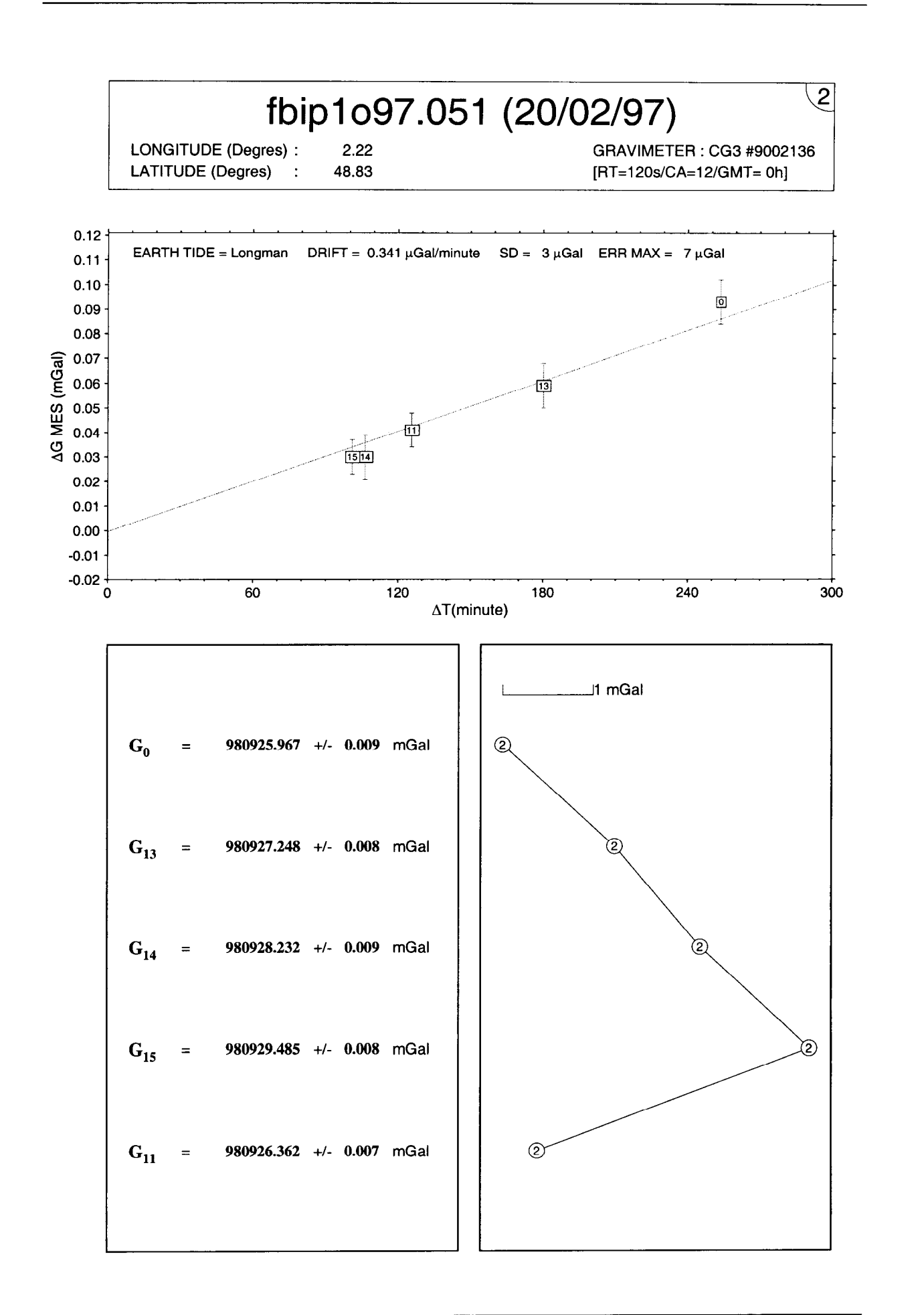

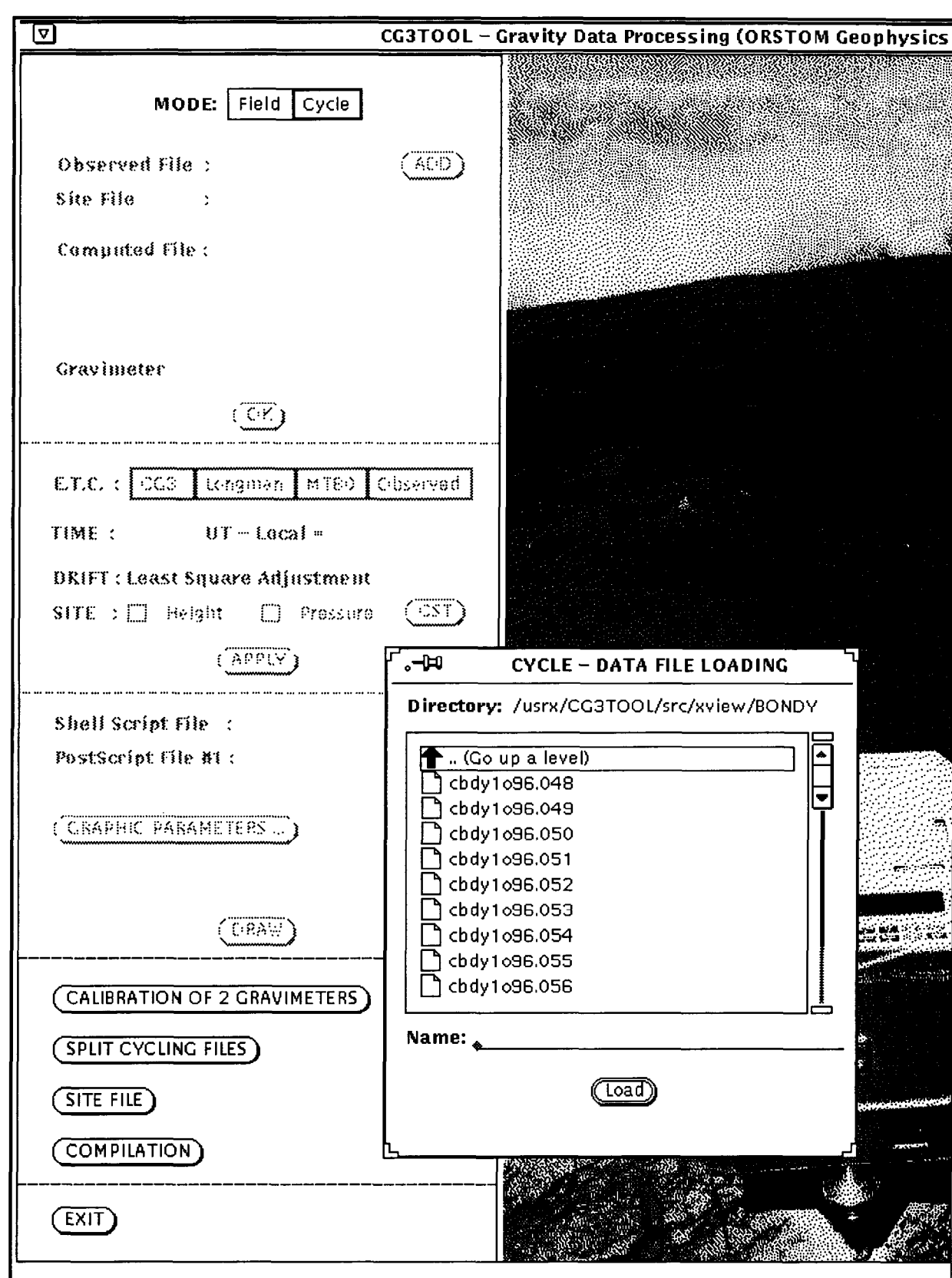

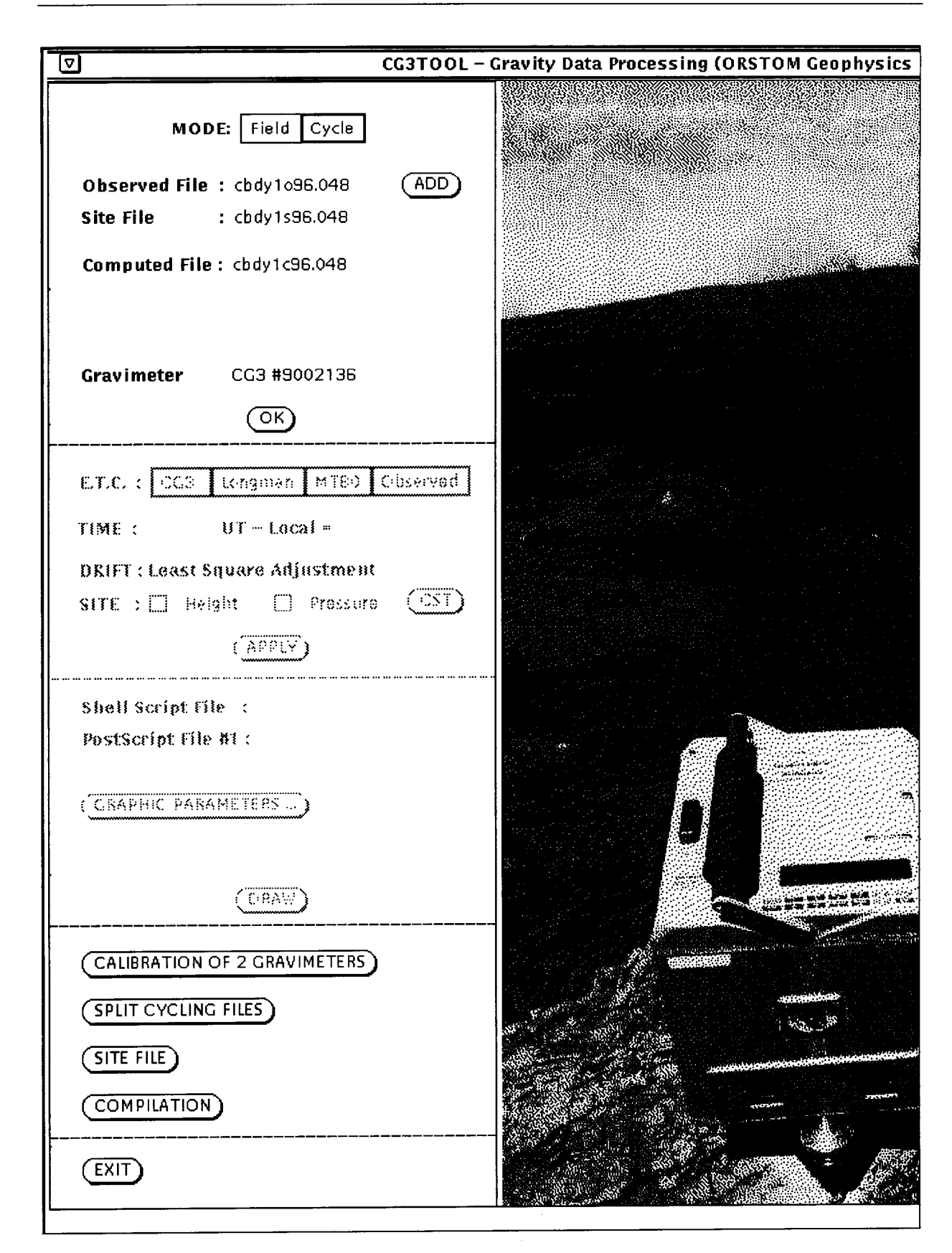

网络洋果树

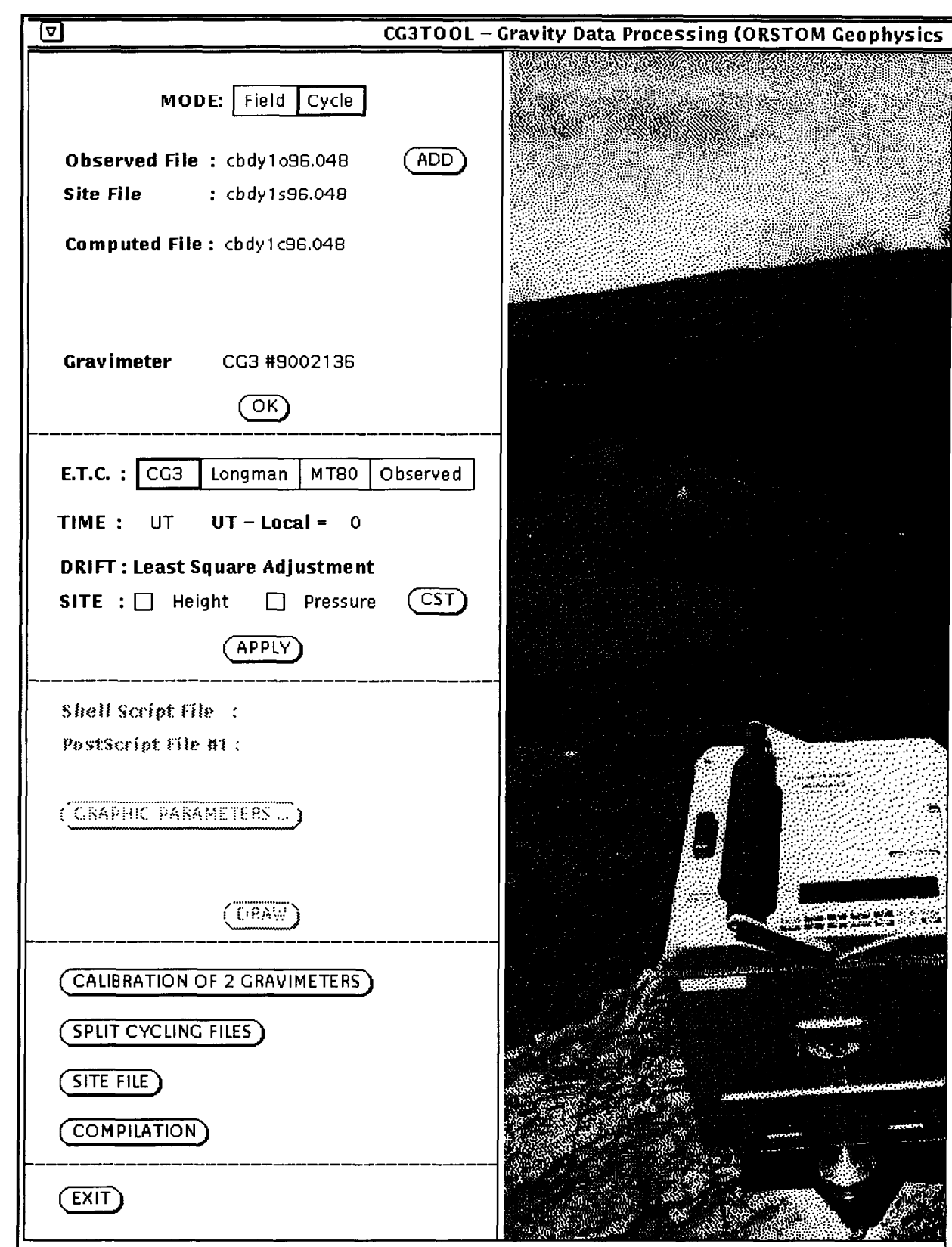

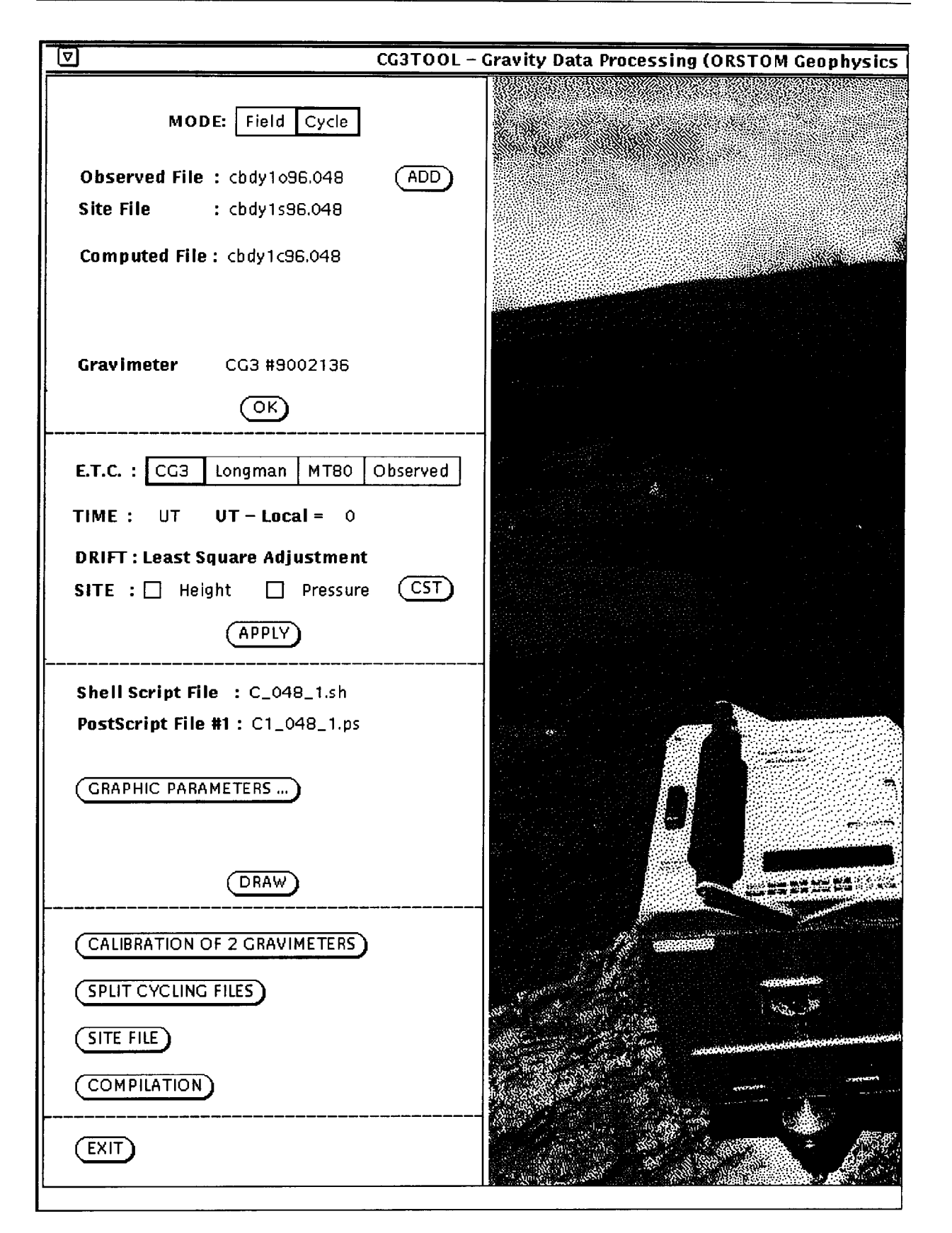

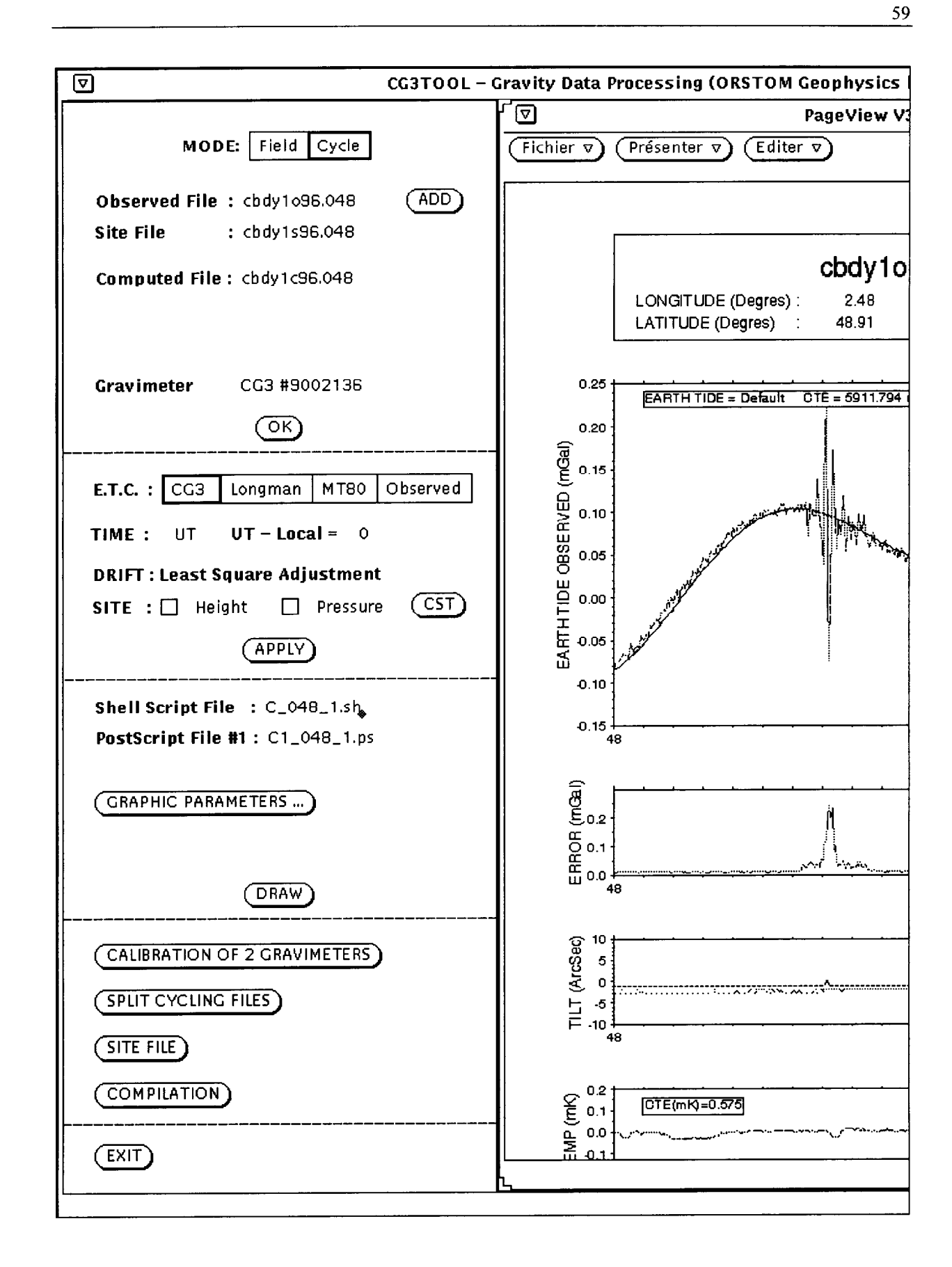

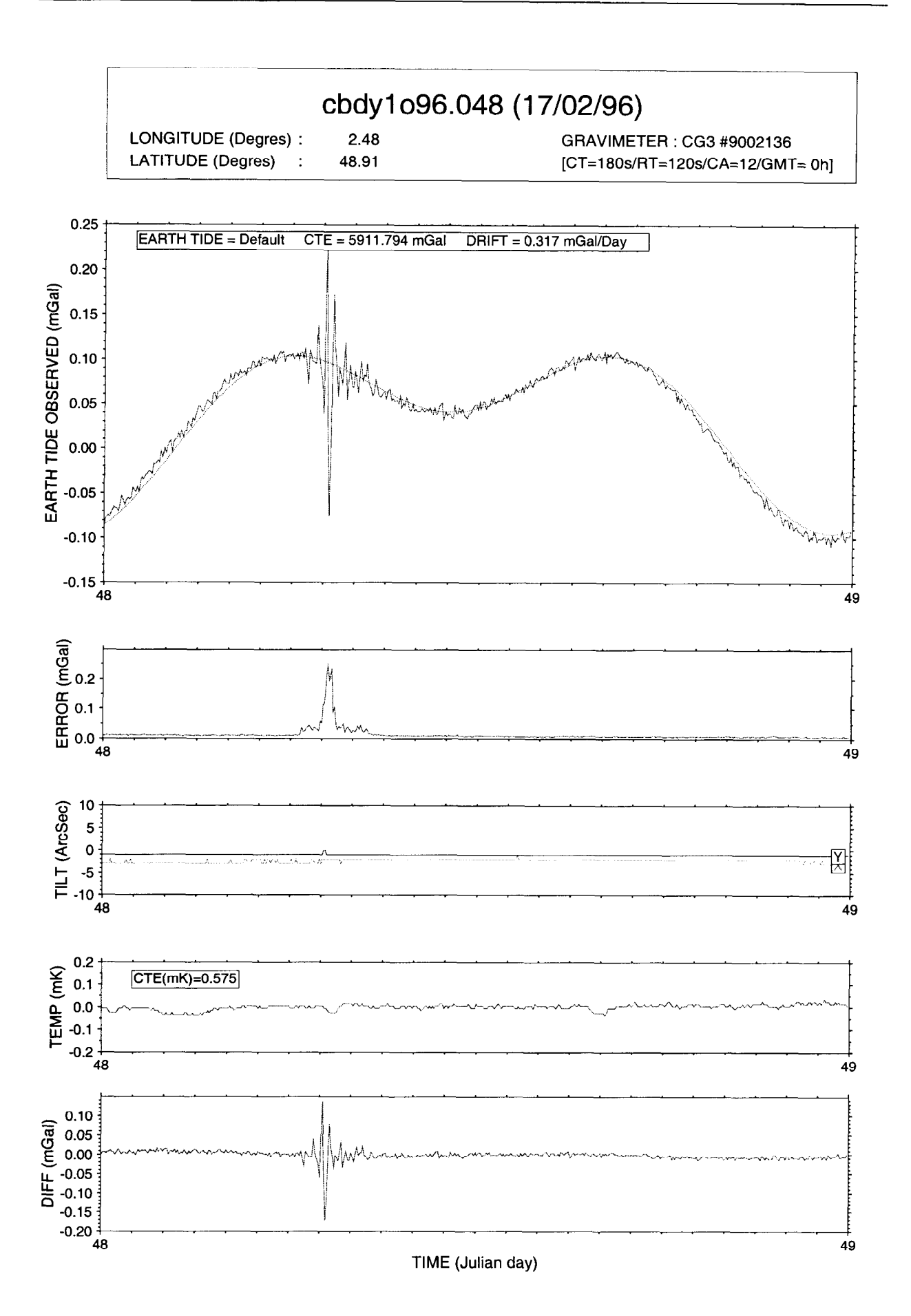

**ORSTOM Géophysique** 

Ť

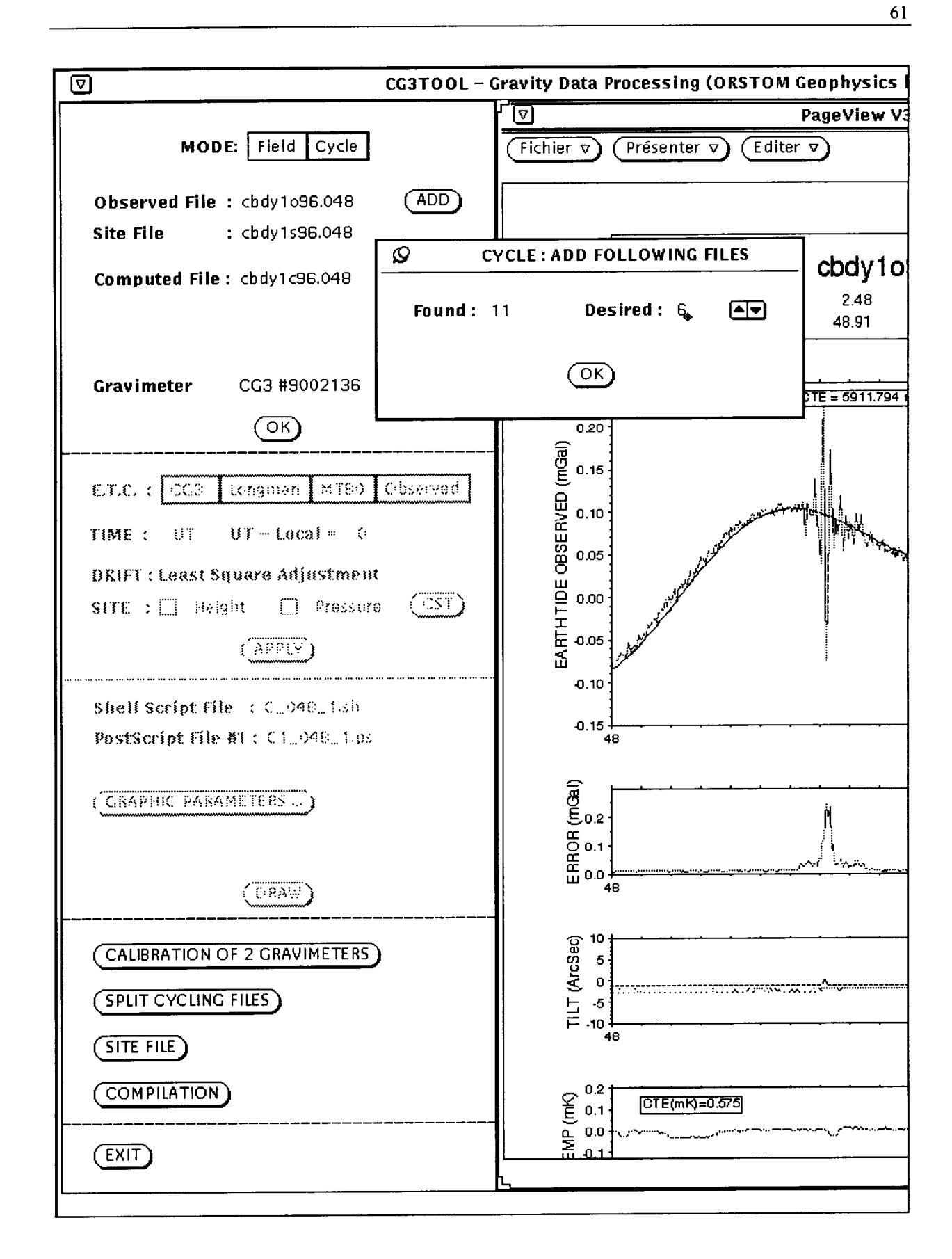

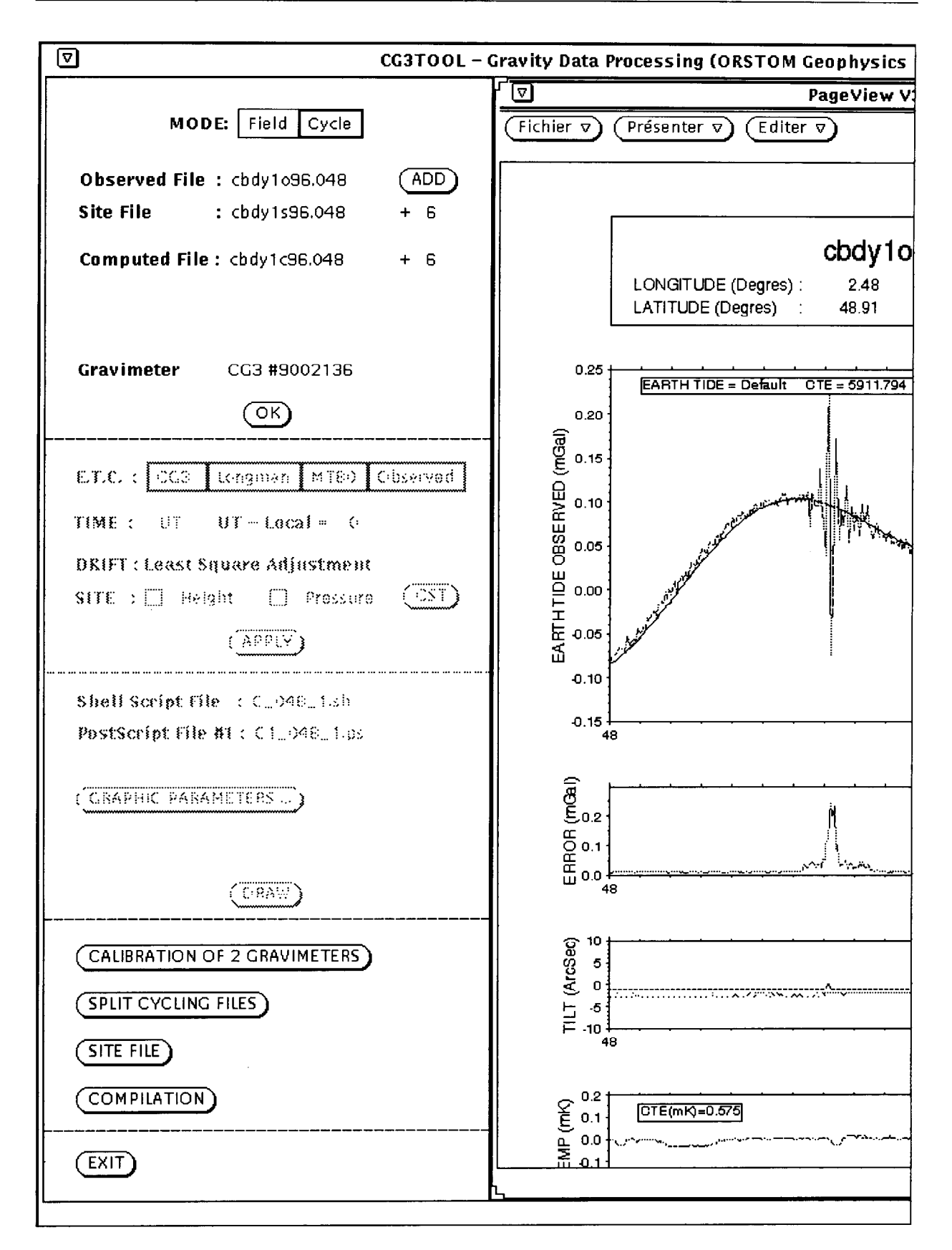

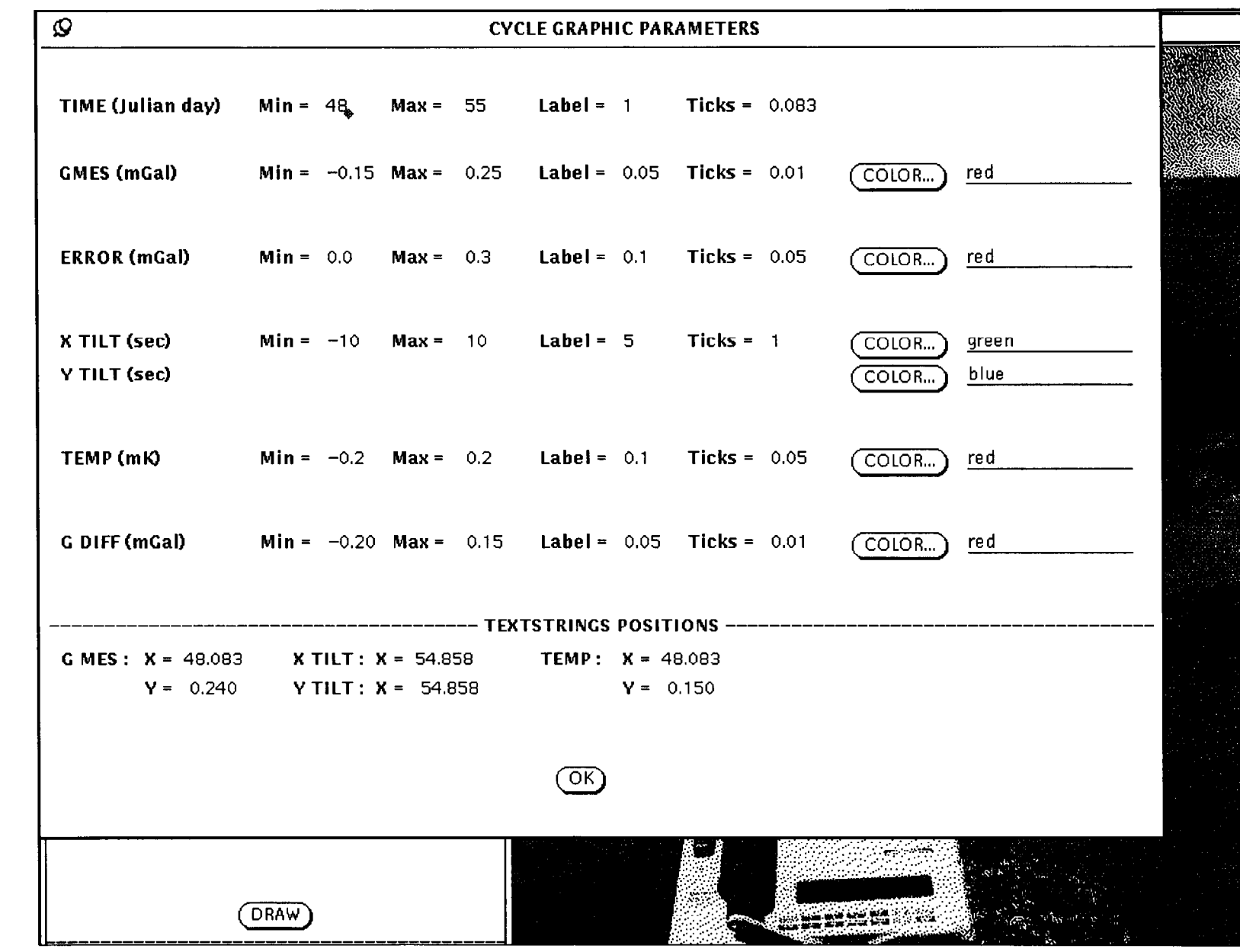

 $\mathbf{r}$ 

 $\mathbf{r}$ 

 $\mathbf{I}$ 

 $\mathbf{r}$ 

 $\mathbf{I}$ 

 $\mathbf{r}$ 

 $\mathbf{f}$ 

 $\mathbf{f}$ 

 $\pmb{\mathbf{f}}$ 

 $\mathbf{I}$ 

 $\bar{\chi}$ 

 $\mathbf{r}$ 

 $\mathbf f$ 

 $\mathbf{r}$ 

 $\mathbf{I}$ 

 $\mathbf{I}$ 

 $\mathbf{r}$ 

 $\mathbf{r}$ 

 $\pmb{\mathfrak{c}}$ 

 $\overline{c}$ 

 $\mathbf{r}$ 

 $\mathbf{r}$ 

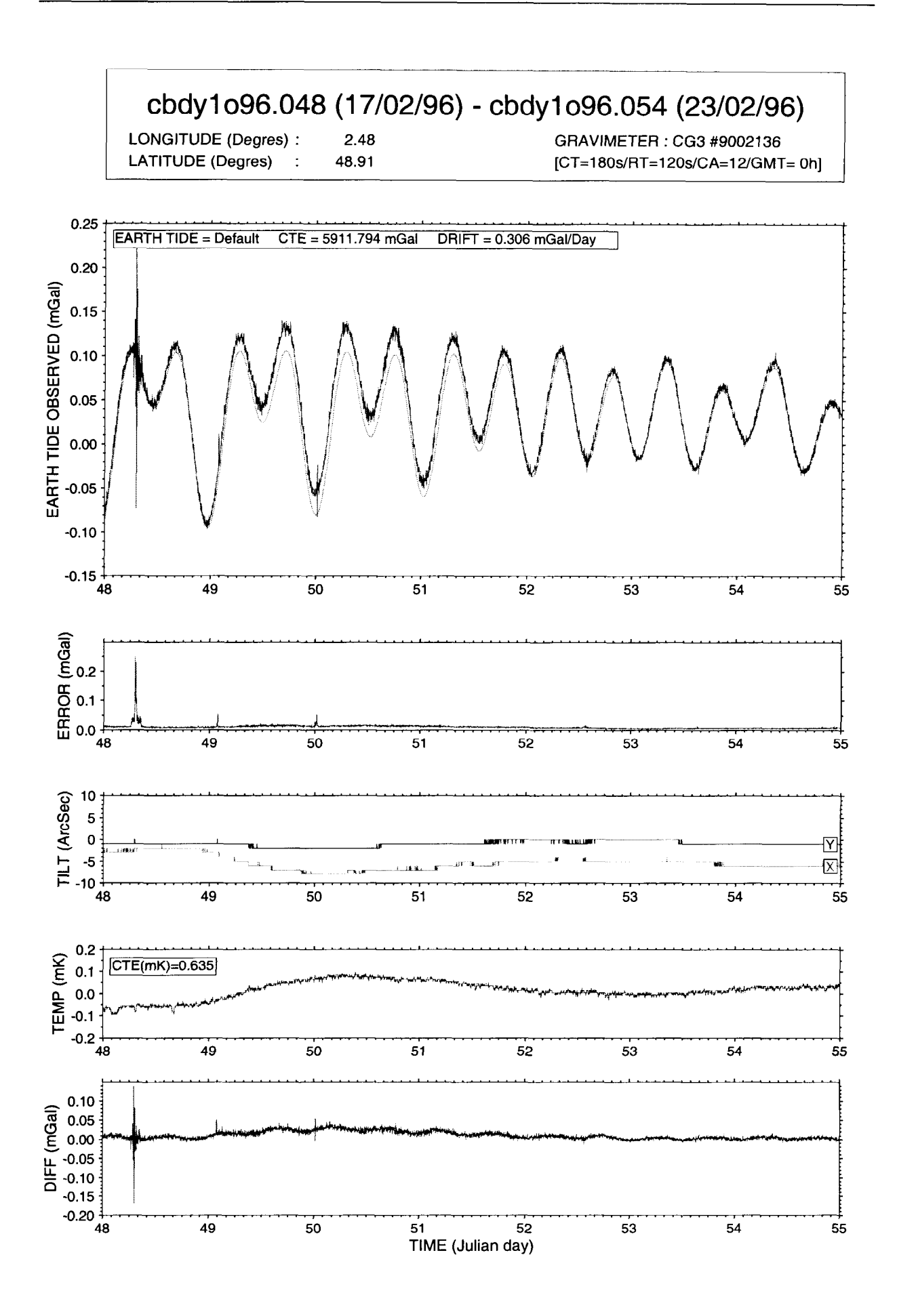

J

J

نی

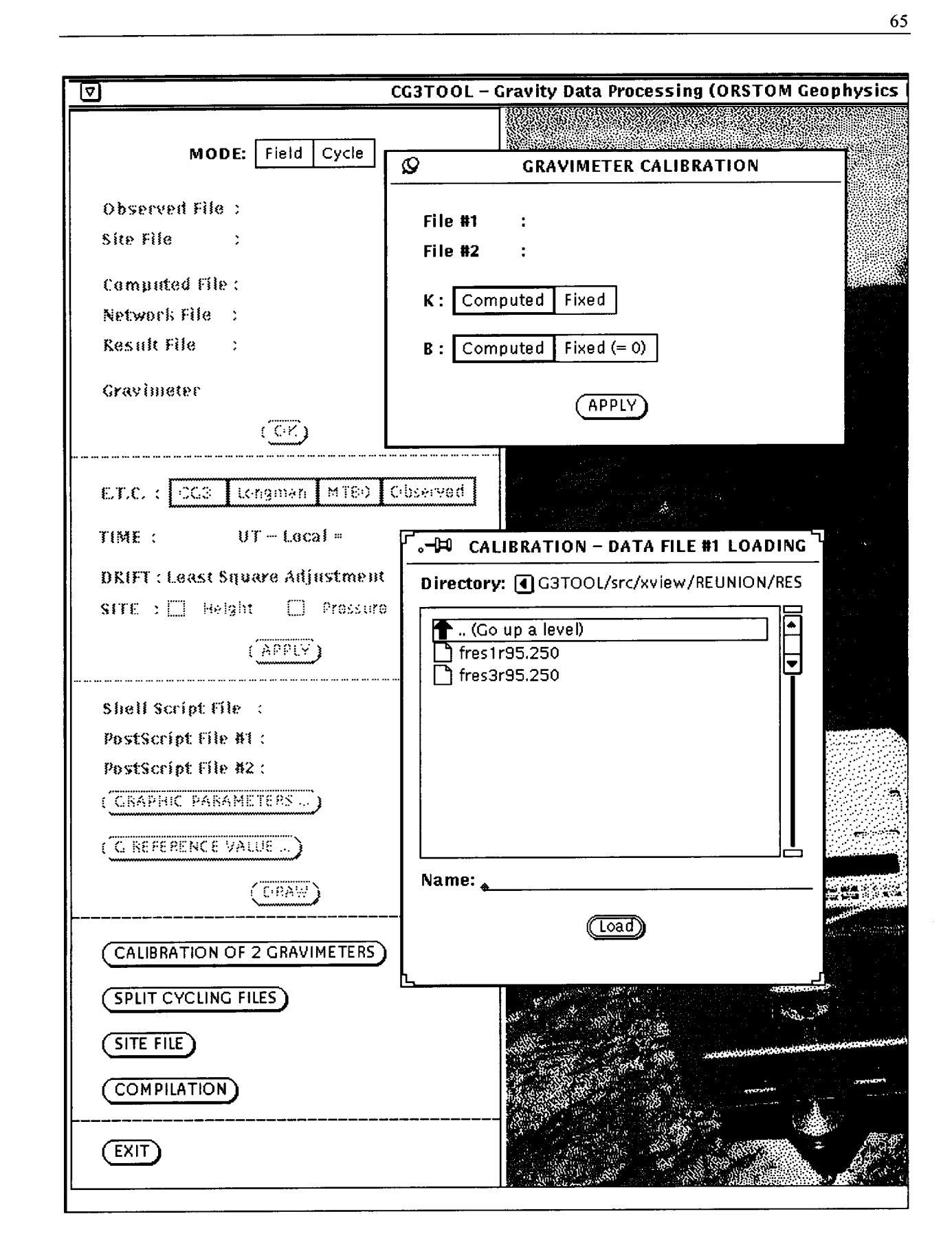

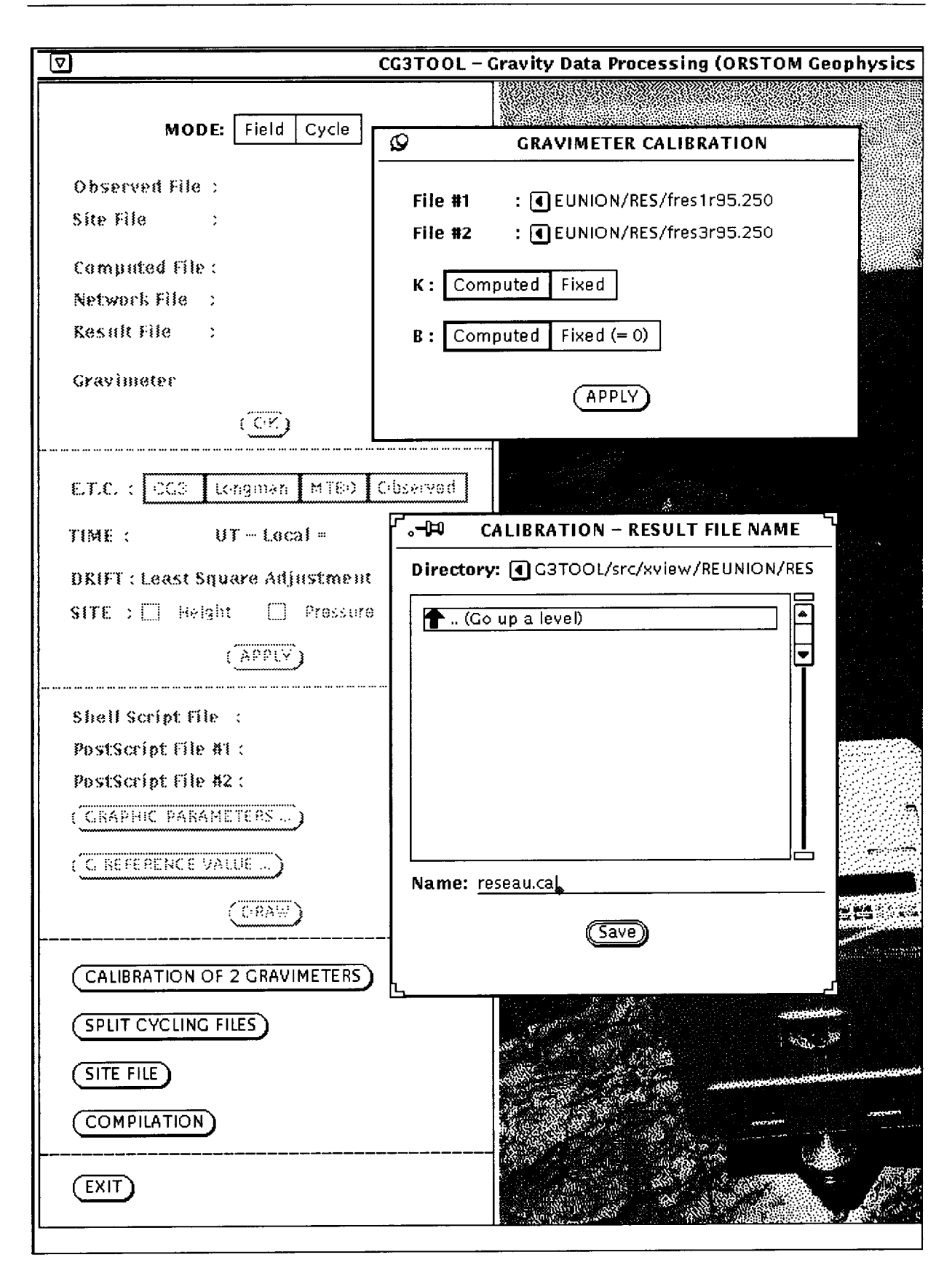

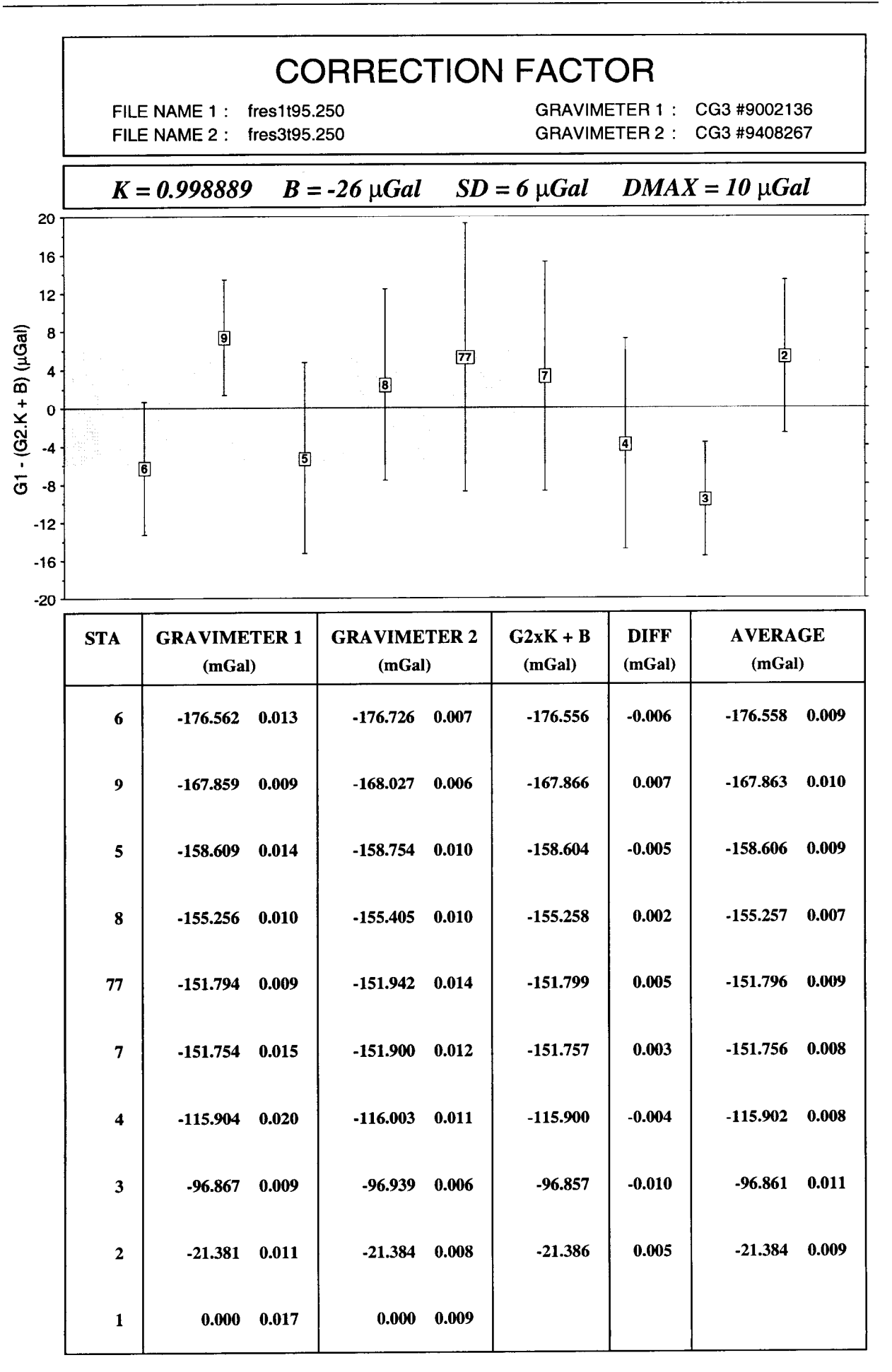

CG3TOOL V2.0 - Scintrex CG3 Gravity Data Processing (1996-1997/Juillet 1997) ORSTOM Géophysique

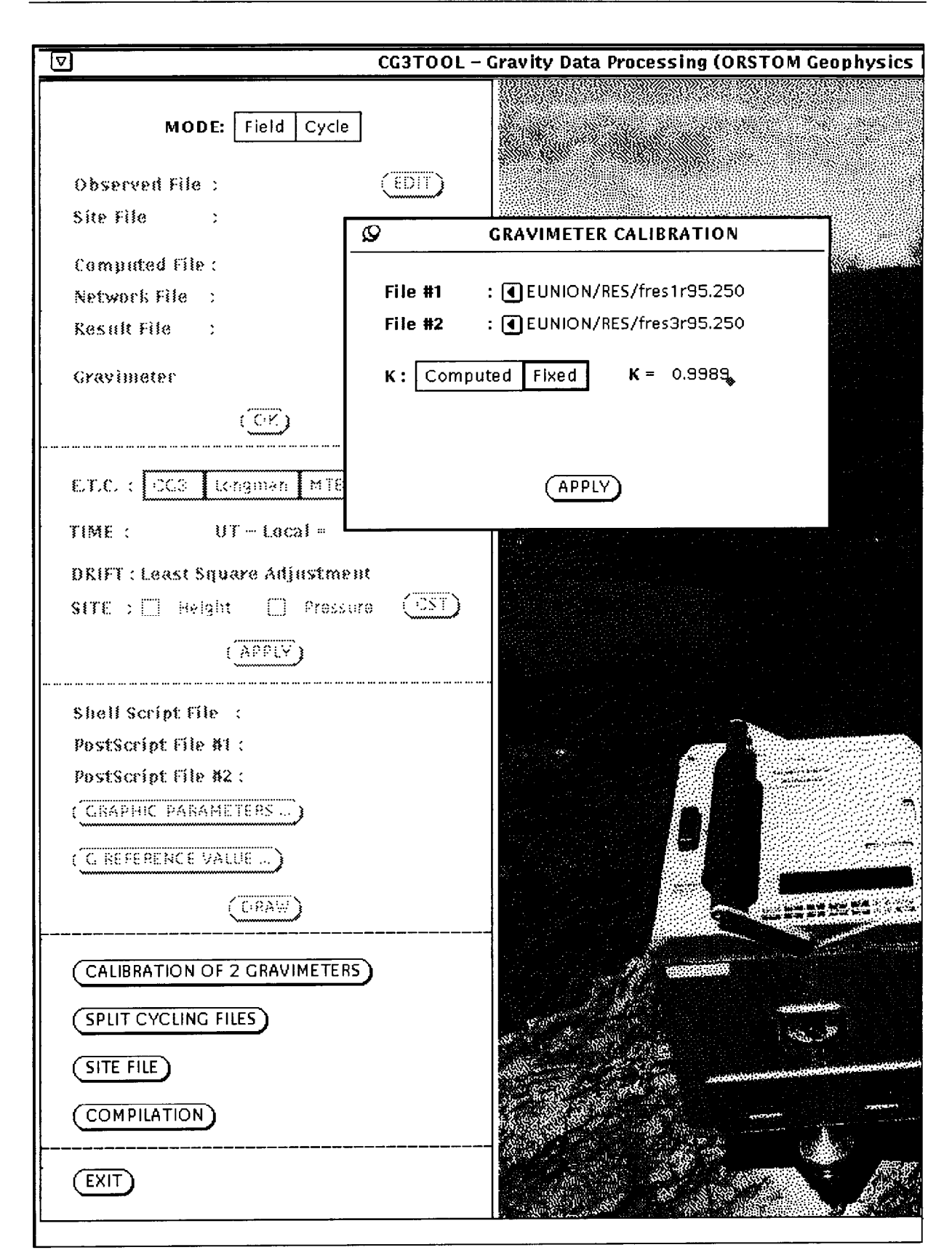

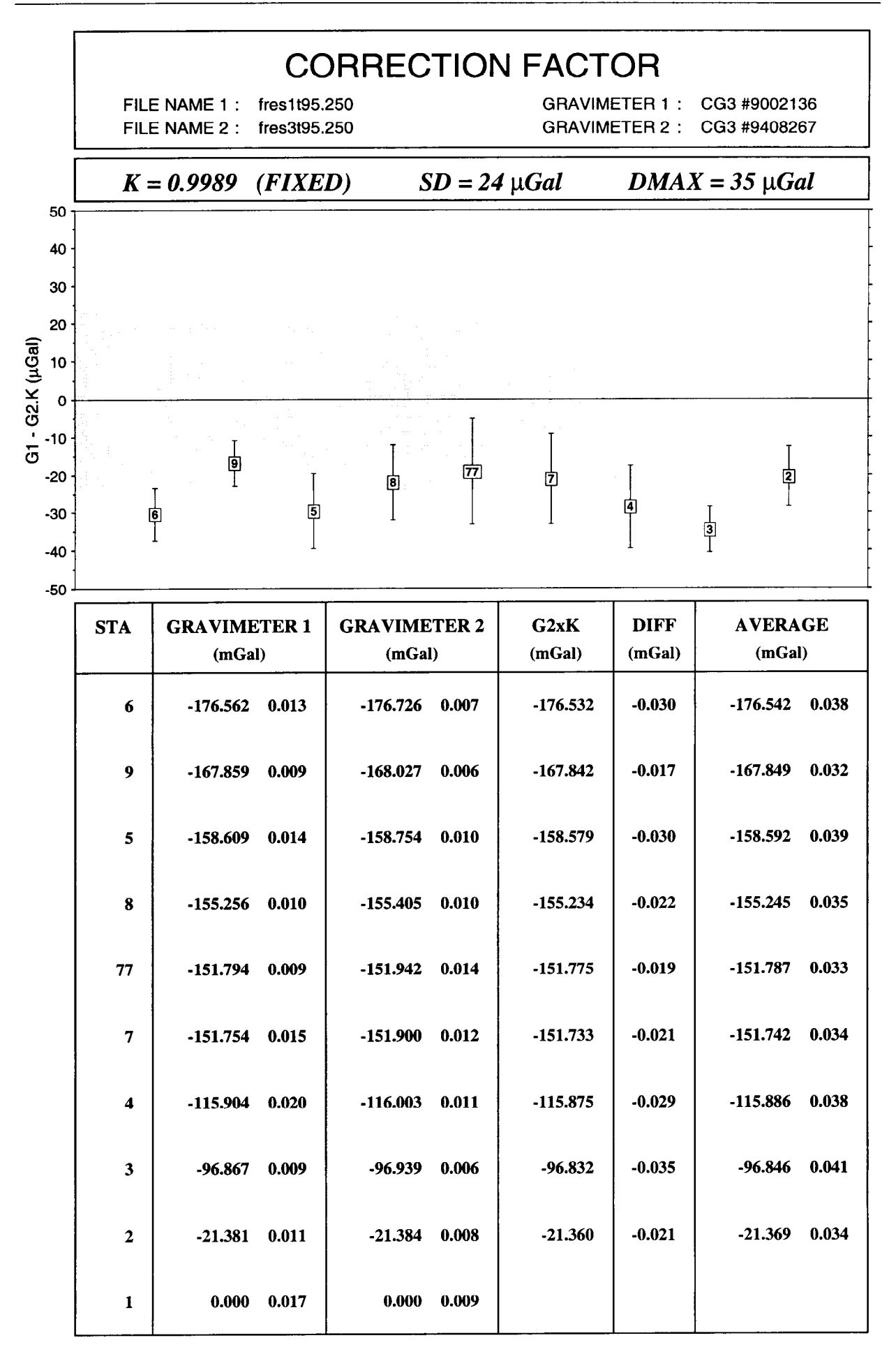

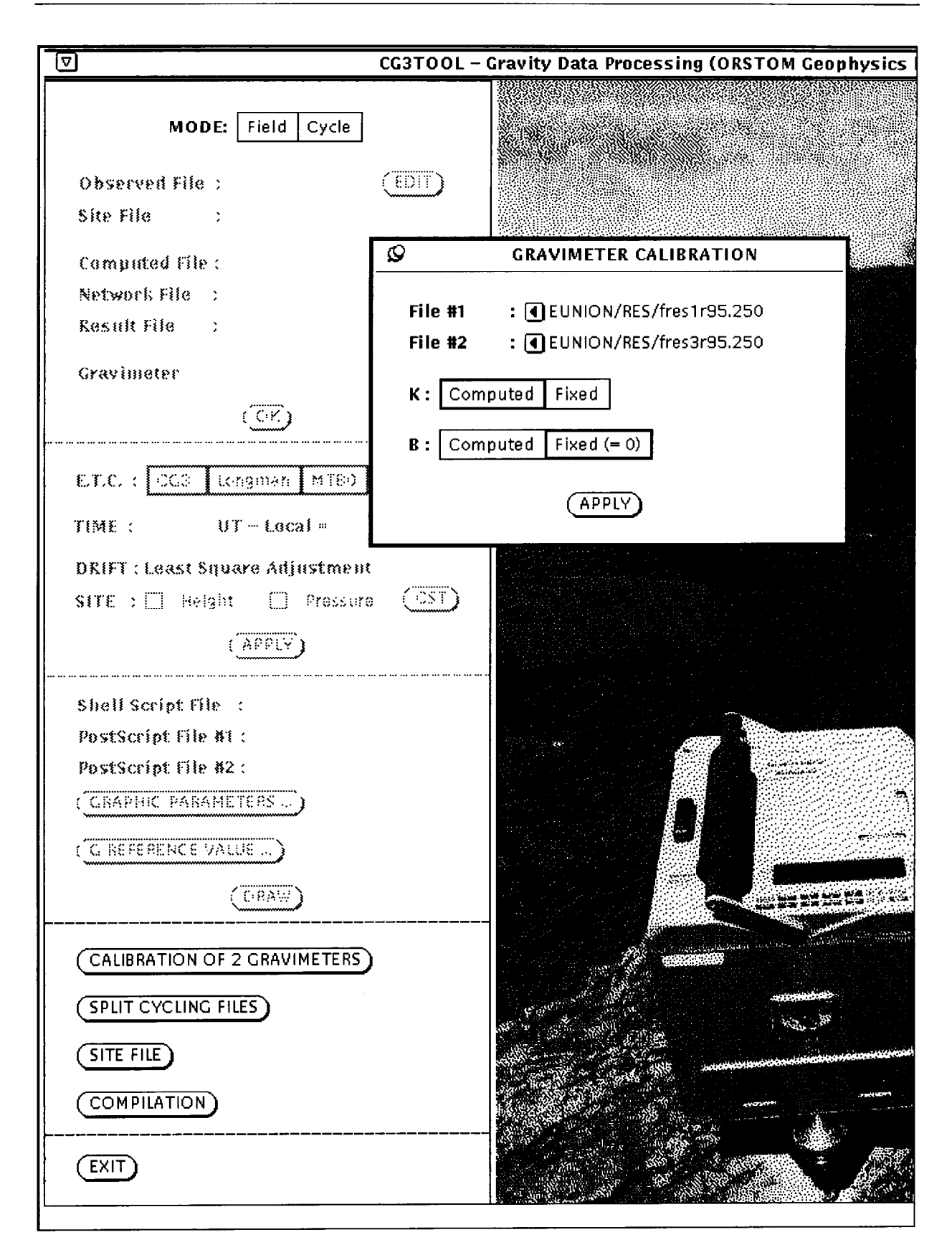

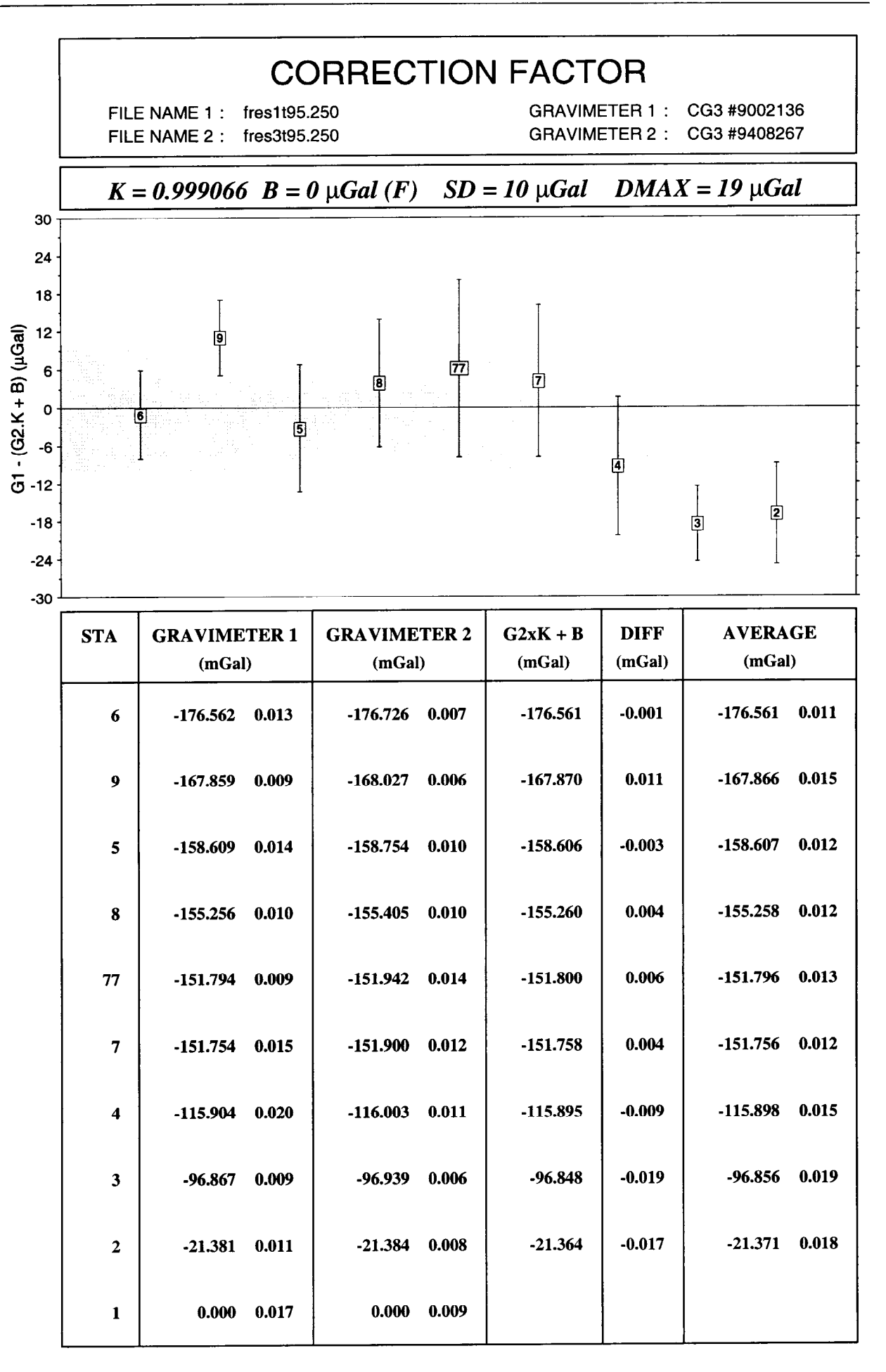

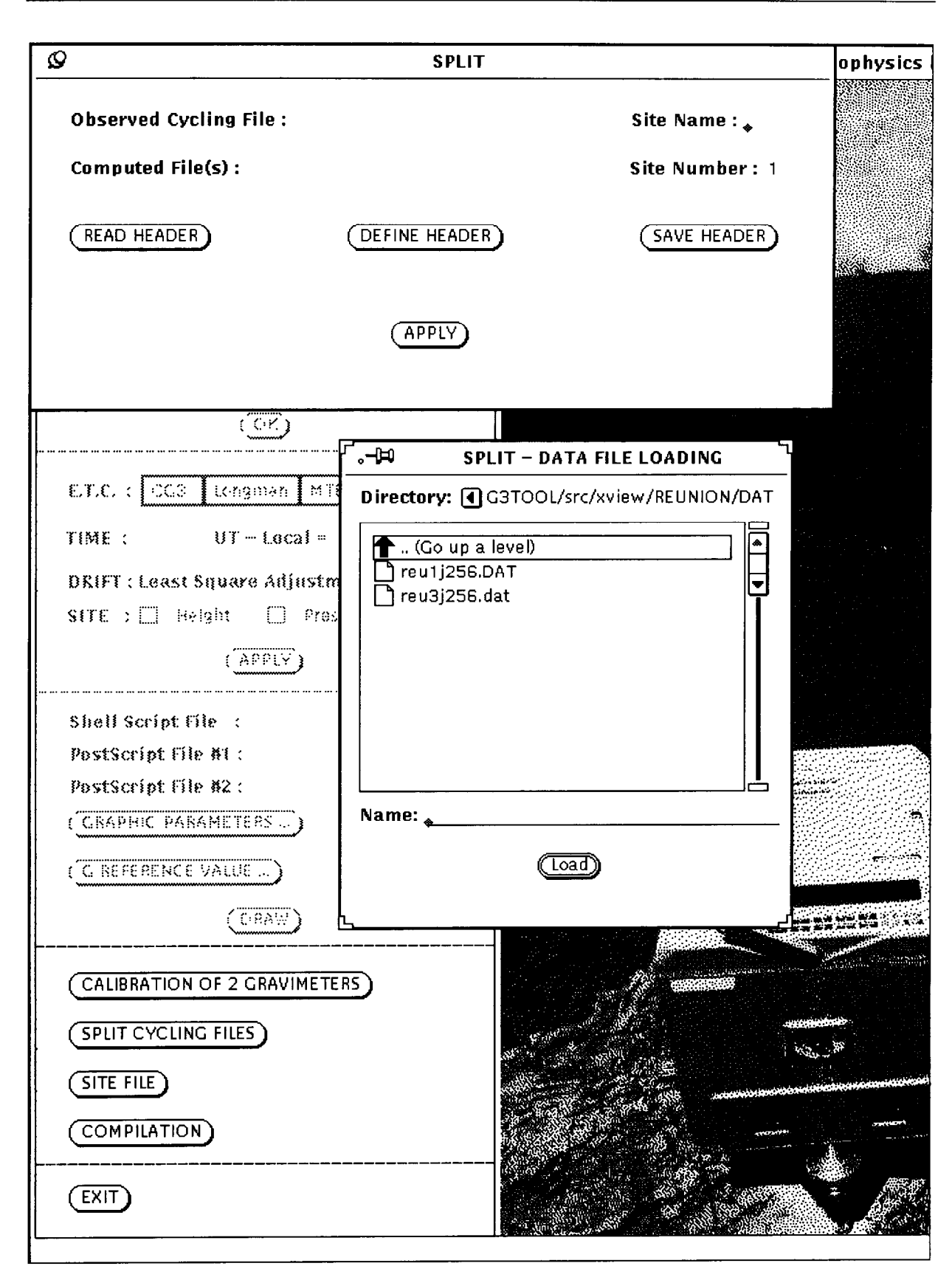
$\mathcal{Q}$ **SPLIT** ophysics Observed Cycling File: 4 view/REUNION/DAT/reu3j256.dat Site Name: obs Computed File(s): Site Number: 1  $($ READ HEADER $)$ (SAVE HEADER) (DEFINE HEADER) APPLY  $(\overline{C'})$  $\overline{\mathbb{H}}$ . **SPLIT - HEADER FILE LOADING** Directory: 1 G3TOOL/src/xview/REUNION/DAT  $ET.C.$   $\sqrt{CC3}$ tongman Co up a level)  $UT - Loca$ TIME :  $\Gamma$ reu3j256.HEAD **DRIFT: Least Square Adju**  $SITE \supset \Box$  Helgint  $\Box$ (APPLY Shell Script File : PostScript file #1: PostScript File #2: Name: 4 (CRAPHIC PARAMETERS ...)  $(\overline{\text{load}})$ (CIREFERENCE VALUE ...)  $(CRAW)$ (CALIBRATION OF 2 GRAVIMETERS) (SPLIT CYCLING FILES)  $(T = FILE)$ (COMPILATION)  $(\overline{E X|T})$ 

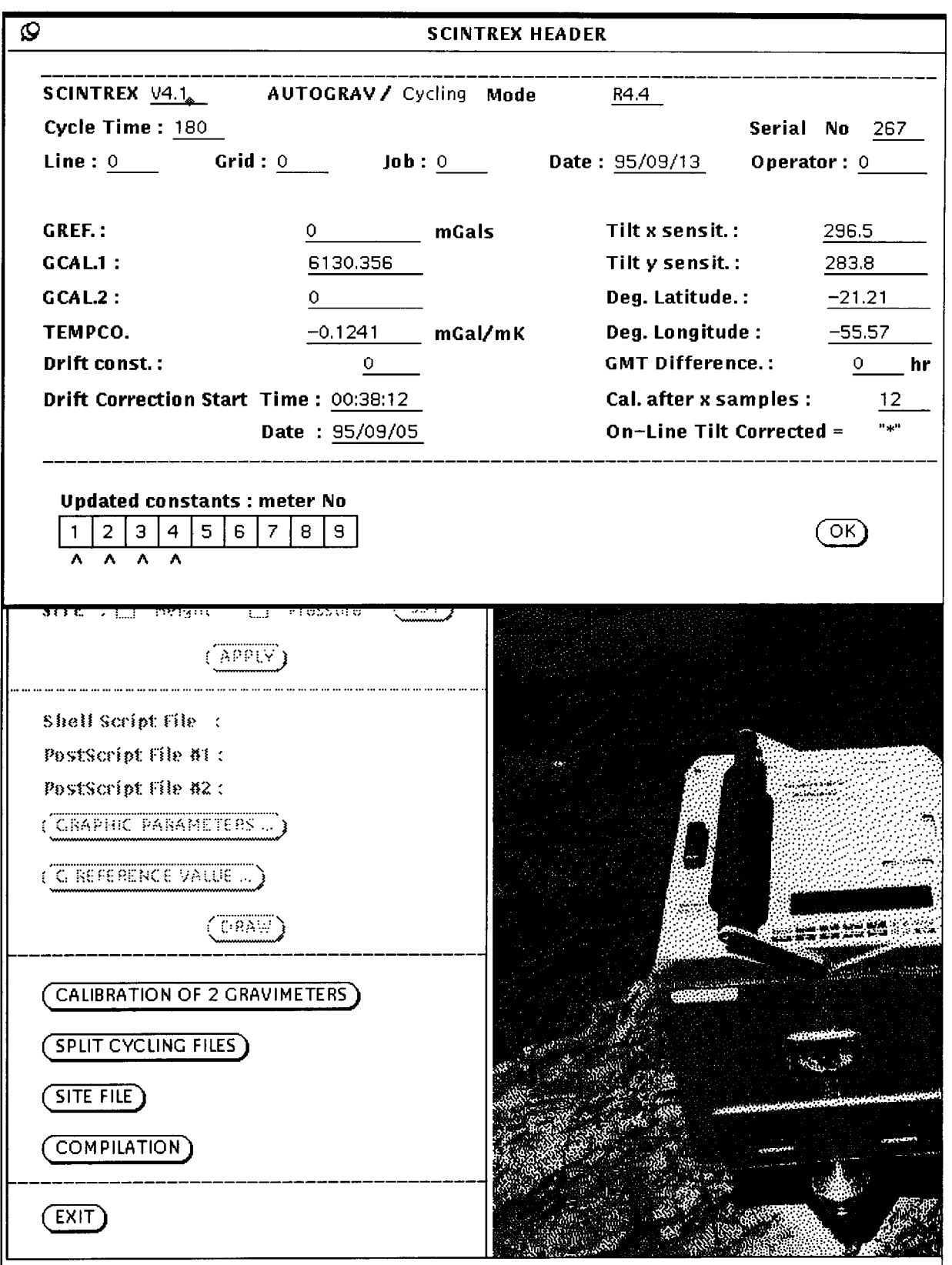

74

1 ن

å

I Y

"

- 1

پ

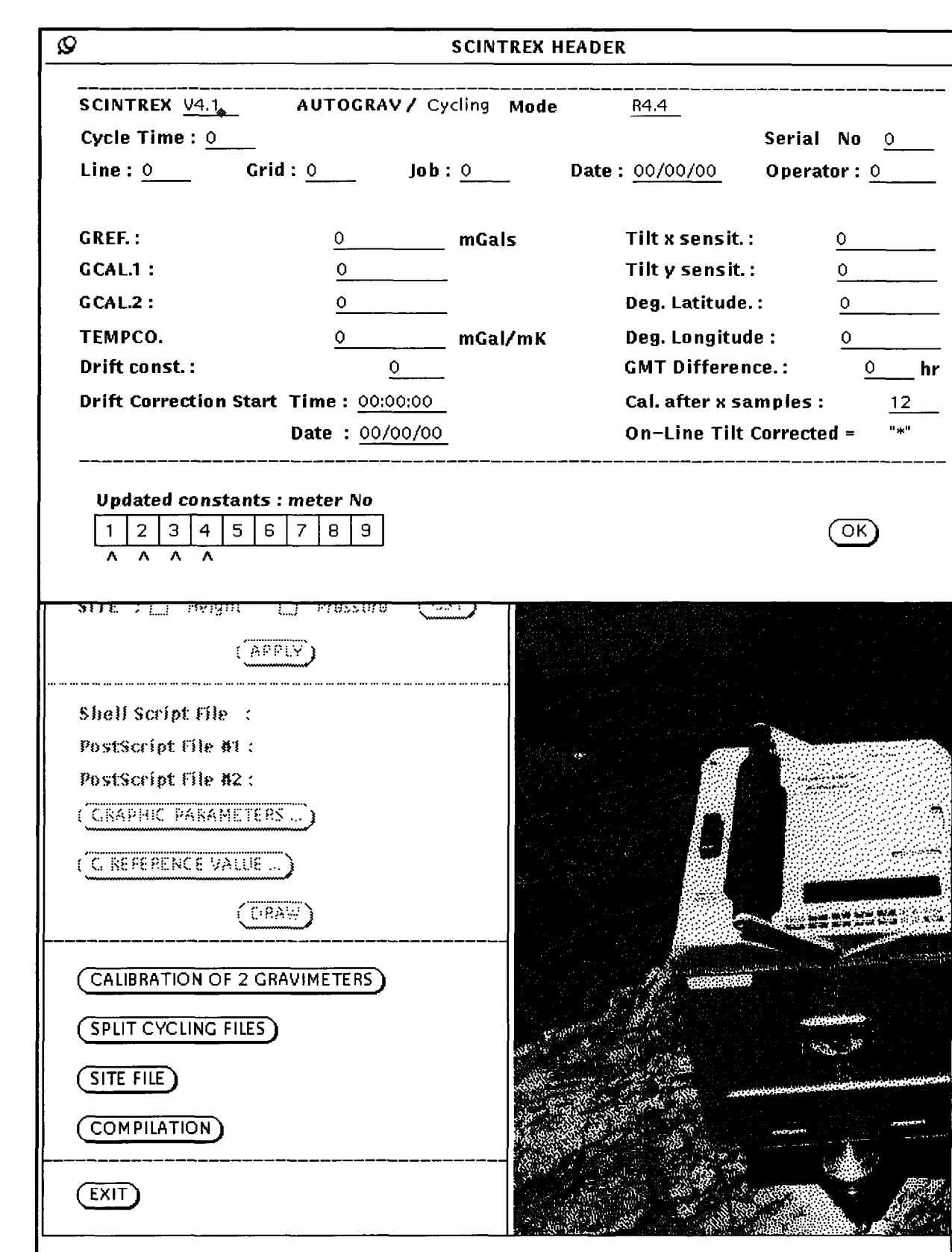

L

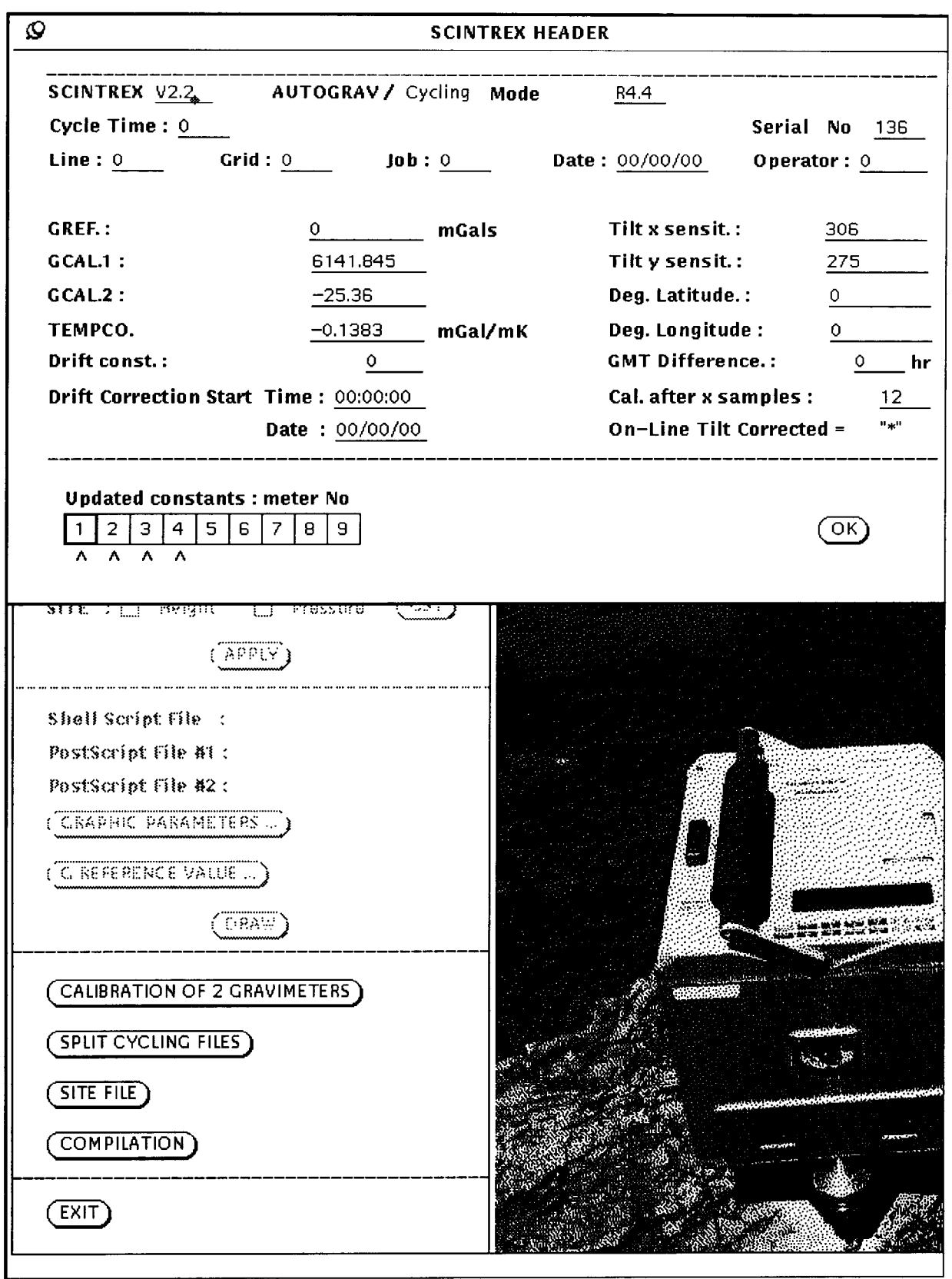

٣Ď

Ĺ

پ

 $\epsilon$ шł

ت

┵

Ñ,

--

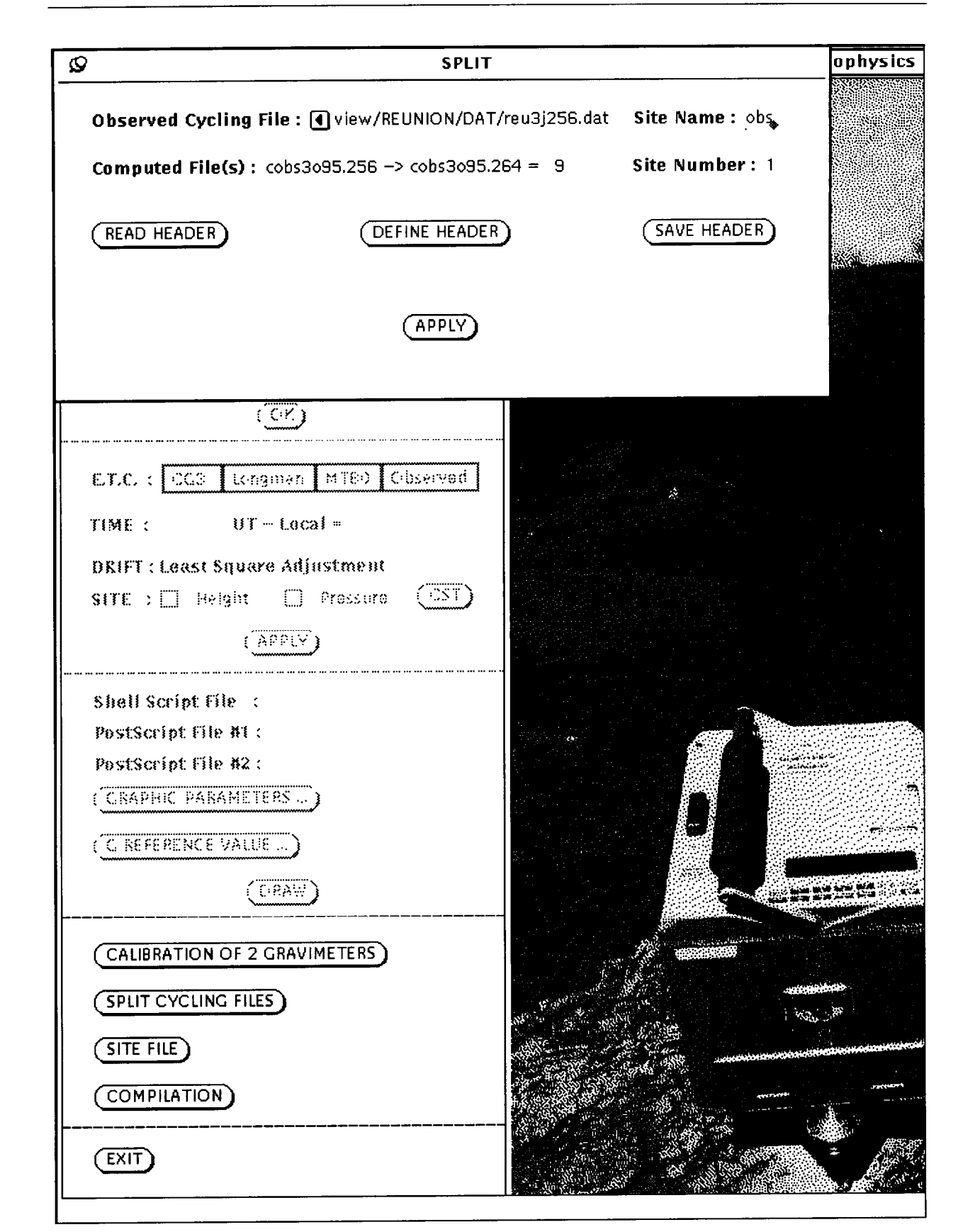

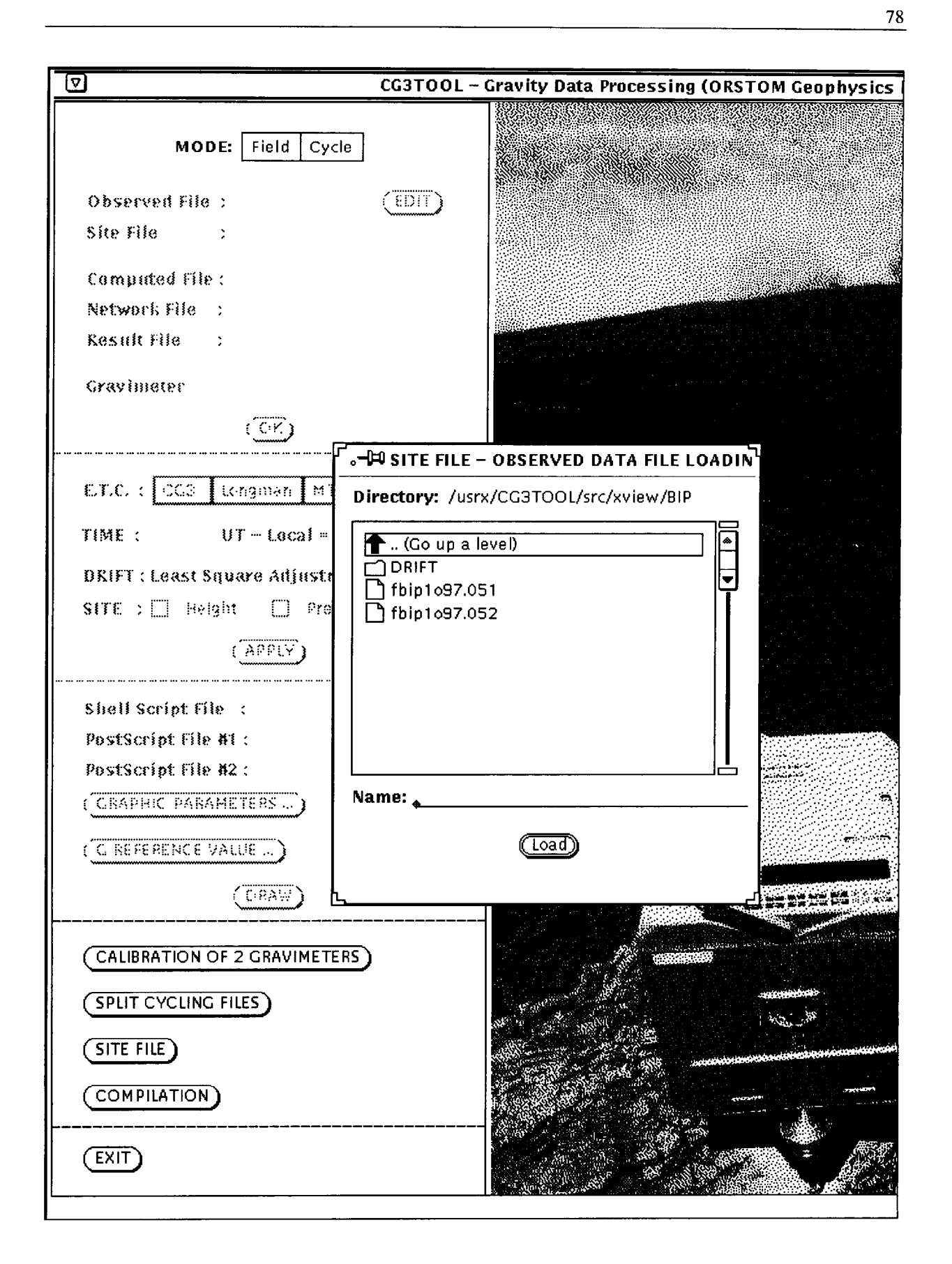

 $\Omega$ **SITE FILE** PRESSURE (hPa) TEMPERATURE (C) HUMIDITY (%) HEIGHT (m) STATION TIME(HH:MM) (তম) 9999.00 09:51 9999.00 9999.00 9999.00  $\Omega$ (SAVE SITE FILE) (PREVIOUS STATICA) (NEST STATION) Result File : Gravimeter  $\overline{(\mathbb{C}^2)}$  $\mathsf{enc} \cdot \sqrt{\mathsf{ccs}}$ Longman | MTBO | Observed TIME :  $UF - Local =$ **DRIFT: Least Square Adjustment** (DST) SITE : □ Height □ Pressure  $(APPLY)$ Shell Script File PostScript file #1: PostScript File #2: (CRAPHIC PARAMETERS .. (C. REFERENCE VALUE ...)  $(C$ RAW)

 $\mathbf{f}$ 

f

ſ

 $\mathbf{I}$ 

 $\mathfrak{I}$ 

 $\mathbf{r}$ 

 $\mathbf{r}$ 

 $\mathbf{r}$ 

 $\mathbf{f}$ 

 $\mathbf{r}$ 

 $\mathbf{r}$ 

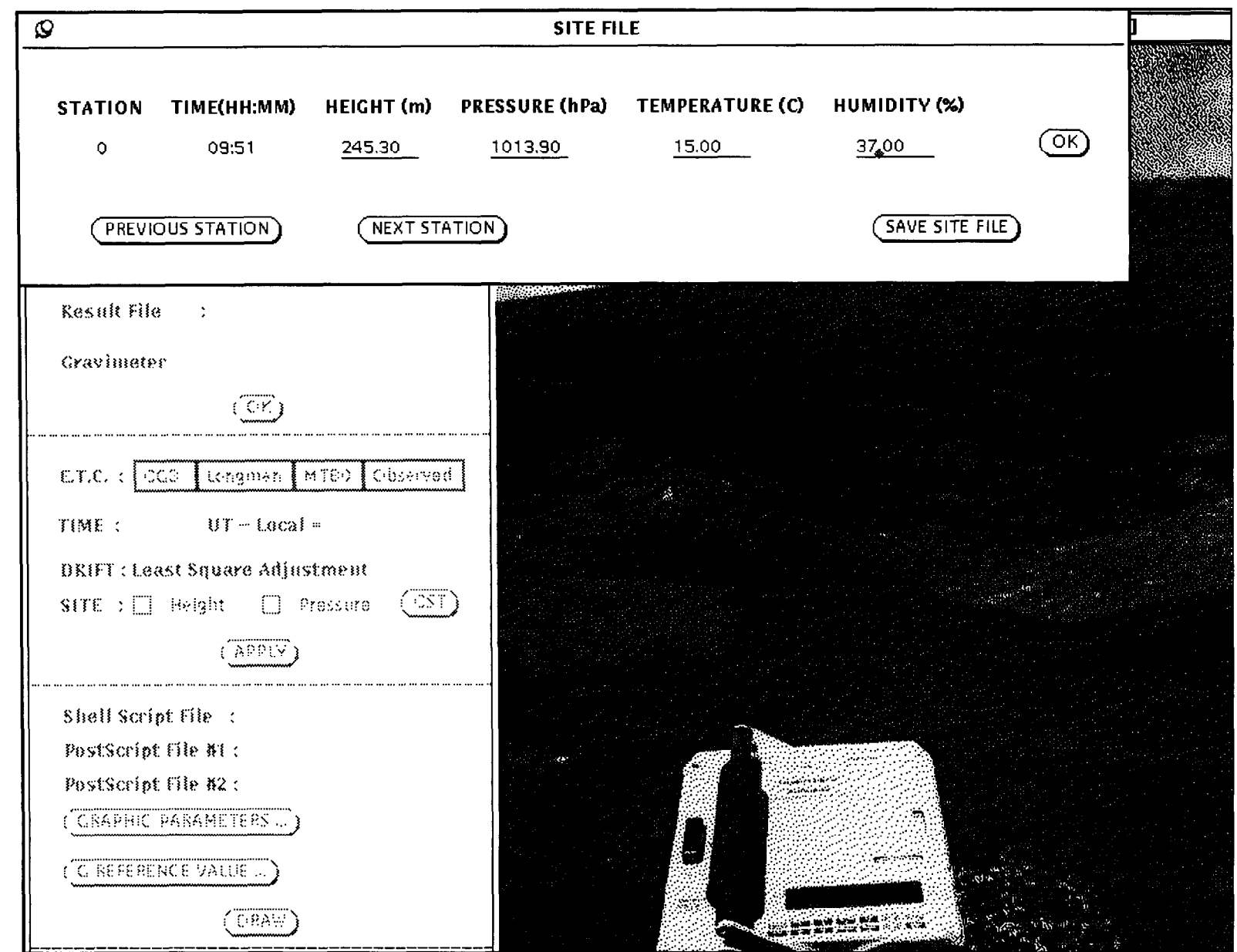

 $\mathbf{L}$ 

 $\left\langle \right\rangle$ 

 $\mathcal{A}^{\pm}$ 

 $\mathbf{I}$ 

 $\mathbf{L}$ 

 $\mathbf{I}$ 

 $\mathbf{L}$ 

 $\pmb{\mathsf{L}}$ 

 $\mathbb{Z}$ 

 $\hat{\mathbf{L}}$  .

 $\mathbf{L}_{\mathrm{eff}}$ 

 $\mathbf{U}(\mathbf{r},t)$ 

 $\pmb{\mathcal{K}}$ 

 $\frac{1}{2}$ 

 $\mathbf{I}$ 

 $\mathcal{L}$ 

 $\mathbf{I}$ 

 $\mathbb{Z}$ 

 $\mathbf L$ 

 $\mathbb{Z}^2$ 

 $\mathbf{L}$ 

L,

 $\mathbb{C}$  .

 $\frac{1}{\sqrt{2}}$ 

 $\mathbf{I}$ 

 $\mathcal{L}_{\mathbf{z}}$ 

 $\overline{\mathscr{E}}$ 

 $\mathbf{L}$ 

 $\pmb{\mathbb{L}}$ 

j.

 $\mathbf{L}$ 

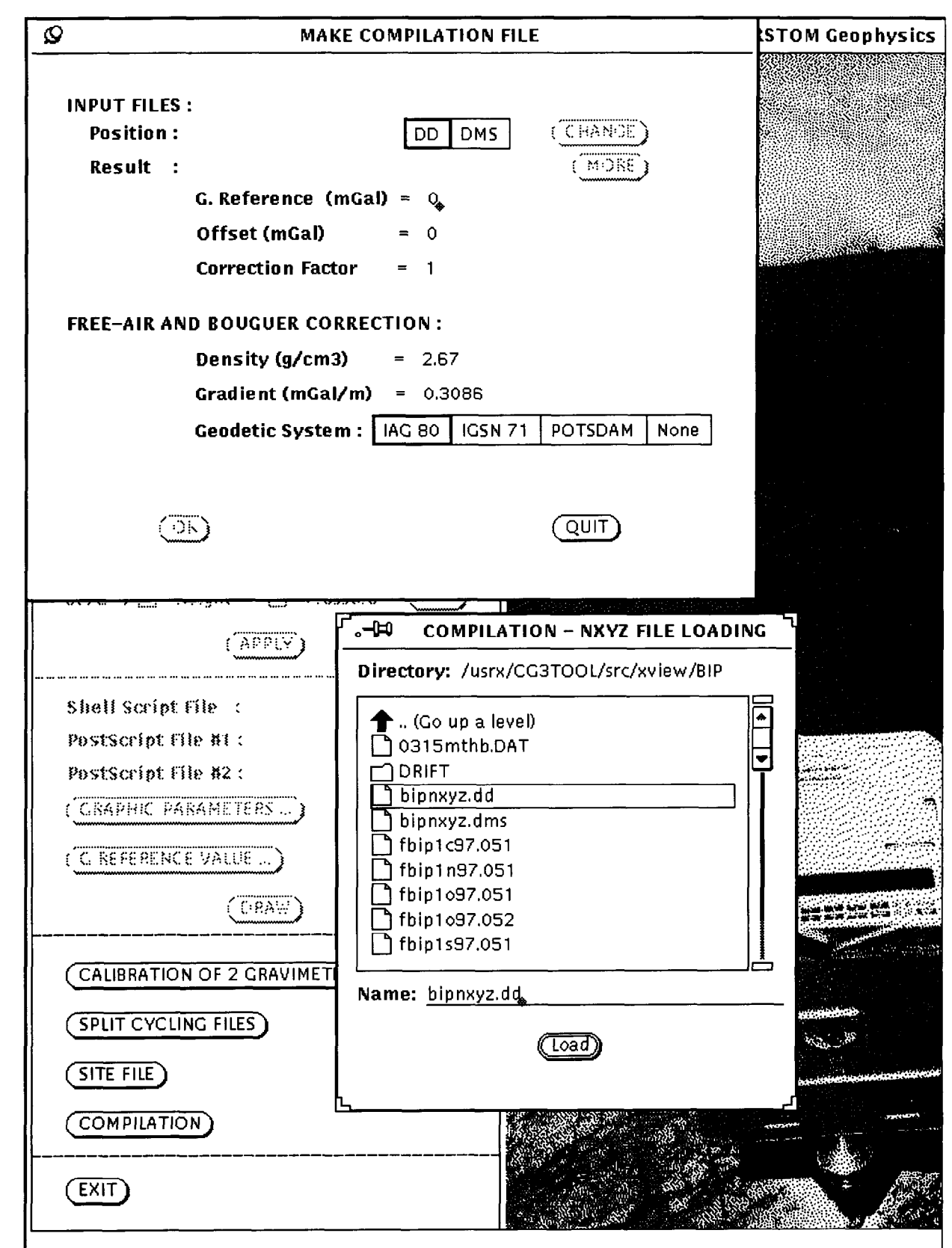

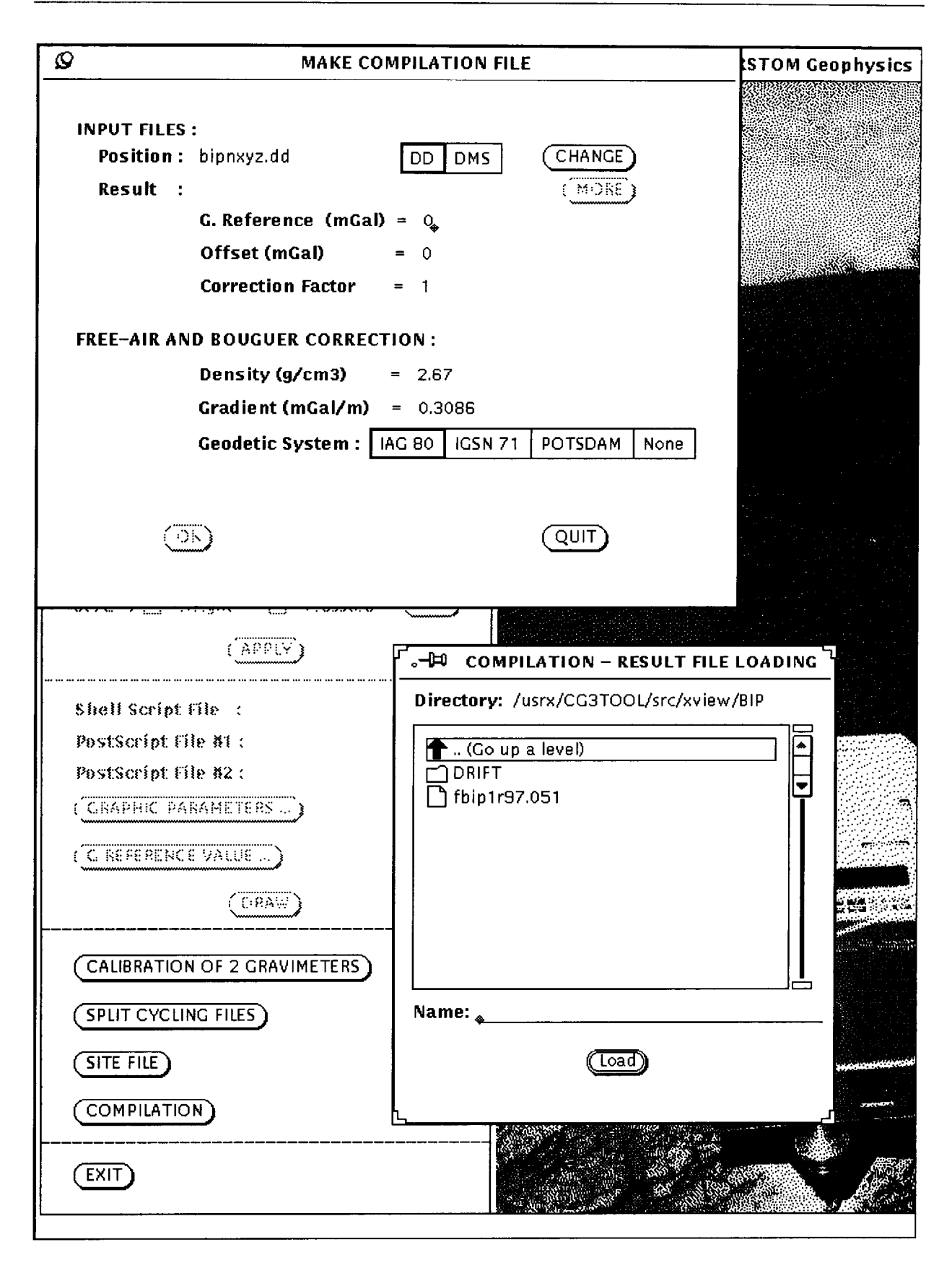

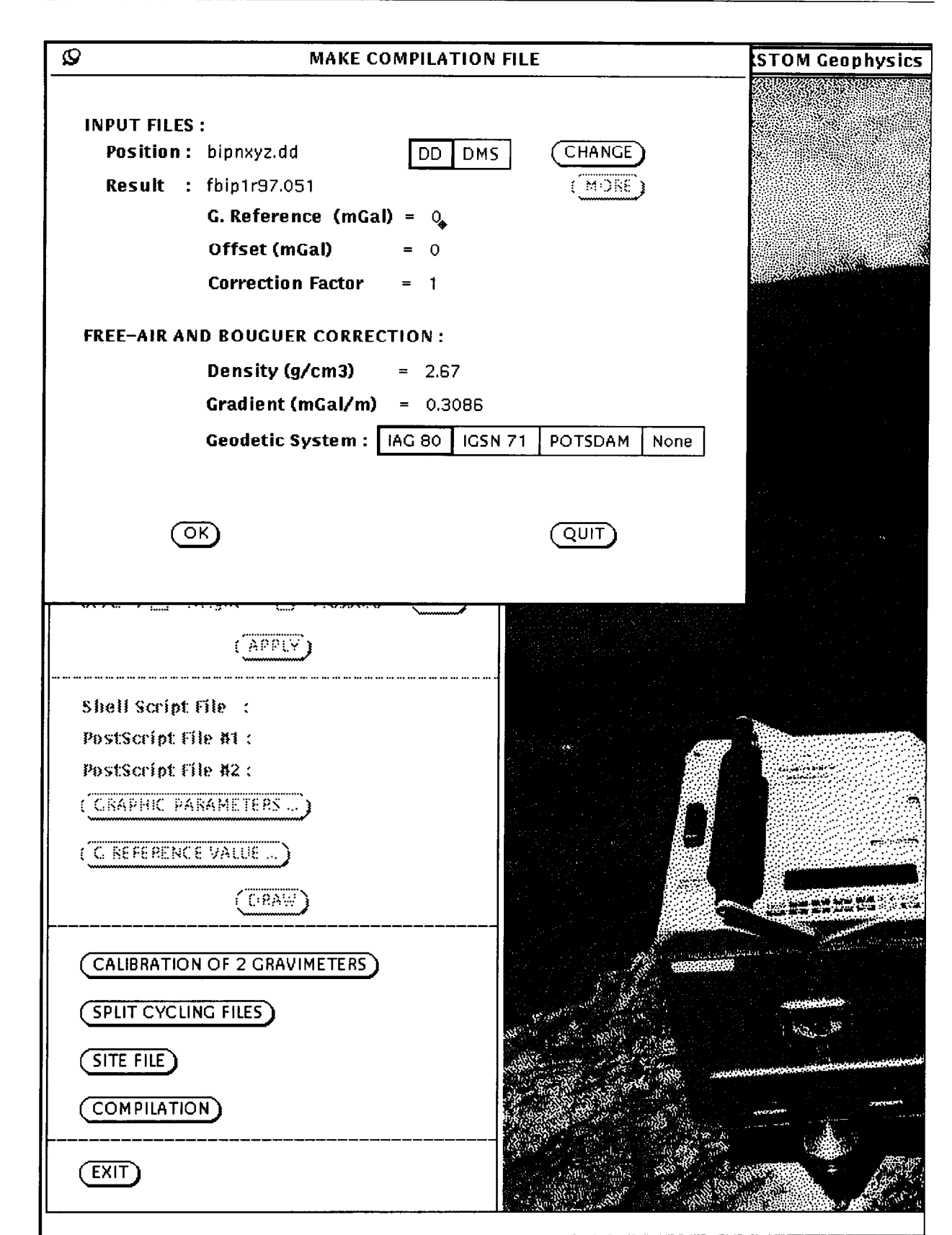

÷

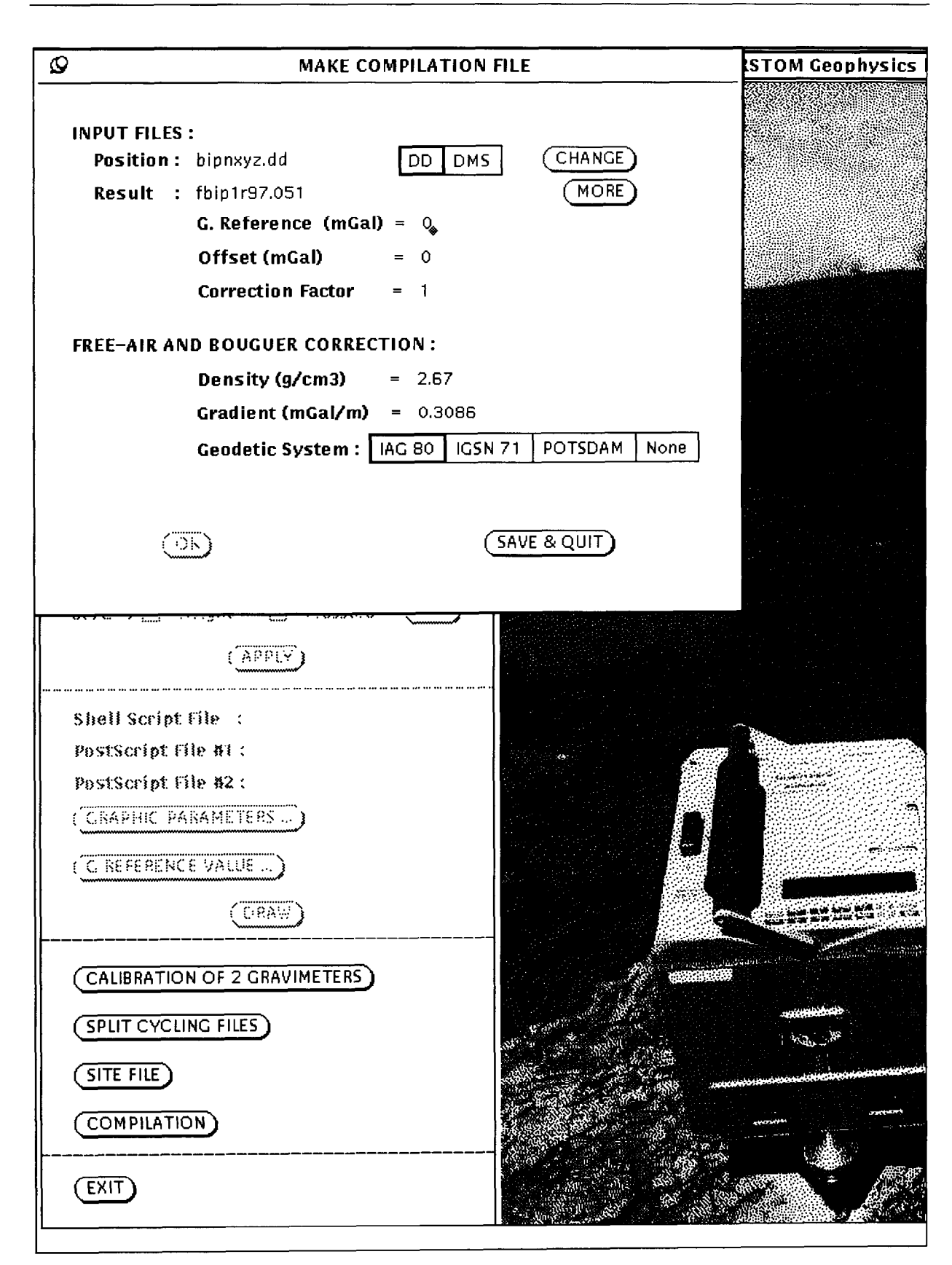